©© D ビデオカメラ 取扱説明書

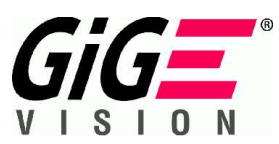

GigE Vision 方式 125万画素プログレッシブ走査型白黒/カラービデオカメラ

# FC1250GE FS1250GE

●このたびはTAKEX CCDビデオカメラをお買いあげいただき,誠にありがとうございました.

●この説明書と添付の保証書をよくお読みのうえ,正しくご使用下さい. その後大切に保管し,わからない時は再読して下さい.

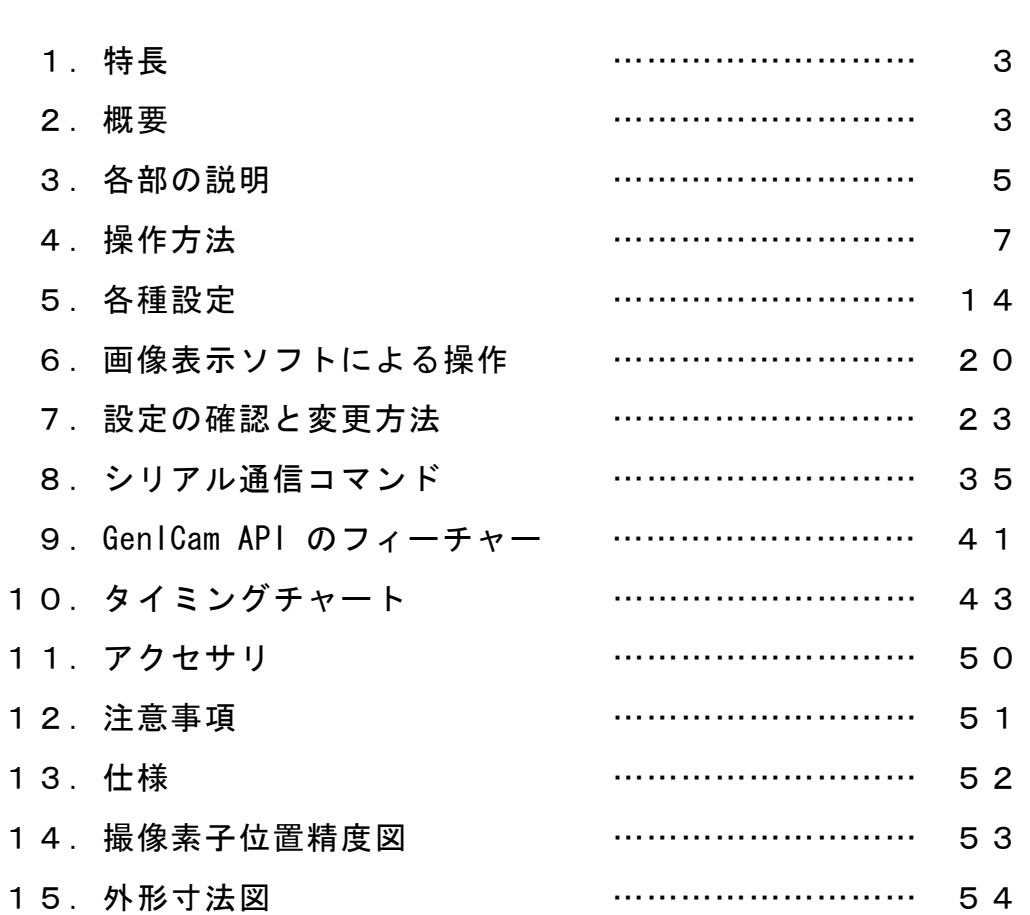

## 目 次

竹中システム機器株式会社

[変更履歴]

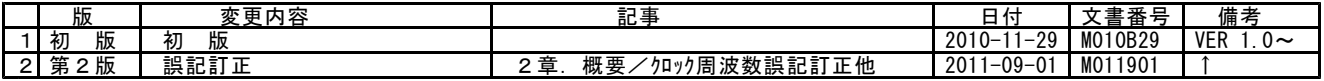

## 本説明書中での付加表記について

- (注)… ご使用に際してご注意頂きたい点を解説しています.
- (!)… 従来製品との比較の上で特にご注意頂きたい点を解説しています.
- [用語]… 本カメラの動作を説明する為に特別に規定する用語を解説しています.
- [解説]… 本カメラの動作を理解する上で必要と思われる事柄を解説しています.

## 1.特長

- ・FC1250GE/FS1250GEは125万画素,1/3インチ光学サイズのCCD撮像素子を搭載した白黒(FC12 50GE)/カラー(FS1250GE)フルフレームシャッタカメラです.
- ・毎秒30フレームのフルフレームシャッタ画像が得られます.
- ・映像信号出力のインターフェースとしてギガビットイーサネット(Gigabit Ethernet)を採用しています.
- 次は信号出力は12/10/8bit(切り替え可)で出力が可能です.
- メール・コン・・コン・・ファーディング コン・プラビン 1.1957.<br>・イーサネット経由のシリアル通信を用いてカメラの内部設定値の外部制御が可能です.
- ・オートアイリスレンズ駆動用の疑似映像信号出力を装備していますので映像信号入力方式のオートアイリスレンズが使用出来ます.
- ・OSD表示による文字情報のスーパーインポーズ機能でキャプチャー画像上にカメラの現在の設定状況を表示することが出来ます. ・カメラ内部温度モニター機能を搭載しています.
- ・ランダムシャッタ動作にはプリセットトリガ,パルス幅トリガ方式が使用出来ます.
- ・連続シャッタ動作時にもストロボ信号を出力する事が出来るのでLED照明などの省電力化,スミアの低減に効果が有ります.

(注)Ethernetは米国XEROX社の登録商標です.

## 2.概要

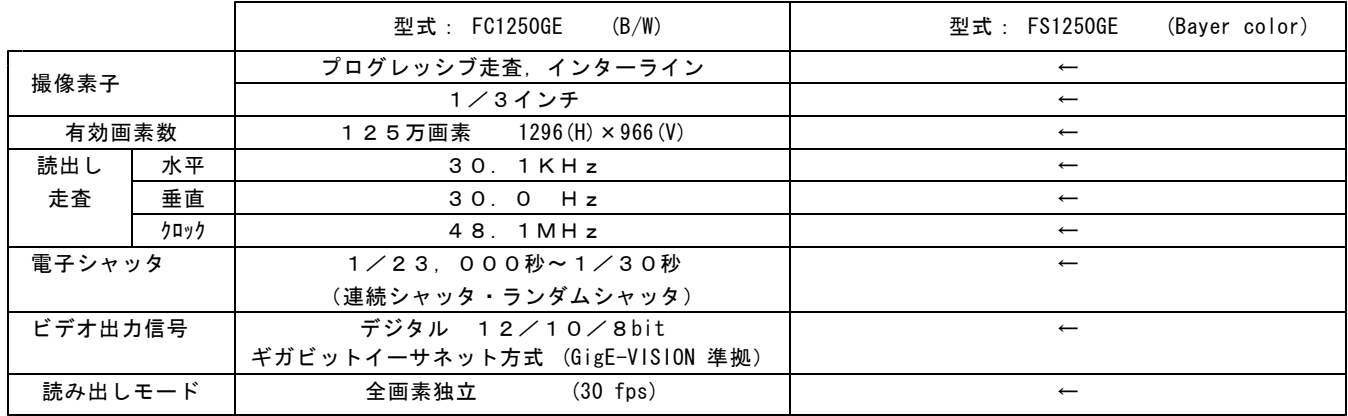

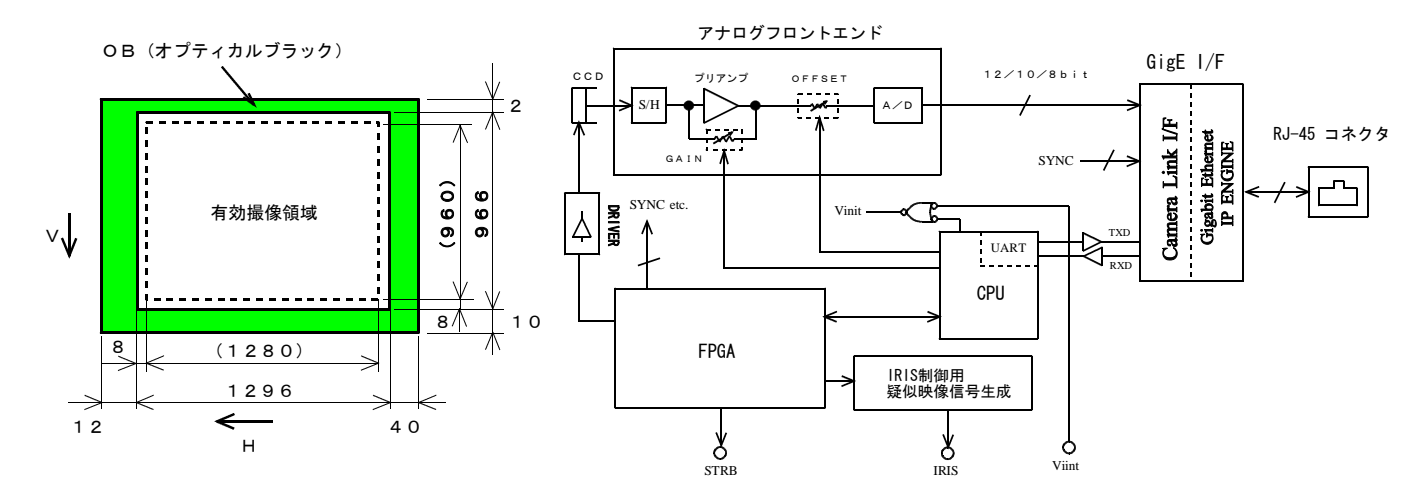

画素構成図 みんじょう あんしゃ あんしゃ あんこう あんじょう 本機のブロック図

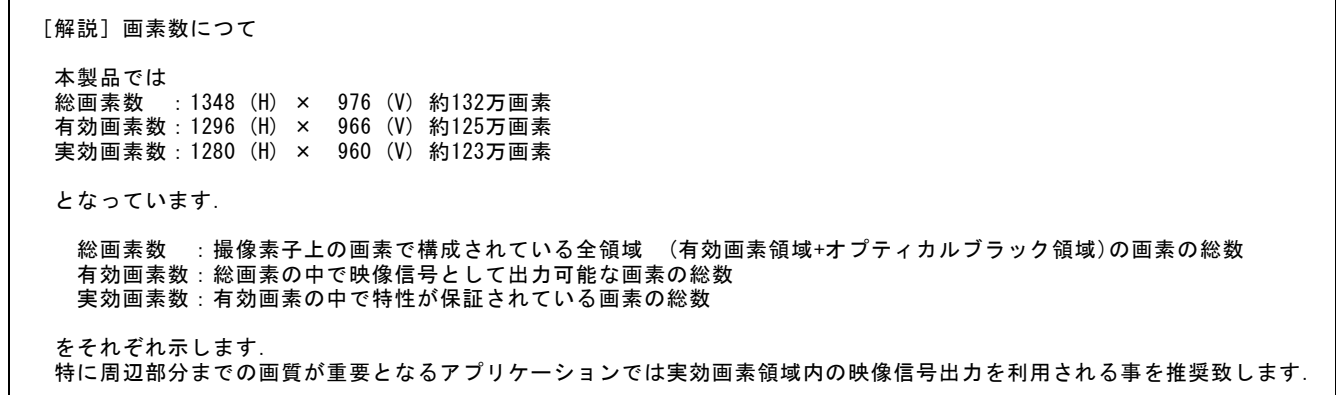

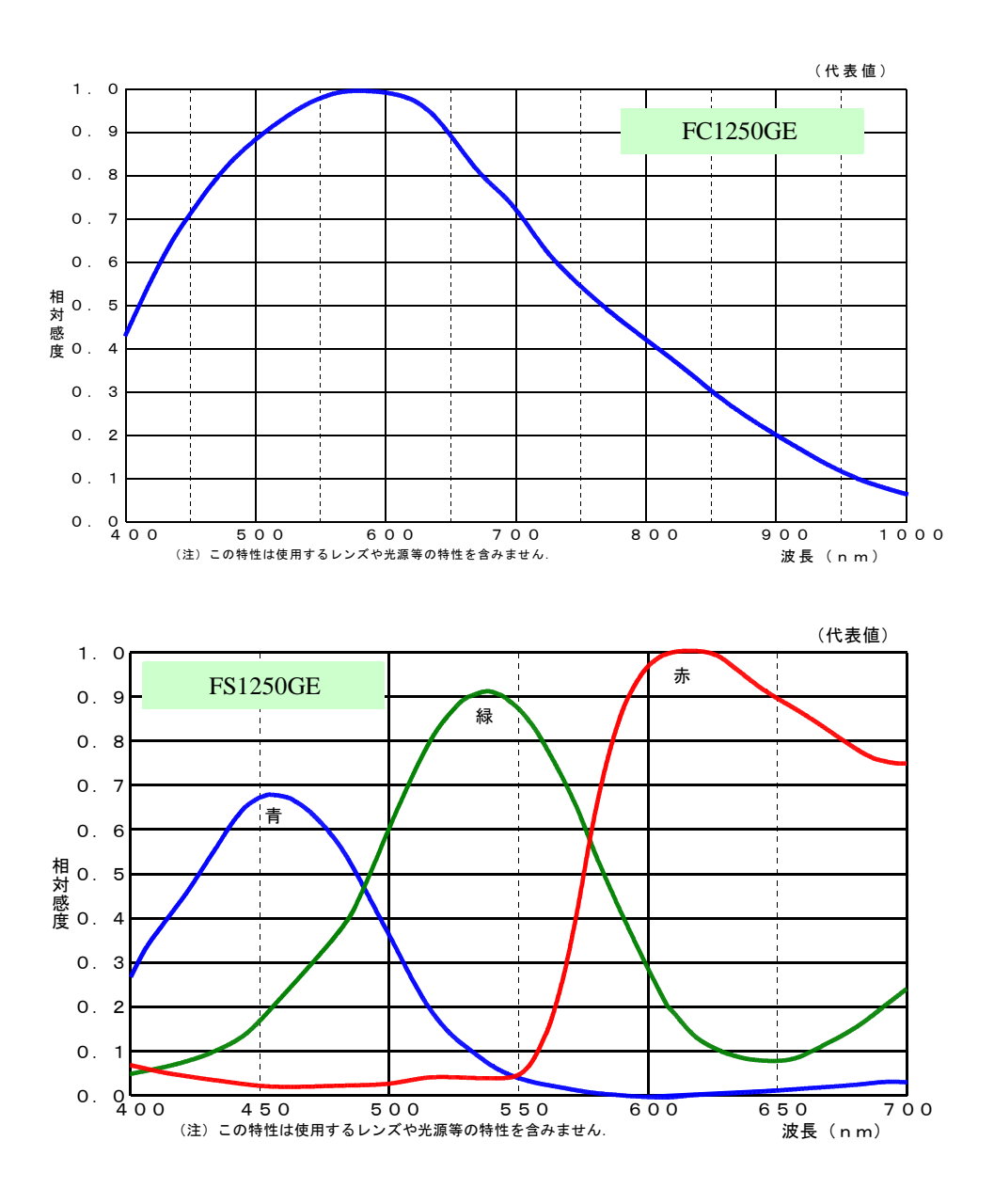

代表的感度特性

●FS1250GE(カラー)には撮像素子として原色カラーCCDを搭載しています.

・カラーコーディング ベイヤー(Bayer)配列のRGB原色フィルター構造です. (右図) 右図でGrおよびGbは,それぞれR信号およびB信号と同一のライン  $\pm$ のG信号を表しています.  $\left[\begin{array}{c|c|c|c} \text{Gb} & \text{Gb} & \text{B} & \text{Gb} & \text{B} \end{array}\right]$ 

水平方向

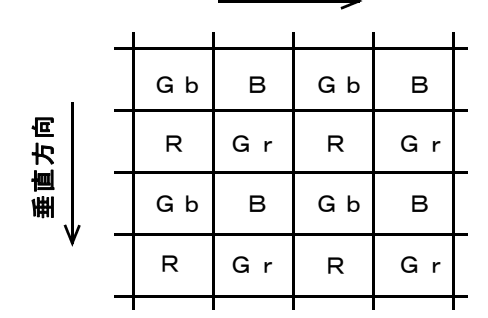

## 3.各部の説明

#### (3-1)カメラ背面パネルの説明

- 背面パネルには右図に示す様に
- -<br>・カメラコネクタ
- ・LANコネクタ
- ・コネクタ固定ネジ ・動作表示LED
- ・リンク速度表示LED
- ・リンク表示LED

が配置されています.

(!) 従来のFCシリーズカメラに装備されていた動作設定用ロータリー スイッチやトグルスイッチは配置されていません. カメラの動作設定(パラメータ設定)はLAN 接続経由でアプリケ ーションによるシリアル通信機能を用いて行います.

## (3-2) カメラコネクタ (HRS HR10A-7R-6PB)

カメラへの電源入力,トリガ信号入力,ストロボタイミング信号出力, オートアイリスレンズ用映像信号出力の為の6ピンコネクタです.

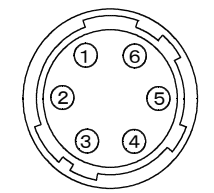

(カメラ外側より見たピン配置)

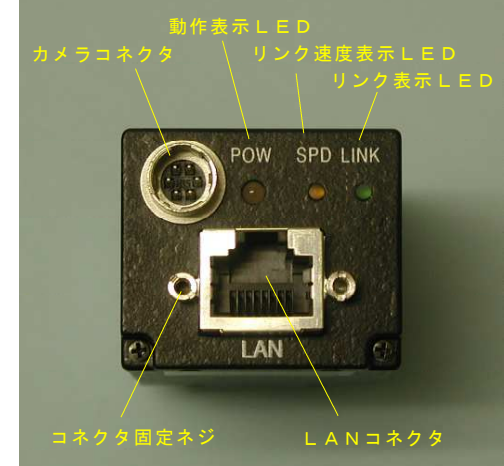

「カメラコネクタ (HR10A-7R-6PB) のピン配置]

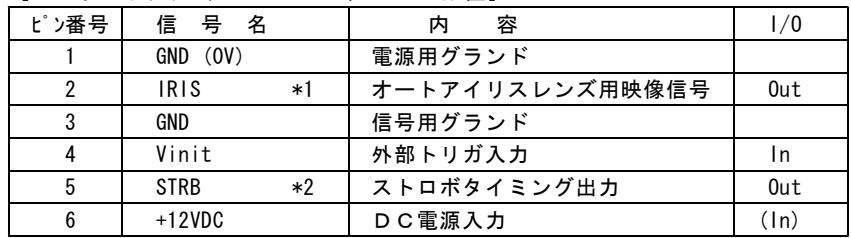

\*1 … IRISは映像入力方式のオートアイリス(自動絞り)レンズ制御専用の疑似映像信号出力です. この端子から通常の画像を取り出す事は出来ません.

\*2 … この端子からはストローブ信号(STRB)またはビジー信号(BUSY)が出力されます.出荷時デフォルトはOFF 設定となっ ており常時Hレベルが出力されます. 何れかの信号を出力する際はシリアル通信でコンフィギュレーションレジスタ (CR) の設定を行うかGenICam APIのDigitalIO-LineSourcedで(Strobe,Busy)の何れかの設定に切り替える必要が有ります.

#### (3-3)LANコネクタ(標準型 RJ-45コネクタ)

ギガビットイーサネット規格 (1000BASE-T/IEEE802.3ab) に適合したLAN (RJ-45型) コネクタです. 標準のギガビットイーサネット用LAN ケーブル(CAT-5eまたはCAT-6)を用いてパソコン側のLAN コネクタと接続します.

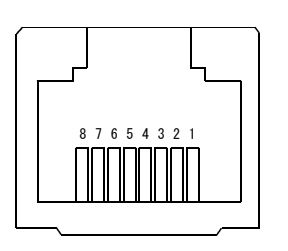

RJ-45 コネクタのピン配置

本機では振動や衝撃が多い設置場所で使用す る場合はスクリューロックタイプのLANケ ーブルをご使用になれます. スクリューロックタイプのケーブルを使用す る際はコネクタ固定ネジの部分にロックネジ をねじ込み固定します.

スクリューロックタイプ,汎用タイプともに 差し込む際は抜け止めラッチが上側となる様 にしてカチッと音がするまで確実に差し込ん で下さい.

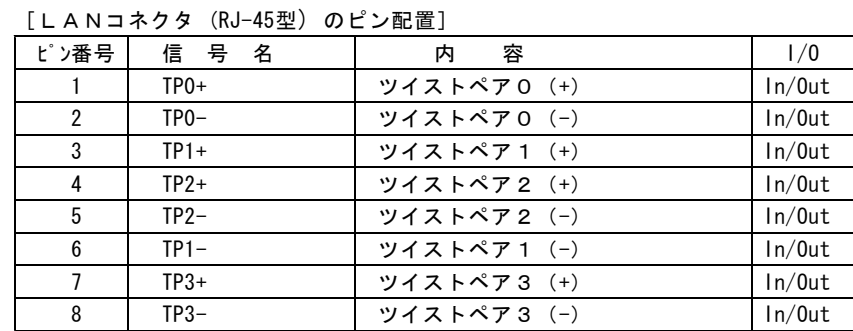

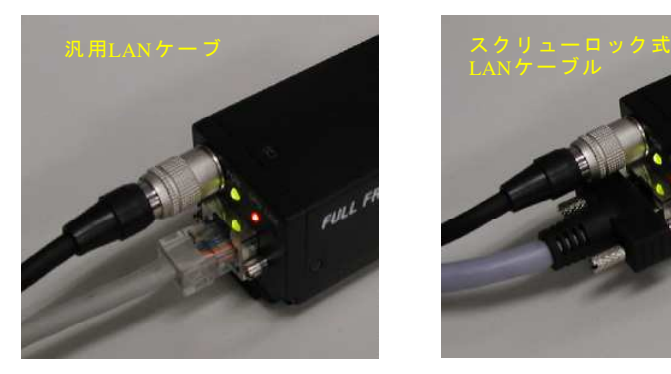

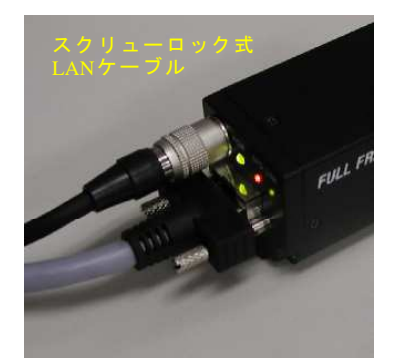

#### (3-4)表示LED

本機の背面パネルには3個のLED表示灯が配置されています.以下にそれぞれの動作内容を説明します.

- ●動作表示LED(緑/赤/橙:3色点灯) 電源が投入されている間点灯(または点滅)して表示します.ランダムシャッタ動作時は外部からのトリガ信号入力に呼応して 赤色でワンショット点灯するのでトリガ信号の入力状態を確認する事が出来ます.
- ●リンク速度表示LED (橙)

本機がギガビットイーサネット方式 (1000BASE-T) のLANポート (LANカード), HUBに接続されている時に橙色に点灯 して表示します.これより低速の(100BASE-T,10BASE-T)LANポートなどに接続されている時または本機がどこにもが接続さ れていない時は消灯状態となります.

**●リンク表示LED(緑)** 

-<br>本機がイーサネットで他のLANポートなどに接続されており目つ イーサネットを介してデータのアクセスが発生した際に点 灯して表示します.

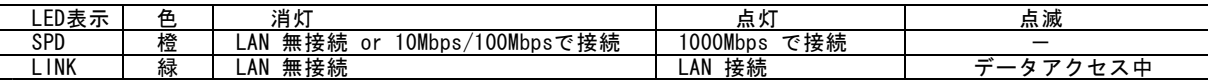

#### (3-5)カメラの取り付け方法

底面の4箇所の取り付け穴,若しくは上面,側面各2箇所 の取り付け穴を利用して固定します.

カメラ三脚用ネジ(1/4-20UNC)を用いて固定を行う場合 には別売のトリポットアタッチメント(型式:AT500)を ご利用下さい.

- (!)当製品にはトリポットアタッチメント(三脚ネジ用取り 付け金具)は標準添付されていません.
- (注)トリポットアタッチメント(型式:AT500 )は本機の 底面にのみ取り付け可能です.
- (注)取り付けに使用するネジの長さに十分注意して下さい. ネジ深さは本文書末の外形寸法図に記載されています. 長すぎるネジを用いると本機の内部構造に損傷を与える 恐れが有ります.

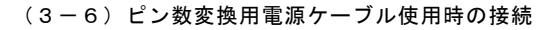

標準6ピン-12ピン変換ケーブル(型式:6P12G-XX)を使用して接続する際の電源コネクタ部分ピン配置は下表の様になります.

[ピン数変換用電源ケーブル(型式:6P12G-XX)使用時のピン配置]

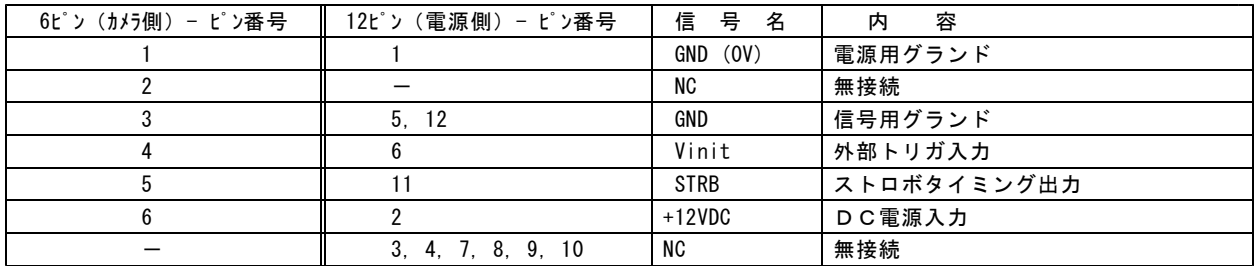

※このケーブルを使用すると弊社標準カメラ電源ユニット(型式:PU100)にそのまま接続する事が出来ます.

→" (4-1)接続方法"をご参照下さい.

(注)IRIS信号を取り出して自動アイリスレンズを接続する際は別途オプションケーブルが必要です.

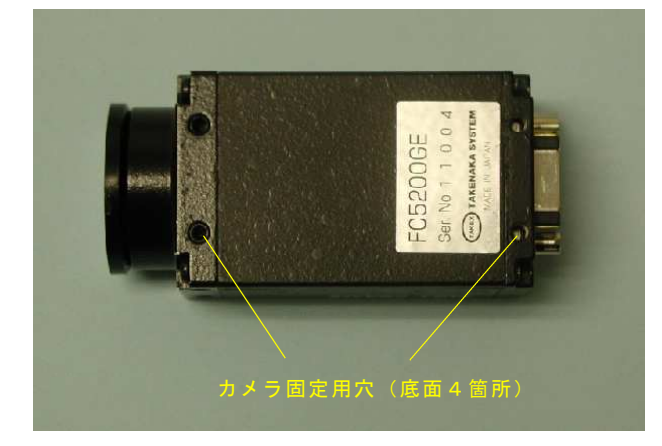

## 4.操作方法

## (4-1)接続方法

#### ●接続

- カメラと周辺機器の接続例(図4-1)を参照して 下さい.
- ①カメラのレンズ取付け部カバーを外し,レンズ (別売品)を取り付けます.
- ②カメラヘッドとカメラ電源(別売品)をカメラ ケーブル(別売品)で接続します. 弊社標準カメラケーブル (6P12G-シリーズ)での 許容最大長は20mとなっています.
- ③カメラ背面のLANコネクタと,PCのLAN コネクタをLANケーブル(Cat-5e以上)のケ ーブルで接続します. 標準的なLANケーブル(Cat-5e以上)での許 容最大長は となっています. 100m また高屈曲性LANケーブルでの許容最大長は 30mとなっています.
- ④接続状態を確認してからカメラ電源のスイッチ を投入します. 電源投入後1~2秒でカメラのバックパネル ー。<br>上の動作表示LEDがオレンジ色→緑(メニ ュー表示時は緑点滅)となり,動作状態とな ります.
- ⑤別項の動作モードの設定方法,シャッタ時間 の設定方法に従ってカメラの動作モードを設 定します.

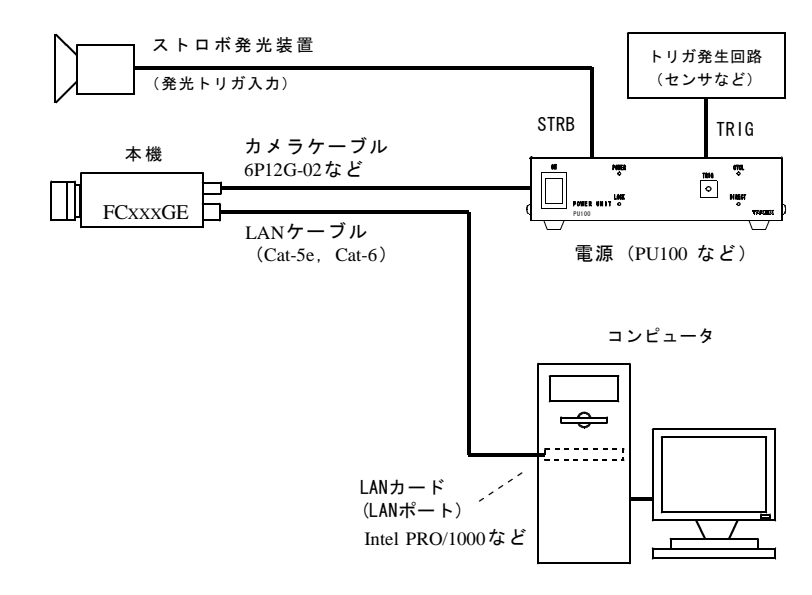

#### 図4-1 カメラと周辺機器の接続例

- (注)上記記載のカメラケーブル,および,LANケーブルの許容最大長は,カメラの動作を保証するものではありません. ーにはない……??<br>カメラの設置条件,使用するケーブルなどによっては,上記最大長以内でも正規の映像信号が得られない場合があります. 特にカメラケーブル(電源ケーブル)はカメラを接続した状態でカメラ受端側の電圧が仕様電圧範囲(12V±10%)以内であ る必要が有ります.
- (注)LANカードには別途推奨する製品若しくは推奨するイーサネットコントローラ(PHY)が搭載されたLANポートをご使用 下さい.それ以外のLANカード(LANポート)を使用した場合は十分な性能が得られない場合が有ります.

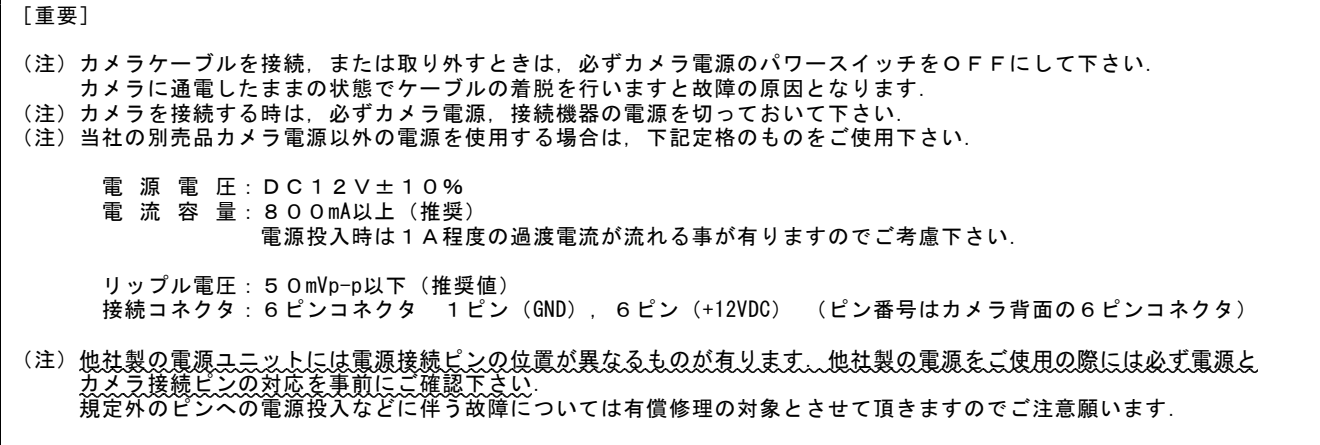

#### (4-2) ランダムシャッタ動作の各モードについて

●固定長ランダムシャッタとパルス幅制御ランダムシャッタ

次の表に従って各パラメータなどを設定します. 本機では各パラメータの設定は全てイーサネットを介したシリアル通信コマンドを用いて行います.

本機では後述するH-リセットの有り/なしにより次の4種類のモードが選択出来ます.

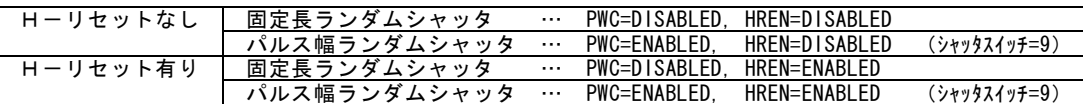

(注)シャッタスイッチ=0の時は全て"シャッタなし(連続画像出力)"となります.<br>(注) "PWC", "HREN" の各パラメータ設定方法等について→"(6-3)動作モードの設定方法". 、<br>(注) "PWC", "HREN" の各パラメータ設定方法等について→"

(注)本機には背面パネル上に物理的なシャッタスイッチは配置されていません.説明の中で出てくる"シャッタスイッチ"とは シリアル通信コマンドを介してカメラ内部のメモリ上に設定された仮想的なシャッタスイッチの設定値を指します.

●H-リセットモードのランダムシャッタ

本機はランダムシャッタ動作に於いて外部トリガ信号(Vinit)信号によるH(水平同期)タイミングをリセット(初期化)するか しないかを選択する事が出来ます. (デフォルトはH-リセットなし)

複数のカメラで正確に同一タイミングによる露光をさせたい様な場合,またパルス幅制御モードで正確に露光時間を制御したい場 合などに"H-リセット有り"と設定する事で露光時間のタイミングを画素クロックの精度で制御出来ます.

→詳しいタイミングは10章のタイミングチャートをご参照下さい.

#### (4-3)シャッタ動作モードによる機能制限

シャッタモードによって機能が制限される場合が有ります. 下表で〇印が設定可能, ×印が設定不可です.

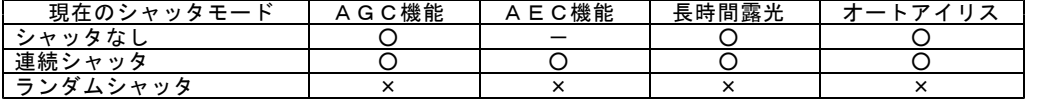

(注)シャッタなし動作の状態で"AEC"(Auto Exposure Control)をONとするとカメラは自動的に連続シャッタ動作に切り替 わり, 輝度に応じてシャッタ時間(露光時間)が自動制御されます.

#### (4-4) ランダムシャッタトリガ信号( Vinit ) 入力

●Vinit信号の入力方法

カメラをランダムシャッタ動作で使用する場合はユーザ側機器より Vinit信号(ランダムシャッタトリガ信号)を入力する必要が 有ります.

このカメラではVinit 信号はカメラ背面のカメラコネクタ(6ピンコネクタ)の④ピン配置されています.

- (注)ランダムトリガ信号はGigEインターフェースを介し てシリアル通信コマンドで与える事も出来ますが, この場合パケット転送に伴う遅延を生じるためリアル タイムな画像取り込みには適していません. 下さい.
- (注)カメラがOSDメニュー表示状態(動作表示LEDが 緑点滅)の時はOSD表示が定期的に更新される様に 内部CPUから周期的なトリガ信号がランダムシャッ タトリガ信号として供給され続けています. この状態の時,外部トリガ信号(Vinit)は受け付けら インパン 図4-2 Vinit信号の内部接続 れません. Vinit信号入力を有効にする為にはOSDメニュー表示 を非表示の状態に切り替えて下さい...
- ●Vinit信号モニターLED表示

このカメラがランダムシャッタ動作に設定されている場合,外部か ら入力されたトリガ信号(Vinit 信号)入力に反応してカメラのバ ックパネル上のLEDが赤くワンショット点灯し表示されます. これにより信号入力の状況が確認出来ます. トリガ入力の立ち下がり1回毎に約100ms間(一定時間)赤色に点灯 し表示します. 次のトリガ信号がこの点灯時間内に入力された場合 はLEDの点灯時間は再トリガされ延長されます. LEDの点灯はトリガ入力の立ち下がりのみに反応しますので上の ワンショット時間より長いトリガ入力についても点灯回数は約100ms の一回のみとなります.

- (注)カメラがOSDメニュー表示状態(動作表示LEDが緑点滅) の時は外部トリガ信号(Vinit)は受け付けられません.
- (注)このVinit 信号のモニターが正しく表示されないときはVinit 信号の接続やトリガ信号源の入力状態,カメラの動作設定など に誤りがないか再度確認して下さい.

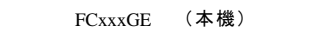

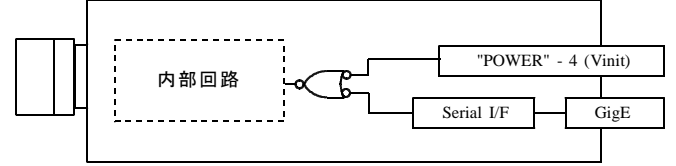

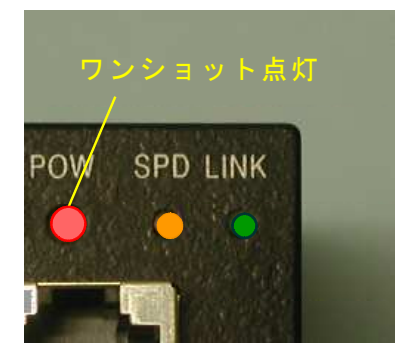

トリガ入力に呼応してLEDが赤色点灯

●固定長/パルス幅ランダムシャッタトリガ信号(Vinit 信号)推奨タイミング

以下に示す様に固定長ランダムシャッタ動作の場合は1H (水平同期時間)~1msの幅の負論理パルスを印加します. 固定長ランダムシャッタ動作の場合は印加したパルスの立ち 下がりタイミング以降最も近いカメラの内部HD(水平同期 信号)の立ち下がりタイミング(H-リセットモードのとき は画素クロックの立ち上がり)に同期して露光動作がスター トします. パルス幅制御露光モードの場合,入力されたVinit 信号パル スのLレベル区間(図の Tvinit )はカメラ内部のHD立ち 下がりタイミング(H-リセットモードのときは画素クロッ **クの立ち上がりタイミング)に同期化して取り込まれ**, それ に最も近いH(1水平同期時間)の整数倍のパルス幅nHと して(Hーリセットモードでは画素クロックの整数倍で)カ<br>メラ、内部に伝わりその時間に対応したシャッタ時間となり メラ 内部に伝わりその時間に対応したシャッタ時間となり ます.

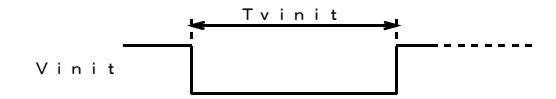

[固定長ランダムシャッタ)の場合] 1H (水平走査時間)≦ Tvinit ≦ 1ms (但しシャッタ露光時間はVinitの幅に依存しない)

[パルス幅制御ランダムシャッタ (PWC=ENABLEDでシャッタスイッチ=9)の場合] n  $H \leq Tv$  i n i t  $\lt$  (n + 1)  $H$  (n は 1 以上の整数) (但しシャッタ露光時間=nHとするパルス幅)

#### 推奨Vinit信号タイミング波形

(注) パルス幅制御 (H-リセットなし) に於いて, シャッタ 露光時間は概ねVinit 信号のパルス幅に最も近い水平同 期時間(H)の整数倍の長さに一致します.しかし,厳密には通常の外部トリガ入力(Vinit 信号がカメラ内部の水平同期タ イミングと非同期である場合)ではシャッタ露光時間は1H幅の時間分だけ不定となります. この時間の不定が問題となる場合は"H-リセット有り"として使用する事で改善されます.

→この点については別項のタイミングチャートをご参照下さい.

- (注)パルス幅制御モードで長時間(1垂直同期期間より長い時間)のシャッタ露光を行った場合,通常シャッタ時間に比例して CCD撮像素子の熱雑音成分などが蓄積されて画像のS/Nが悪化する様になります.この様に長時間の露光を行う場合は 実用的な露光時間を実際のご使用状況に合わせて実験し,適正な露光時間をお確かめ頂く事を推奨致します.
- ●Vinit信号入力回路の駆動回路例

下図に内部の出力部回路を示します.

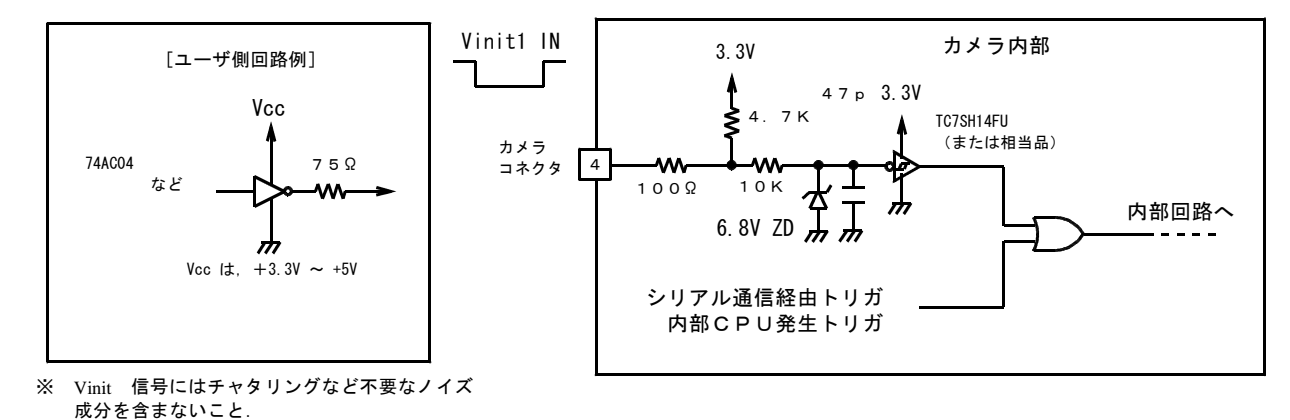

[入力電圧レベル範囲]

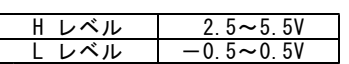

※信号を接続した際にカメラの入力端子側でこのレベル範囲内となる事.

#### (4-5) ストロボ信号 (STRB) 出力

ストロボ信号出力(STRB)を用いると本機の露光時間と外部のストロボ発光器の発光タイミングを合わせる事が出来ます. 本製品ではランダムシャッタ動作時の他,連続シャッタ動作時でもこの信号を出力する事が出来ます.

**●ストロボ信号(STRB)出力回路** 

本機ではこの信号出力端子はストロボ信号(STRB),ビジー信号 (BUSY)の共用端子となっています. この信号出力は OFF (デフォルト: Hレベル固定), STRB, BUSY の何れかをコンフィギュレーション フラグの設定で選択します.

→(6-5)内部フラグレジスタとコンフィギュレーションレジスタ STRBCO, STRBC1の設定を参照して下さい.

右図に内部の出力部回路を示します.

[出力電圧レベル]

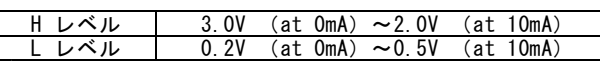

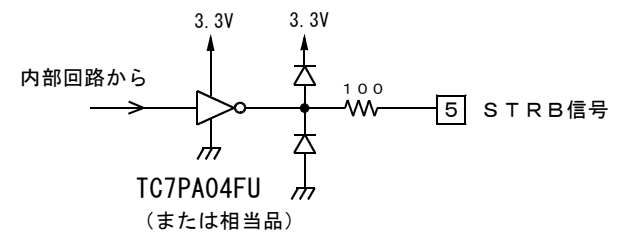

(!)本機の出荷時デフォルトはOFFとなっています.STRBまたはBUSY信号を出力する際は STRBC0,STRBC1フラグの設定が必要です.

●ストロボ信号端子の出力切り替え

本機では出荷時デフォルトでこの端子からの信号はOFFと | (STRBC1, STRBC0) | 端子出力 | 備考

- 2.000 DUST<br>タ (CR) の設定を変更する事でSTRB (ストロボタイミング信号) , 2000 UST .<br>またはビジー信号出力に切り替える事が出来ます. CR(5)=STRBC0, CR(6)=STRBC1 にそれぞれ対応します.

#### ●連続シャッタ時のストロボ信号

なっています. (デフォルト)<br>シリアル通信コマンドでコンフィギュレーションレジス (0, 1) STRB ストロボタイミング (デフォルト) シリアル通信コマンドでコンフィギュレーションレジス (0,1) STRB ストロボタイミング

本製品でストロボタイミング信号(STRB)を出力する様に設定した場合,ランダムシャッタ動作だけでなく,連続シャッタ動作モ ードでもストロボタイミング信号が出力されます.

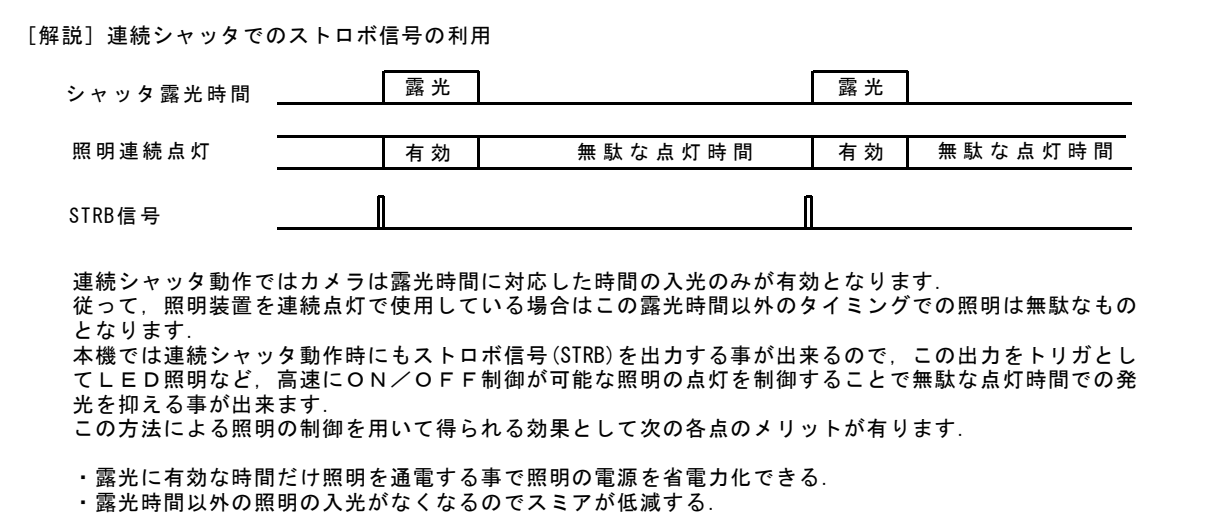

(注)連続シャッタ動作でストロボ信号を用いて光源をON/OFF制御する場合は次の点にご注意下さい. ストロボ発光装置などには出来るだけカメラの電源と電源分離された(電気的に絶縁された)電源とトリガ入力端子(フォトカ パ・ペ・パック・インストランスという。<br>プラ入力など)を持つものを使用して下さい.カメラと共通の電源や接地回路を持つ照明装置をストロボ信号でON/OFFさ せた場合,その際に発生する電源電圧の変動や接地電位の変化の影響を受けてカメラから出力される映像出力にノイズを生じる 場合が有ります. また,上記の様な絶縁が施されている場合でも,ON/OFFされる照明の電流が大きい場合には電磁的な誘導により映像信号 にノイズを生じる場合が有ります.この様な時は照明装置からの電磁的誘導ノイズを低減する処置を施して下さい.

#### (4-6) オートアイリス信号 (IRIS) 出力

●オートアイリス信号の接続方法

本製品にはオートアイリス(自動絞り)制御用信号 出力が備えられています. ー・・・・・。<br>ビデオ (映像)信号入力型のオートアイリスレンズ を接続して使用する事が出来ます. 適合するオートアイリスレンズの仕様は次の通りで す.

ビデオ信号 1.0V p-p /ハイインピーダンス入力 ■ 雷源入力 DC 12V / 60mA 以下

- (注) この出力(IRIS)は映像入力方式のオートアイ リスレンズ制御専用の疑似映像信号出力です. この端子から通常の画像を取り出す事は出来ま せん.
- (注) オートアイリスレンズと本製品のAGC/AEC動作は 同時に使用する事は出来ません. オートアイリスレンズを接続する際はカメラの AGC/AEC 設定をOFFとして下さい.

 $\bigcirc$ オートアイリス信号(IRIS)出力回路

この信号はシャッタなしまたは連続シャッタ動作のとき のみオートアイリス制御用信号として有効です.

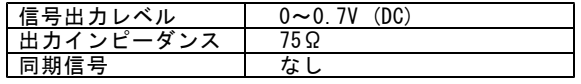

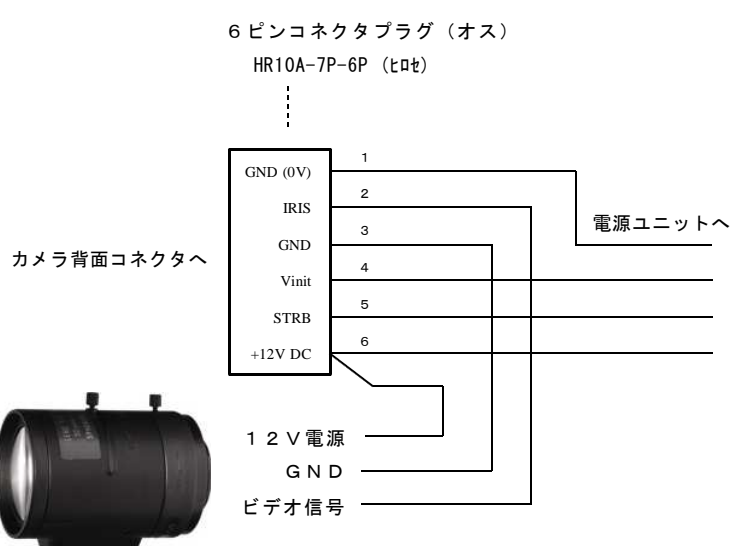

オートアイリスレンズの入力端子へ

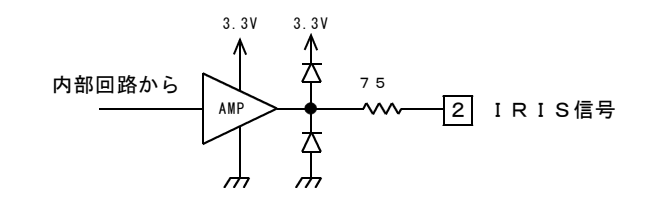

#### (4-7)自動ゲイン調整(AGC)機能

AGC(Auto Gain Control)機能をONに設定すると出力信号の平均値が設定されたリファレンスレベル(AGC ゲイン値で設定)と 比較され,リファレンスレベルと出力平均値が同等レベルになる様に画像 A/D コンバータ前段のプリアンプゲイン値が自動制御され ます.

AGCの動作範囲は約20dBとなります.

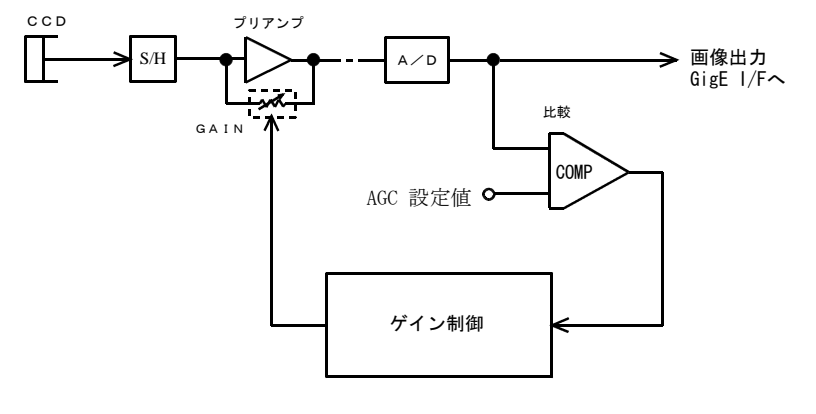

#### AGC制御のブロック図

AGC機能と併用する機能には次の様な制限が有ります. ×印の動作モードや機能を併用すると正常に動作しませんので注意して下さい.

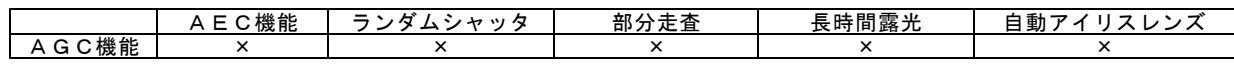

[使用手順]

・シリアル通信ソフトを用いてFR(フラグレジスタ)を操作し,FR(15),FR(14)を次の様にセットします.

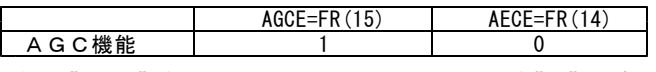

(注) "AECE"(Auto Exposure Control Enable)を"0"とする必要が有ります.

· AGC設定値 (リファレンスレベル)を調整して必要な輝度レベルが得られる様に調整します.

(注)AGC機能を使用すると画像光量が少ない状態では出力信号のS/N比が低下します.

## (4-8) 自動電子シャッタアイリス (AEC)機能

AEC (Auto Exposure Control)を用いると通常のレンズ(オートアイリス機能を持たないレンズ)で自動絞りレンズと同等の働 きをさせることができます.

出力信号の平均値が設定されたリファレンスレベル(AGC ゲイン値で設定)と比較され,リファレンスレベルと出力平均値が同等レ ベルになる様に露光時間 (電子シャッタ時間) が自動制御されます.

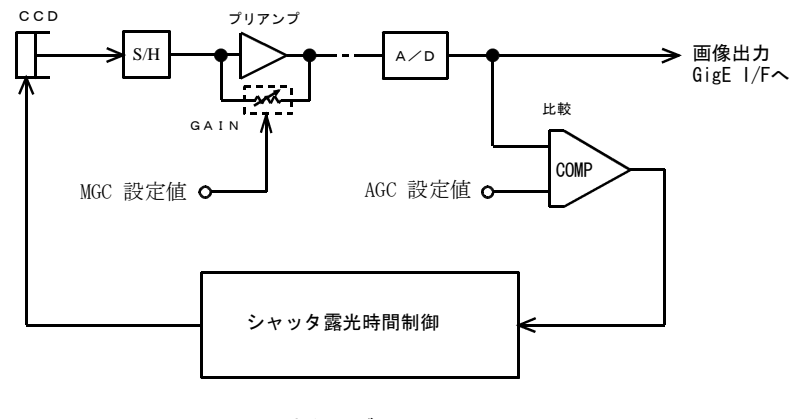

## AEC制御のブロック図

AECがONに設定されているとカメラは連続シャッタモードとなり露光時間が1/1000秒~シャッタなしの範囲で露光時間が1H (水平同期時間)単位でリニアに変化します.

AEC機能と併用する機能には次の様な制限が有ります.

×印の動作モードや機能を併用すると正常に動作しませんので注意して下さい.

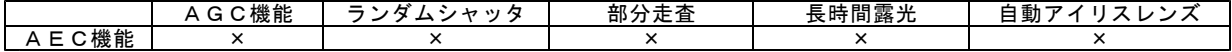

- (注) シャッタなしの状態で" AEC" (Auto Exposure Control) をONにするとカメラは自動的に連続シャッタ動作に切り替わり, .<br>輝度に応じてシャッタ時間(露光時間)が自動制御されます.
- (注)AEC機能を使用した場合,蛍光灯など商用周波数で輝度が変動する光源による映像では画像レベルがハンチング(周期的に 明暗を生じる現象)を起こす場合が有ります.

[使用手順]

・シリアル通信ソフトを用いてFR(フラグレジスタ)を操作し,FR(15),FR(14)を次の様にセットします.

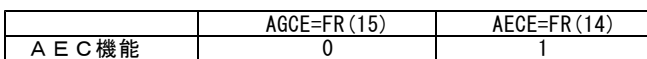

(注) "AGCE"(Auto Gain Control Enable)を"0"とする必要が有ります.

· AGC設定値 (リファレンスレベル)を調整して必要な輝度レベルが得られる様に調整します. ・ゲインが不足する場合はMGC設定値を高めに調整します.

(注)画像A/D コンバータ前段のプリアンプのゲイン値としてはMGC値が適用されます. MGC値を高めに設定すると出力信号のS/N比が低下します.

[解説] FR(15, 14)の設定と動作モード

FR(15)=AGCE(Auto Gain Enable), FR(14)=AECE (Auto Exposure Enable)の各フラグレジスタの値と動作モードの 対応は次の様になります.

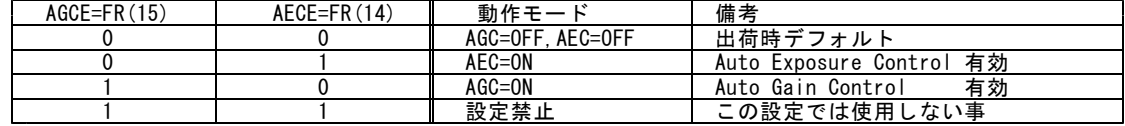

※FR(フラグレジスタ)の設定内容は"WA" ~"WF"コマンドを実行する事でプログラムページ毎に保存出来ます.

(注)フラグレジスタについては"(6-5)内部フラグレジスタとコンフィギュレーションレジスタ"の項目を参照 して下さい.

#### (4-9)テストパターン表示機能 (白黒データ出力)

本カメラと画像キャプチャー用PCを最初に接続する際,本機の テストパターン表示機能を用いる事によりカメラの出力タイミン グや信号接続内容がPC側の設定と正しくマッチしているかどう かをより容易に判定する事が出来ます. テストパターン機能をONとすると撮像素子からの映像出力の代

わりに右図示す様な画像が出力されます.

このパターンは水平方向1画素毎に数値4が単純に加算されてい くもので,数値0~1020の間で鋸歯状のプロファイルを示します. (10ビット階調出力に設定時)(右図下)

- (注)FS1250GEでは通常Bayer配列のRGB信号が出力されま すが、このテストパターン機能を使用した場合は出力信号は 白黒データとなります.
- (注)10ビットデータの上位8ビットに注目するとこの8ビット データが0~255の範囲で水平1画素毎に数値1ずつ増加する *.*<br>データとなります 10ビットデータの下位2ビットは0に固定されています. 従って10ビットのデータ範囲では0~1020(10bitの最下位 。<br>と次のビットのみが0 )となります. また12ビット出力に設定時は出力される値は0~4080 とな ります.
- (注)有効画像端部から0でスタートする数値とはなっていません.
- (注)テストパターンの出力数値はカメラのゲイン設定やオフセッ ト設定の値には影響されません.

デフォルトの設定状態ではこの出力はOFFとなっています.この 設定の変更はシリアル通信コマンドでのコンフィギュレーションレ ジスタの書き換えの実行で行います.

#### (4-10)カメラ内部温度モニター機能

本カメラには内部に温度センサーが搭載されており,現在のカメラ内部の温度をモニターする事が出来ます.この機能を利用すると 野外設置など温度環境の厳しい条件でカメラをより安全に使用する事が可能になります.またシリアル通信コマンドと併用すること によりカメラとその周辺装置の強制空冷用ファンの制御などに利用出来ます.

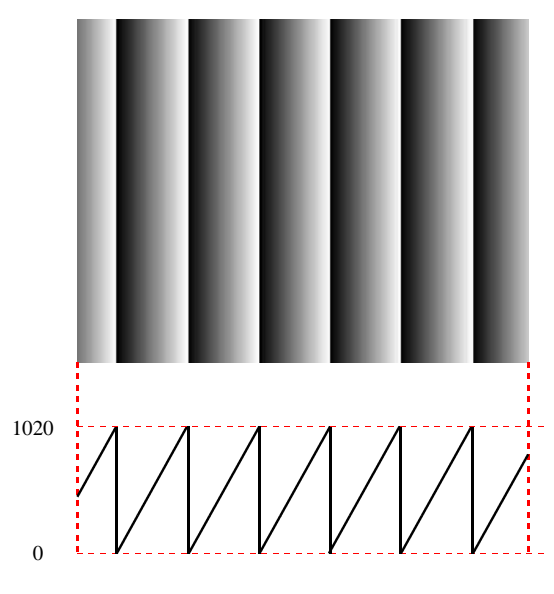

テストパターンと水平方向プロファイル

●カメラ内部温度のモニター方法

カメラ内部温度をモニターするには次の2つの方法が有ります.

·MENU表示をONとして画像上のOSD表示にて確認する. (摂氏温度表示形式)

·シリアル通信のコマンド("RTMP"コマンド)でその返信データより確認する. (別途数値換算が必要)

- (注)このモニター機能で得られる温度データはカメラの内部温度であり,周囲の環境温度でない事にご注意下さい.一般に,カメラ 内部の消費電力による発熱によりカメラ内部温度は周囲温度より高い値となります. この機能でモニターされる温度が本機の仕様上の"動作時周囲温度"を越える値となっていても,周囲温度が仕様値以下であり, 充分な温度対策が講じられている使用状況では動作上の支障は有りません.
	- ●温度データの検出性能

温度データの分解能:0.5゜ データの更新間隔 :0.4秒 温度検出精度 : ± 2 ゜C(-4 0 ゜C~+ 8 5 ゜C),+3 ~- 2 ゜C(55゜C~125゜C) 有効データ範囲 : 一55゜C~125゜C (但し,カメラ動作周囲温度が仕様範囲内である事)

●シリアル通信による温度データ取得

シリアル通信の"RTMP"コマンドで返信される温度データは次のフォーマットに従います.

[データのフォーマット]

返信データ16ビットの内,下位の10ビットのデータが有効データです.

XXXXXD9D8…D0 (上位6ビットは無効データ/下位10ビットのみ有効)

ここで2進数 Db=B'D9D8…D0 は2の補数形式で符号付きの整数の値を示します.

但し,温度データとして有効な範囲は温度センサの動作上の制限から次の範囲です<br>温度データとして有効な範囲 ; -110(-55°C)~+250(125°C  $-110$   $(-55°$  C)  $\sim +250$  (125

(注)カメラ動作周囲温度が仕様範囲内でない時の温度データ数値の信頼性は保証されません.

[返信データから摂氏温度への変換方法]

上記の10ビットの2進数の数値"Db=B'D9D8…D0"を符号付き整数に変換した数値をDtとした時, 摂氏温度Tcは次の 式で求められます.

カメラ内部温度: Tc=Dt×0.5゜C

- (例1)温度データの返信数値Tdが16進数で"H'0032"の時,2進数では Td=H'0032=B'0000.0000.0011.0010
- ∴ Db=B'00.0011.0010 =+50 (Tdの上位10桁のみ有効とする) これより Tc=+50×0.5°C=+25°C が求まります.
- (例2)温度データの返信数値Tdが16進数で"H'03FA"の時,2進数では Td=H'03F1=B'0000.0011.1111.1010
- ∴ Db=B'11.1111.1010 (Tdの上位10桁のみ有効とする) → Dt=-6 (↓[解説]参照) これより Tc=Dt×0.5°C=-6×0.5°C=-3°C が求まります.

「解説]補数表現データから符号付きデータへの変換アルゴリズムの例 2の補数形式の10桁データを通常の符号付き表現に変換する例を下に示します.  $0$ 10桁数値の最上位ビット (MSB) を見て正/負の判別を行う. このビットが0の時は"+", 1の時は"-"の 符号を②で得られる数値(絶対値)の頭に付加する. ②9桁~1桁(LSB)で表現される2進数について次の様にその数値の絶対値を得る. ①のビットが0(符号が"+")の場合はそのまま整数に変換する. ①のビットが1(符号が"ー")の場合は9桁~1桁のビットを全て反転しその結果に1を加算する. ③①の符号と②の絶対値で符号付きの数値が求まる. ※上の(例2)では①から最上位桁が1なので符号は"ー",絶対値は(invert(B'11111010)+ 1 = B'00000101 +1 = 5+1 =6) から"6"が得られます. 従って通常の符号付き数値表現ではこの数値 (Dt) は"ー6"となります.

#### (4-11)カメラID情報保存機能

本機ではユーザがカメラ毎に固有に設定した識別コードなどをカメラに保存し,また必要に応じて読み出す事が出来ます. カメラの個体毎の管理,例えば複数のカメラを使用する場合の取り付け位置の情報(例."CAMERA-RIGHT","CAMERA-LEFT"など) などを保存してカメラの識別に使用するなどの利用が可能です. 設定はシリアル通信により行います.設定可能な文字列は最大15文字までの英数字(大文字と小文字)と制御用コードを除く "+","ー"など一部の特殊文字です.

(→詳細は"シリアル通信制御"の項をご覧ください)

## 5.各種設定

- (!)本機には背面パネル上に物理的なシャッタスイッチは配置されていません..以下の説明の中で出てくる"シャッタスイッチ". または"モードスイッチ"はシリアル通信コマンドを介してカメラ内部のメモリ上に書き込まれた仮想的なスイッチの設定値を 指します.
	- →"シャッタスイッチ"と"モードスイッチ"の設定値の確認と設定方法については" (5-8) シャッタスイッチとモードスイッ チの設定"の項をご参照下さい.

## (5-1)動作モード

- ●電子シャッタ動作モード<br>シャッタの方式 … シャッタの方式 … シャッタなし/連続 /ランダム シャッタ時間の分類 … 高速/低速/パルス幅制御
- (右の"電子シャッタ動作モード"系統図)
- ●リセットモード 本機ではランダムシャッタ動作時内部の水平タイミン グ(H)をリセットするかを選択出来ます.
	- シャッタの方式 … H-リセットなし/Hリセ ット有り
- ●高速掃き捨て … 高速掃き捨てなし /高速掃き捨て有り

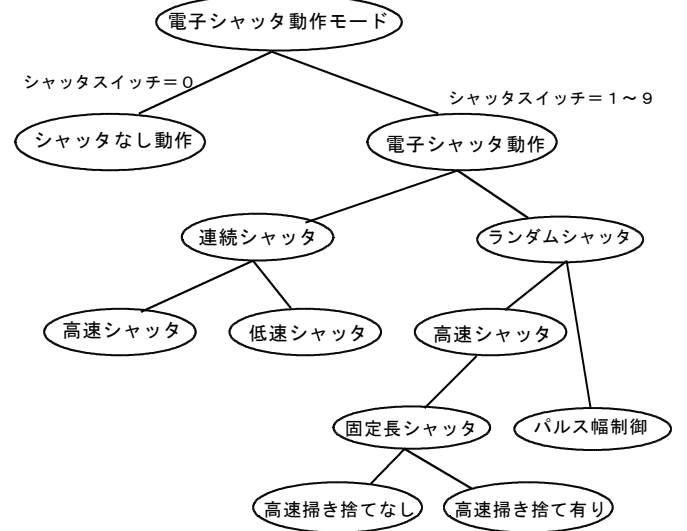

表5-1. 電子シャッタ動作モードの説明

| シャッタの方式       | シャッタなし             | 電子シャッタを使用しません.<br>撮像素子での露光時間は1フレーム時間となります。露光は毎フレーム連<br>続的に行われます.                                                               |
|---------------|--------------------|----------------------------------------------------------------------------------------------------|
|               | 連続シャッタ             | 外部トリガ入力(Vinit)と無関係に露光を繰り返し行います.<br>繰り返しのピッチは毎フレームとなります.                                                                        |
|               | ランダムシャッタ           | 外部トリガ(Vinit)が印加される度に電子シャッタが切られます.<br>許容される最短の繰り返しピッチは「露光時間+1フレーム時間]です.                                                         |
|               |                    |                                                                                                    |
| シャッタ時間の<br>分類 | 通常シャッタ<br>(高速シャッタ) | シャッタ時間が1フレーム未満のシャッタを用います。<br>シャッタ時間設定は連続シャッタ/ランダムシャッタともに9段階の固定<br>長で設定出来ます.                                                    |
|               | 低速シャッタ             | シャッタ時間が2フレーム以上のシャッタを用います.<br>(連続シャッタのみ).シャッタ時間は9段階の固定長で設定出来ます.<br>(注)本カメラでは連続シャッタでの動作のみが可能です.                                  |
|               | パルス幅制御             | ランダムシャッタ設定時に限り外部トリガ入力(Vinit)のパルス幅<br>(Lレベルの期間) に対応したシャッタが切られます.<br>シャッタ時間はH(水平同期時間)単位でnH(nは1以上の整数)で可<br>能(1フレームより長い時間も許容する)です. |

表5-2.その他の動作モードの説明

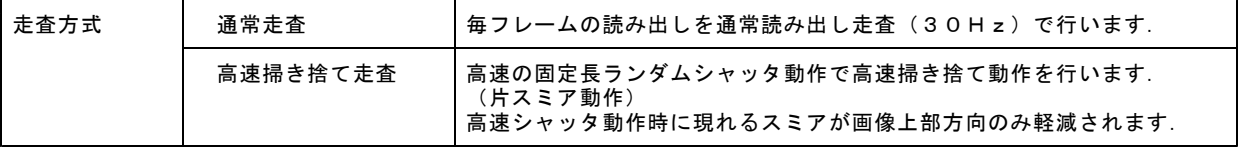

[用語]固定長シャッタ … … シャッタ動作で設定されるシャッタ時間設定でパルス幅制御以外を指します. 即ち, 連続シ ャッタではシャッタスイッチポジション"1"~"9", ランダムシャッタ動作でシャッタス イッチポジション"1"~"9"(PWC(パルス幅動作モード設定)=DISABLEDの時)又は "1"~"8 "(PWC(パルス幅動作モード設定)=ENABLEDの時)で設定されるシャッタ時間 を言います.シャッタ時間は(表6-1)で規定されます.

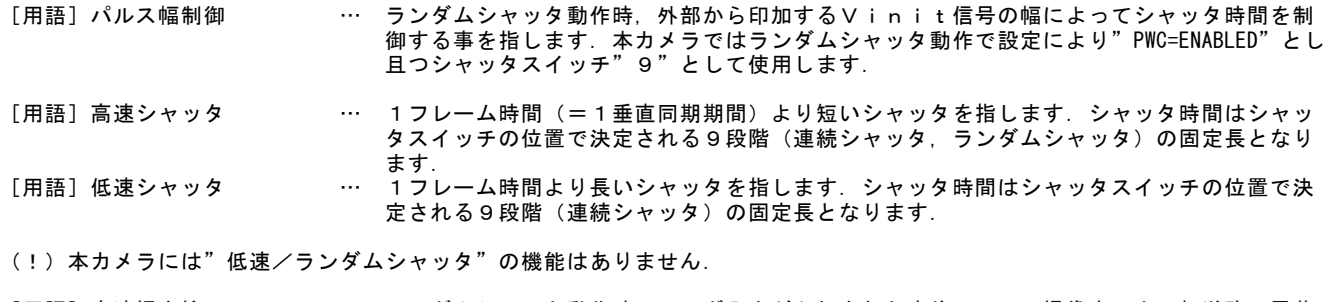

[用語]高速掃き捨て … ランダムシャッタ動作時にトリガ入力が印加された直後にCCD撮像素子内の転送路の電荷 を高速で掃き捨てることにより高輝度物体を撮像した際に発生するスミアの影響を画像上部 に側に限り低減する事が出来ます(片スミア動作). 高速掃き捨てを選択した場合は掃き捨ての為の時間分(82H分=約8ms)だけ露光開始時刻 が遅延します.

#### [解説]

高速掃き捨て動作は固定長高速ランダムシャッタを使用時に有 効です.

CCDは構造上赤外線を含んだ高輝度の被写体が視野内にあっ た場合,正規の露光期間外でも発生した電荷が読み出し転送路 たちに、ニカン語2022.07.2010年についた。<br>内に漏れだし,読み出した画像の中に実際には輝度のない部分 まで縦筋状に白く映し出されてしまう現象が現れます. この現象をスミアと呼び,シャッタ時間が短くなるほど通常画 像部分との相対的なレベル比が高くなり画像処理の障害となる 場合があります.

このカメラにはランダムシャッタ動作時の"高速掃き捨て"機 能が標準で搭載されておりこのスミアの低減(特に画像上部に 伸びるスミア)に効果があります. (右写真)

高速掃き捨て動作を選択した場合は電荷掃き捨てに必要な時間 だけ露光開始時刻が遅延します.

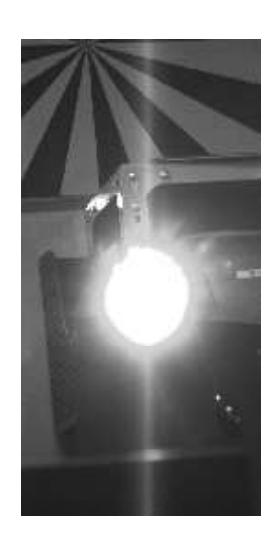

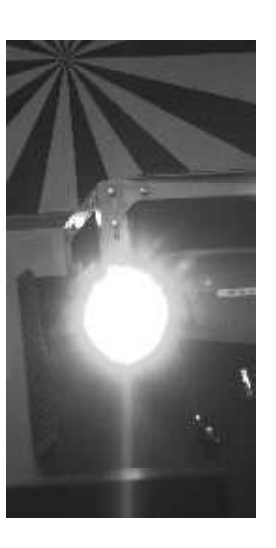

高速掃き捨てなし 高速掃き捨て有り

#### (5-2)シャッタ時間設定

シャッタ時間の設定はシャッタスイッチの設定ポジション"0"~"9"を指定して決定する方法とH(水平走査時間)単位でシャ ッタ時間を指定する方法が有ります. 本機には物理的な設定スイッチがない為,シャッタ時間の指定は GenICam API の露光時間に関するフィーチャー設定値の変更,また ー 微しい アコンの(人)というアル あい (物) アイ・ファイ (内の) 混定の コンパー

シャッタ時間の設定は主に(仮想)シャッタスイッチの設定ポジション"0"~"9"により決定します.

#### ●シャッタ時間とシャッタスイッチ設定の対応

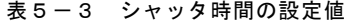

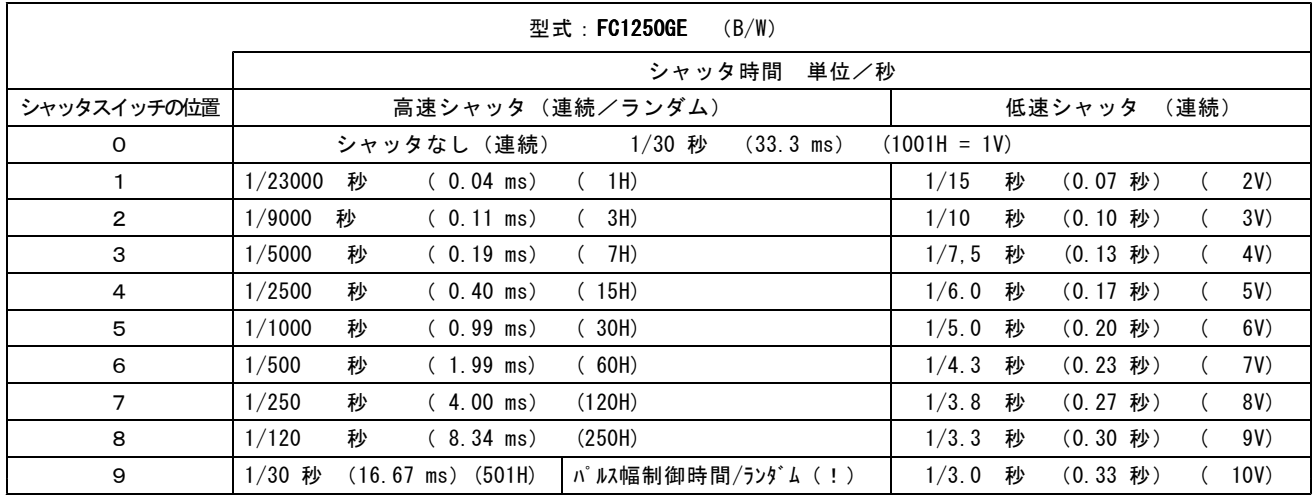

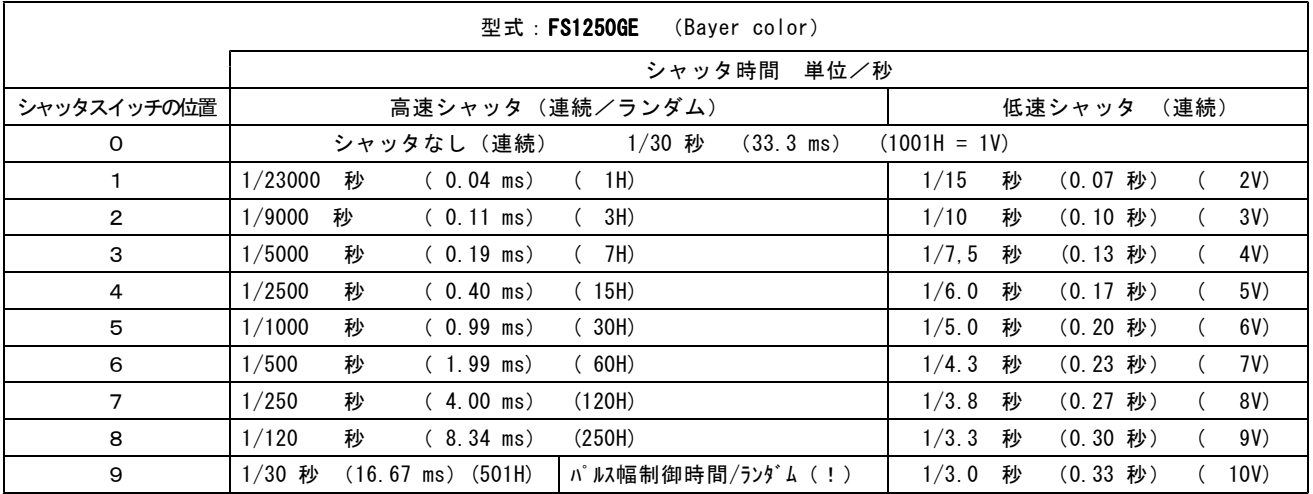

(注)表中( H) は水平時間単位,( V) は垂直時間(フレーム時間)単位の時間を示しています.

- (注)ここで言う「シャッタなし」とは,露光時間=1フレーム時間の連続シャッタモードのことです.
- (注)各シャッタ時間の数値は出荷時のデフォルト値です.シャッタ位置=0を除く各ポジション毎のシャッタ時間はシリアル通 信コマンドを用いユーザにて変更する事が可能です.
- (!)このカメラでは"パルス幅制御時間/ランダム"は"パルス幅制御(PWC)="ENABLED"と設定されている必要が有ります. "パルス幅制御(PWC)="DISABLED"と設定されている場合(デフォルト)ではランダムシャッタ動作でも連続シャッタと同 じく9段階の選択が可能です.
- (!)""シャックスイッチ"はシリアル通信コマンドを介してカメラ内部に書き込まれた仮想的なスイッチを指します...

[ 解説]

シャッタ時間はシャッタスイッチの設定位置に対応する電子シャッタテーブル(A~Fのページで個別に存在)上の値 を読み出す事で決定されます(シャッタ直接指定値を除く). 電子シャッタテーブルはシリアルコマンド"E"(シャッタテーブル編集コマンド)でシャッタスイッチ"O"を除き ー・・・・・・・・・・・。<br>全て書き換える事が可能です.

#### (5-3)レベル設定

レベル設定は主に次の2種類が有ります.

- ●ゲイン設定
	- … カメラ内部のCCD撮像素子→A/D変換器 間のプリアンプのゲイン(増幅率)を設定し ます.
- ●オフセット設定
	- … カメラ内部のCCD撮像素子→A/D変換器 間のプリアンプのオフセットを設定します.
	- 具体的な設定方法は次項(6. 項)をご参照 下さい.
	- (注) オフセット設定については特別な場合を除 き,弊社工場出荷時設定でのご使用を推奨 します.
	- (注) オフセット値を詳細に合わせ込む必要が有 る場合は(ゲイン設定→オフセット設定) の手順で行って下さい.

## (5-4) プリアンプゲイン設定

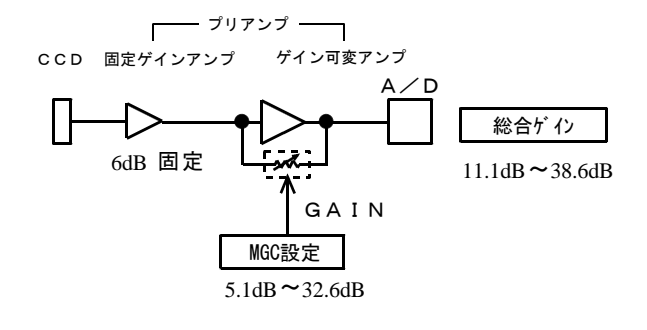

●MGCゲイン設定値とMGCゲインの関係

本機ではMGCの設定値を0~255与える事で制御します. この設定数値とMGCゲイン(プリアンプゲイン)の関係は 右図に示すグラフの通りとなります.

- (注)CCD受光素子のダイナミックレンジの制約の為にアンプの ゲイン設定を低く設定した状態でCCD素子に過度な入光が 有ると輝度の高い部分でCCD素子やプリアンプの非直線な ...<br>部分の信号が出力されます この状態では非直線部分の特性の影響で画像の飽和信号近辺 で不自然な画像(注↓))となる事がありますがこれはCC D素子の飽和特性に伴う現象であり,カメラの異状ではあり ません
	- この様な場合はレンズの絞りを絞ってCCDへの入光量を減 **らし, ゲインを高めに設定し直して下さい. 飽和部分でのC** - Joseph - Joseph - Joseph - Joseph - Joseph - Joseph - Joseph - Joseph - Joseph - Joseph - Joseph - Joseph - <br>この素子からの出力信号が白レベルに正常に飽和して出力さ れる様になります.
- (注)上記の不自然な画像とは次の様な状態を指します. ーーで・・ロ灬。ロ*い*ーでシャル。<br>・飽和した部分で輝度が反転した様になる
	- ・飽和部分の輪郭がぼける.
	- ・飽和部分の領域が上下に多少流れる.
	- ・飽和部分の輝度値が1023に達しない(10bit出力時).

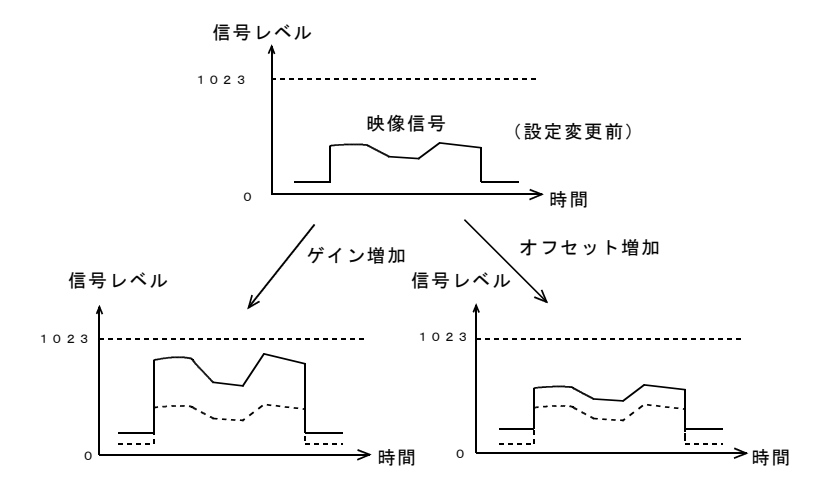

#### ゲイン,オフセット各レベルの概念図

●プリアンプの総合ゲイン

本機の内部ではCCDより出力される映像信号を前段段の固定 ゲインアンプとそれに続くゲイン可変アンプで構成されるプリ リアンプで増幅した後A/D変換器に入力しています. 左図はこの部分のブロック図です.

(注) ここで説明するゲイン値(dB)はCCD出力を 基準(0dB)とした値です.

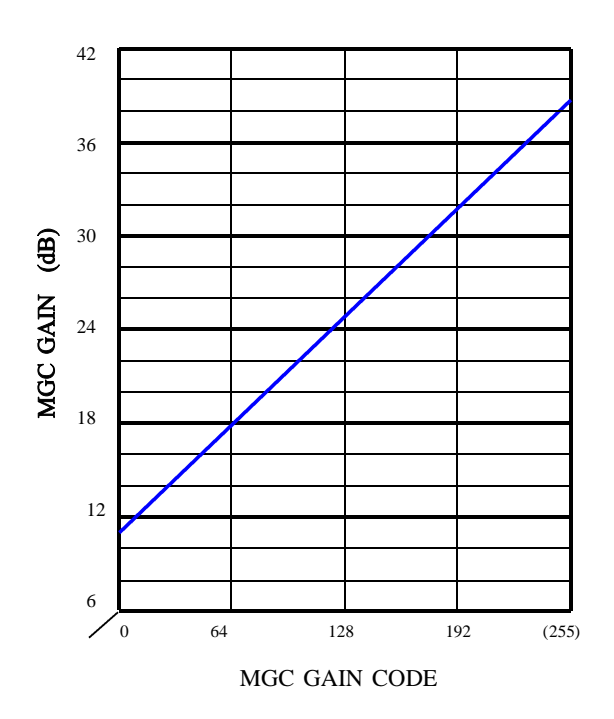

#### (5-5)AGCゲイン設定

シリアル通信を用いてフラグレジスタ(FR)のAGCE(AGC Enable) ビットを1とする事でAGC動作がONとなります. AGCの動作範囲は約20dBとなります.

## (注) AGCの設定値とMGCの設定値は直接の互換性は有りません.

#### (5-6)出力データビット階調の設定

本機でカメラリンク形式で出力するデータのフォーマットに ついて ついろ アンチャン アンディア トランス トランス しゅうしゅん しゅうしょく 出力データ割り当て

- 8bit階調 (デフォルト)
- 
- 

[出力データビット階調の設定]

| ついて                             | 映像データ            |                 | 出力データ割り当て      |                |
|---------------------------------|------------------|-----------------|----------------|----------------|
|                                 | (A/D出力)          | $12$ bit        | $10$ bit       | 8bit           |
| ・ 8bit階調<br>(デフォルト)             | AD <sub>13</sub> | D11             | D9             | D7             |
| ・10bit階調                        | AD <sub>12</sub> | D <sub>10</sub> | D8             | D <sub>6</sub> |
| ・12bit階調                        | AD <sub>11</sub> | D <sub>9</sub>  | D7             | D <sub>5</sub> |
|                                 | AD10             | D <sub>8</sub>  | D <sub>6</sub> | D <sub>4</sub> |
| ) 何れかを設定により選択出来ます.              | AD9              | D7              | D <sub>5</sub> | D <sub>3</sub> |
| エ機には14bit階調を有するA/Dコンバータが搭載されており | AD8              | D <sub>6</sub>  | D <sub>4</sub> | D <sub>2</sub> |
| ヨ力階調の設定によってこのA/Dコンバータの上位から右の    | AD7              | D <sub>5</sub>  | D3             | D <sub>1</sub> |
| ₹の様に 8bit~12bitのデータが出力されます.     | AD6              | D <sub>4</sub>  | D <sub>2</sub> | D <sub>0</sub> |
| &定変更はシリアル通信コマンドを用いた(CR)(コンフィギ   | AD5              | D <sub>3</sub>  | D1             |                |
| ↓レーションレジスタ)の書き換えで行います.          | AD4              | D <sub>2</sub>  | D <sub>0</sub> |                |
|                                 | AD3              | D <sub>1</sub>  |                |                |
|                                 | AD2              | D <sub>0</sub>  |                |                |
|                                 | AD1              |                 |                |                |
|                                 | ADO              |                 |                |                |
|                                 |                  |                 |                |                |

(デフォルト)

#### (5-7) プログラムページ設定

FCシリーズカメラでは内部に不揮発性のメモリを搭載して おり,各種動作モードの設定やレベル設定を複数セット記憶 出来ます. カメラ内部では設定項目を仮想的なページ(以後"プログラ ムページ")上に保存します.

このカメラではプログラムページを"A", "B", "C", "D ", "E ", "F "の6ページ持っています. (右図)

電源投入時に現在保存されているモードスイッチのポジショ ン"A"~"F"の何れかに対応した各種設定内容で動作を 開始します.

- (!)本製品には背面パネルに物理的なシャッタスイッチが 搭載されていない為,ここでいうモードスイッチとは 本機の内部メモリに保存されている仮想的なモードス イッチの事を指します. .の (仮想) モードスイッチのポジションはシリアル こ。<br>通信コマンドで設定,読出し,保存が可能です.
- (注)メモリ領域にはこれらプログラムページの保存領域と は別にプログラムページと独立したコンフィギュレー ション領域が有ります.プログラムページに依存しな い共通設定項目(コンフィギュレーション項目)はこ

の領域に保存されています.

## プログラムページ A プログラムページ B~E プログラムページ F [電子シャッタ動作モード] -<br>- シャッタの方式 = 連続/ランダムの別 ・シャッタ時間の分類 = 高速/低速の別 ・電子シャッタテーブル= シャッタスイッチ位置 とシャッタ時間の対応 ・パルス幅制御 = 許可/不許可の別 [レベル設定] ・ゲイン設定値 = (内部数値で記憶) ・オフセット = (内部数値で記憶) [その他の動作モード] ・ゲインモード = MGC/AGC その他

プログラムページの概念図

#### (5-8) シャッタスイッチとモードスイッチの設定

本機には物理的なシャッタスイッチとモードスイッチは実装されていません.これらのスイッチはカメラ内部のメモリ上に設けら れた仮想的なスイッチで代替されます.これらのスイッチの値は不揮発性ROMに記憶されており,その値が電源投入時にRAM 上に読み出され反映されます.

(5-8-1)シャッタスイッチとモードスイッチの設定位置の確認

次の何れかの方法で確認出来ます.

- ・OSDメニュー画面による確認 … キャプチャー画像上のOSDメニュー表示 をONにする事でモードスイッチ(MS)とシャッタスイッチ(SS)の現在の 設定値が確認出来ます.
- MS … モードスイッチの設定値
- 。。<br>SS … シャッタスイッチの設定値

→右の例ではモードスイッチ=A, シャッタスイッチ=2と設定されています.

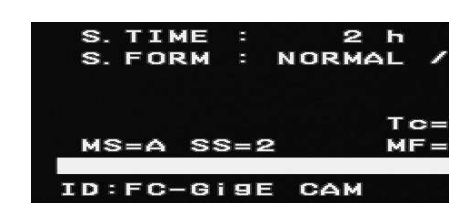

OSDメニュー表示の例

・GenICamフィーチャーによる確認 ...............<br>GEVPlayer(添付SDKに付属)など,GenICamフィーチャーの設定・読出しが可能なアプリケーションソフトを使用している際は 次のGenICamフィーチャーで確認する事が出来ます.

TakexCameraControls > FcModeSW … モードスイッチ設定のフィーチャー TakexCameraControls > FcShutterSW … シャッタスイッチ設定のフィーチャー

・シリアル通信コマンドによる確認

CoyoteとFCTool (添付SDKに付属)など、シリアル通信コマンドを用いて通信が可能な場合は次のコマンドを用いる事で現在の シャッタスイッチ,モードスイッチの設定値を確認する事が出来ます.

コマンド "RMSW" … 現在のモードスイッチの設定値を読出します. コマンド NWow … 玩せのモートへイップの政定』と説出しよぇ.<br>コマンド "RSSW" … 現在のシャッタスイッチの設定値を読出します.

(5-8-2)シャッタスイッチとモードスイッチの設定変更

次の何れかの方法で設定変更が出来ます.

・GenICamフィーチャーによる設定 GEVPlayer(添付SDKに付属)など,GenICamフィーチャーの設定・読出しが可能なアプリケーションソフトを使用している際は それぞれ下のGenICamフィーチャーの設定変更を行う事で変更が可能です.

TakexCameraControls > FcModeSW … モードスイッチ設定のフィーチャー TakexCameraControls > FcShutterSW … シャッタスイッチ設定のフィーチャー

・シリアル通信コマンドによる設定 CoyoteとFCTool (添付SDKに付属)など, シリアル通信コマンドを用いて通信が可能な場合は次のコマンドを用いる事で現在の シャッタスイッチ,モードスイッチの設定変更を行う事が出来ます.

コマンド "WMSW" … モードスイッチの設定値を書き込みます. コマンド "WSSW" … シャッタスイッチの設定値を書き込みます.

- (注) GenICamフィーチャーの設定・読出しについての説明は" (6-3) "GEVPlayer"によるカメラ設定操作例"をご参照下さい.
- (注) シリアル通信コマンドによる確認と設定方法については"(7-2)シャッタ時間の設定方法", "(7-3)モードスイッチ の設定方法"をご参照下さい.

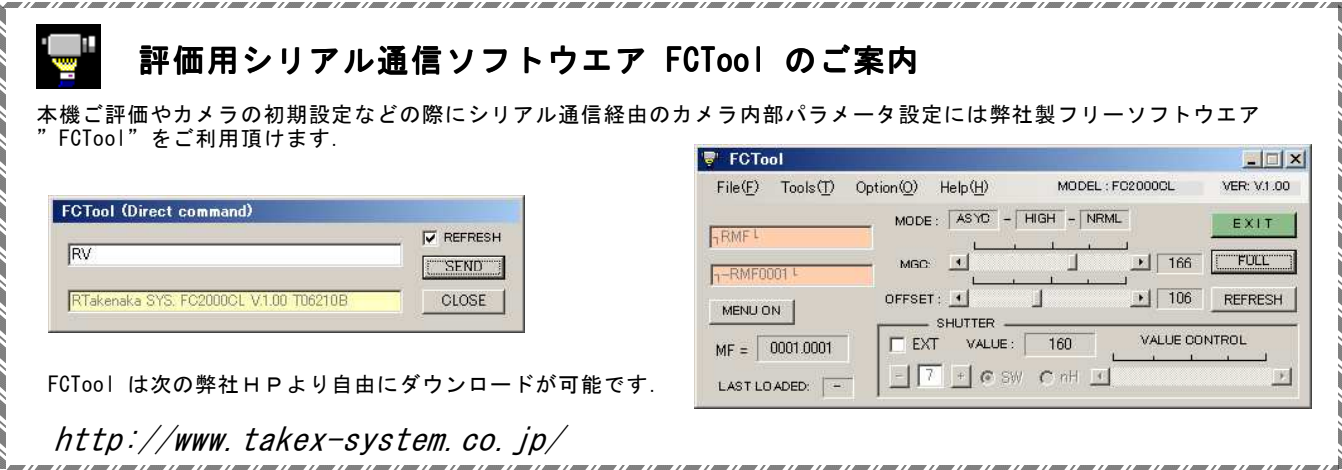

## 6.画像表示ソフトによる操作

本章では添付SDKの画像表示デモソフトを用いてカメラの設定変更を行う際の操作例を説明致します.

→ S D K のインストール方法やカメラをPCに接続して画像表示を行う具体的な手順については別冊の**"FC-GEシリーズカメラ取 扱説明書(接続編)"をご参照下さい.** 

#### (6-1)添付SDKの画像表示ソフト

本機をPCにイーサネット接続し添付SDK ("eBUS-PureGEV Package"と"eBUS-Vision Package") をインストールする事でそれ ぞれに添付されている画像表示デモソフト"GEVPlayer"(eBUS-PureGEV Package)及び"Coyote"(eBUS-Vision Package)が利用 出来る様になります.

これらの表示用デモソフトを用いてPCモニター上に画像を表示させたり画像データを保存したりする事が出来ます.

→これら表示ソフトウエア("GEVPlayer"及び"Coyote")の詳しいインストール手順や使用方法については別紙**"FC-GEシリー** ズカメラ取扱説明書(接続編)" の内容をご参照下さい.

<GEVPlaer の表示画面>

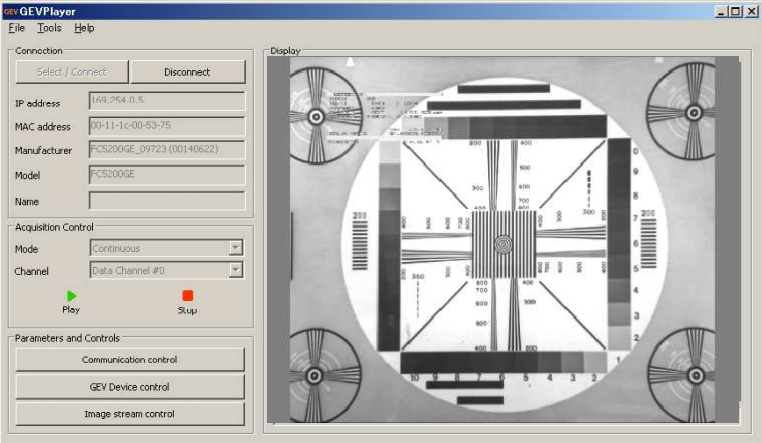

#### <Coyote の表示画面>

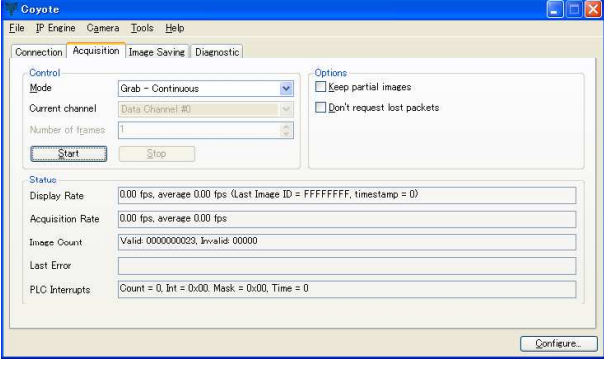

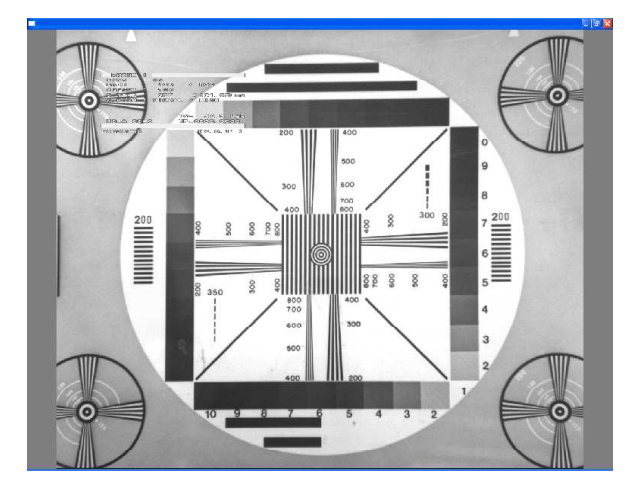

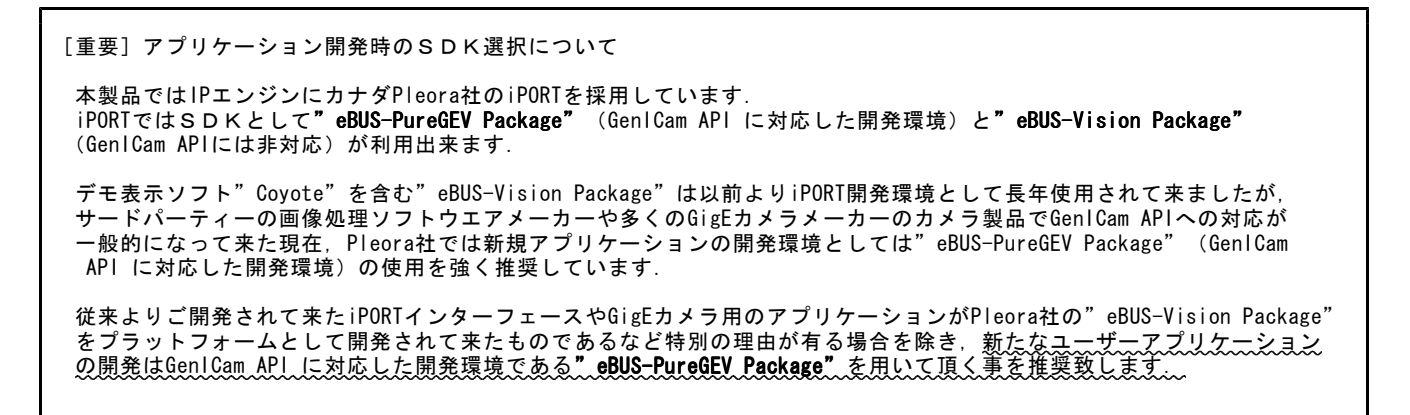

#### (6-2)デモ表示ソフトを用いたカメラ設定操作

<"GEVPlayer"を用いたカメラ設定操作>

本製品は EMVA (European Machine Vision Association) が制定した規格である GenICam APIに対応しています. 添付のSDK" eBUS-PureGEV Package" の中の表示ソフトの" GEVPlaye" はGenICam APIに対応しており,規定されたフィーチャー毎 のパラメータ値をこのソフトウエア上から直接指定する事でカメラの設定内容(例.ゲイン設定,シャッタ速度など)のほとんどを 変更する事が出来ます.

→この場合、パラメータ設定の為に"FCTool"などのシリアル通信ソフトウエアを使用する必要はありません.

<シリアル通信コマンドを用いたカメラ設定操作>

添付のSDK"eBUS-Vision Package"の中のデモ表示ソフト"Coyote"とシリアル通信ソフト ("FCTool"など)を用いると事によ って"GenICam API"を用いてカメラの設定操作を行う事が出来ます.

→シリアル通信コマンドを用いたカメラの設定操作の詳細については"7. シリアル通信による設定変更方法"の項目をご参照下さい.

## (6-3) " GEVPlayer" によるカメラ設定操作例

GenICam APIを用いるとシリアル通信ソフトウエア (FCToolなど) を介さずアプリケーション上から直接カメラの設定パラメータを確 認したり変更する事が可能です.

以下に添付のSDK "eBUS-PureGEV Package"に同梱されている画像表示ソフトウエア"GEVPlaver"を用いたカメラのパラメータ 設定方法の例を示します.

ここではコントロールダイアログの"GEV Device Control"を用いて種々の設定変更を行う例を示します.

(例1) OSDメニュー表示のON/OFF

FC-GE シリーズカメラは標準出荷状態でOSDメニュー表示がONとなっています. メニュー表示をOFFに切り替える方法を示します.

コントロールダイアログの"GEV Device Control"を用いて設定変更を行いま す.

・TakexCameraControlS > OSDMenu > FCMenu の項目を選択します.

→ "Off" (非表示) を選択しリターンキーを押します.

(注)画像ストリーミング出力中(画像表示中)に選択項目表示が濃色 ール。<br>表示で示されている場合は原則的に画像表示を実行させながら パラメータ値を変更しカメラに反映させる事が可能ですが,使用 しているPCのパフォーマンスによってストリーミングが途切れ たり表示動作が不安定になったりする場合が有ります. この様な場合は"STOP"(赤色ボタン)をクリックして表示を停 止してから設定変更を行って下さい.

(例2)MGCゲインの設定

カメラのMGCゲイン設定の変更を行う例を示します.

・AnalogControl > GainRaw の項目を選択し数値を入力します. FC-GEシリーズでは数値の範囲は 0~255 です.直接数値を入力するか 入力欄右側の上下矢印をクリックすると1ずつの増減が可能です.

→数値を変更した後にリターンキーを押すか,他の項目に選択を移すか する事により設定値がカメラに反映されます.

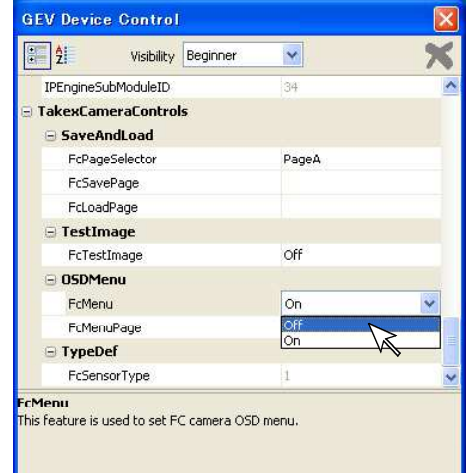

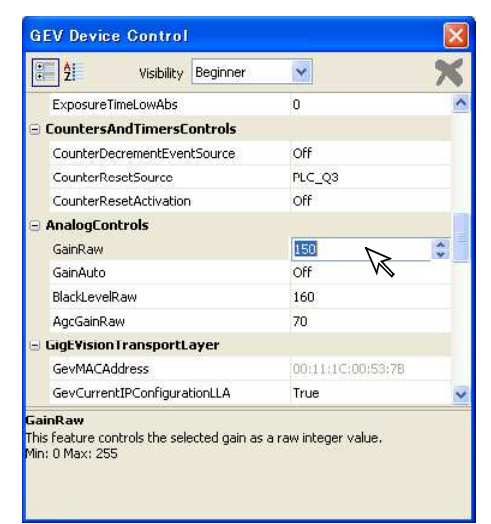

(例3) 露光時間の設定-連続シャッター直接シャッタ時間指定 連続シャッタモードでシャッタ露光時間の直接指定(例.1000)を行う例を示します. 次の一連のパラメータを設定します.

①AcquisitionAndTriggerCntrols > ExposureMode の項目で設定を"Timed"とします. ②AcquisitionAndTriggerCntrols > PresetShutter の項目で設定を"ExposureTime"とします. ③AcquisitionAndTriggerCntrols > ExposureTimeRaw の項目で設定を"1000"を入力しリターンキーを押します. (例4) 露光時間の設定-ランダムシャッタープリセット値指定

ランダムシャッタモードでシャッタ露光時間をプリセット5に設定する例を示します. 次の一連のパラメータを設定します.

①AcquisitionAndTriggerCntrols > ExposureMode の項目で設定を"TriggerControlled"とします.

②AcquisitionAndTriggerCntrols > PresetShutter の項目で設定を"Preset5"を選択しリターンキーを押します.

(例5)露光時間の設定一連続シャッター絶対時間(ms単位)指定

連続シャッタモードでシャッタ露光時間を $\mu$ s単位で指定し設定する方法(例. 40000 $\mu$ s=40ms)を示します. 次の一連のパラメータを設定します.

- ①AcquisitionAndTriggerCntrols > ExposureMode の項目で設定を"Timed" とします.
- ②AcquisitionAndTriggerCntrols > PresetShutter の項目で設定を"ExposureTime" とします.
- ③AcquisitionAndTriggerCntrols > ExposureTimeAbs の項目で設定を"40000"を 入力しリターンキーを押します.
- (注)右図は例としてFC5200GE(\*)で数値"40000"を設定し入力した際の例です. 数値"40000"に対して実際にカメラへの設定可能な値として"39999.3"μsが 反映されています. これはカメラ側でシャッタ時間がH(水平同期時間)単位で設定される為です.
	- →この値"40000"μsに呼応して"ExposureTimeRaw"の値が"814"になっている 事が解ります. 即ち,設定値"40000"  $\mu$  sに最も近いH数にあたる"814"がカ メラにセットされます.
	- \*各数値の詳細は機種により異なります.上の例はFC5200GE(500万画素/GigE カメラ)の場合の値です.

(例6)画像出力階調の設定

画像出力階調を8bit(デフォルト)→10bit に切り替える方法を示します.

・ImageSizeControl > PixelFormat で"mono10"(カラーの場合"Bayer RG10") を選択しリターンキーを押します.

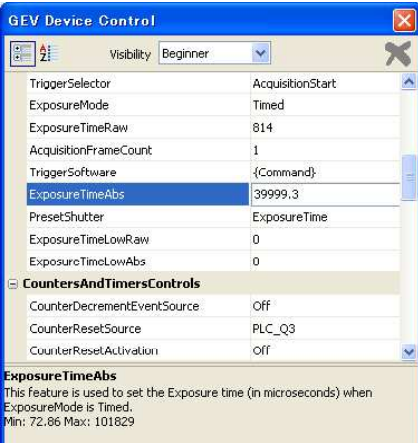

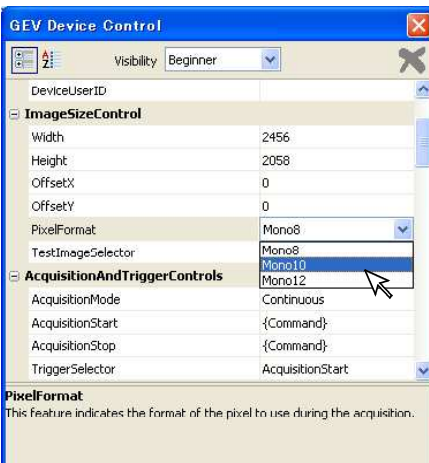

(例7)設定の保存

パラメータの設定を保存し,次回電源投入時に設定内容が反映される様にします. 次の手順で行います.

①UserSets > UserSetSelector で"UserSet1"を選択します.

②UserSets > UserSetSave のコマンドボタンをクリックします.

③UserSets > UserSetDefaultSelector で"UserSet1"を選択しリターンキーを押します.

※これで設定内容がカメラ内部のXMLファイルに保存され,設定内容が次回の電源起動時に適用されます.

(例8)デフォルト設定のリストア(デフォルト設定の再ロード) 諸パラメータの設定をデフォルト値に戻します.

①UserSets > UserSetDefaultSelector で"UserSet1"を選択しリターンキーを押します. ②"Disconnect"ボタンをクリックして接続を断ちます.

※これで次回の電源投入時にカメラはデフォルト状態で起動します.

→再起動後,設定内容を"UserSet1"に設定保存後 "UserSetDefaultSelector"を"UserSet1"に戻します.

(注)"UserSetDefaultSelector"が"Default"に設定されている状態では起動時の設定が常にデフォルト設定となります.

#### ※その他の設定パラメータ

その他の設定パラメータ(フィーチャー)の詳細については9章に記載されている内容をご参照下さい.

## 7.設定の確認と変更方法

本製品には物理的なスイッチ類が搭載されていません.シャッタ時間やゲイン,オフセット,動作モードなどカメラの設定操作は "GenICam API"に対応した添付の表示デモソフト"GEV Player"やユーザが添付のSDK"eBUS-PureGEV Package"が作成したソフ トウエア,サードパーティー製ソフトウエアなどで各フィーチャー(項目:ゲイン設定,シャッタ時間など)毎のパラメータの設定 を変更する事で行えます.

本項ではこれとは別に"GenICam API"を介さず, シリアル通信ソフトウエア("FCTool"など)を用いてカメラに直接シリアル通信 コマンド与えることで設定パラメータを操作する方法,及びOSD メニューを用いた設定の確認と変更方法について解説します.

#### (7-1)動作設定レジスタ

カメラの動作設定はカメラ内部のメモリ上に配置されたレジスタに数値やフラグの状態を書き込む事で行います. シリアル通信コマンドを用いるとこれら内部のレジスタ群にアクセスして設定内容を確認したり設定の変更を行ったりする事が出来 ます.

これらのレジスタにはA~Fの6個のプログラムページ毎に記憶されるもの(プログラムページ項目)とプログラムページとは独立 した共通の領域に記憶されるもの(コンフィギュレーション項目)の2種類に大別されます.

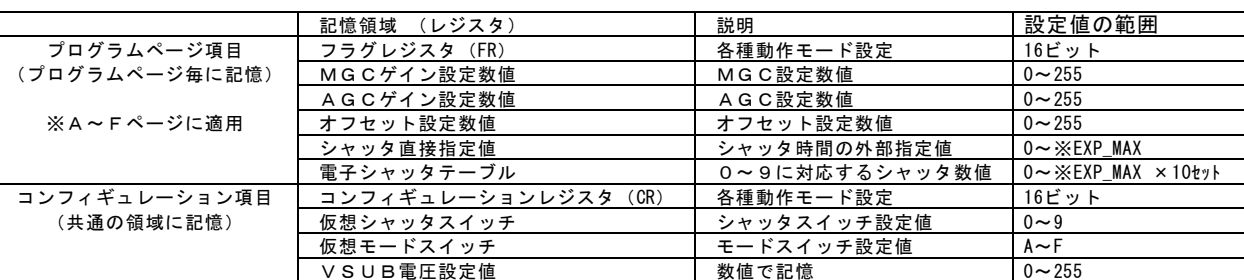

[動作モード設定に関係するレジスタ]

※EXP MAX: シャッタ時間として直接指定可能な値でこのカメラ (FC/FS1250GE) ではEXP MAXは最大値で高速シャッタで" H'03E8" (=D'1000), 低速シャッタで" H'00FF" (=D'255)

#### [解説] Vsub電圧について

Vsub電圧とはCCDへの過度な入光によって生じるブルーミング現象(飽和画像部分で画像がぼやけたり流れた様な状態と なる)を抑制する為のバイアス電圧(基板電圧)の事です. Vsub電圧を高く設定することによりブルーミング現象は抑制されますが,高すぎるとCCD 出力の飽和電圧が低下してCCD の動作範囲が狭くなります. CCD によって適正なVsub電圧は異なる為,工場出荷時に最適な値に設定されています.

#### (7-2)シャッタ時間の設定方法

シャッタ時間の設定は主に(仮想)シャッタスイッチの設定ポジション"0"~"9 "により決定します. 各ポジションに対応するシャッタ時間は前項の**"表5一2 シャッタ時間の設定値"**をご参照下さい.

●シリアル通信コマンドによるシャッタ時間の設定

本製品には物理的なシャッタスイッチが搭載されていないのでシャッタ時間の設定は全てイーサネットを介したシリアル通信で のコマンド入力により実行します. シャッタ時間の設定は次の3種類の方法に大別されます.

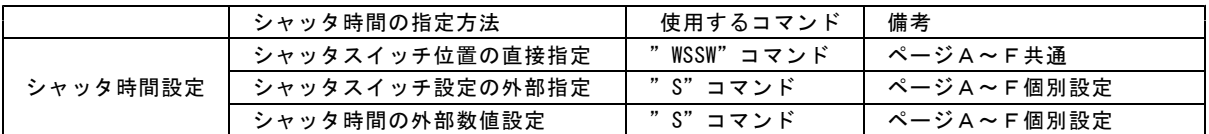

【シャッタスイッチ位置の指定】

シャッタスイッチの設定値を指定する事により(表5-2.シャッタ時間の設定値)に規定されたシャッタ時間に変更します.

(!)これは従来品の背面パネル上のシャッタスイッチを変更する方法に対応します.

・コマンド "WSSW"

- ファンクション:シャッタスイッチ設定値の書き込み (Write Shutter SWitch )コマンド
- ホスト側送信 : STX:"WSSW":設定値:ETX
- カメラ側返信 : STX:ACK:ETX(処理完了),または,STX:NAK:ETX (処理不能)
- ※"設定値" (1キャラクタ: "0"~"9")の値をシャッタスイッチに書き込みます.
- (注)このコマンドではEEPROM(不揮発性メモリ)への書き込みは行われませんのでこのコマンドで設定した内容は電源 OFF後消失します. 設定した値をEEPROMに保存するには別のコマンド"SSSW" (Save Shutter SWitch ) を実行し ます.

#### M11901(24/54)

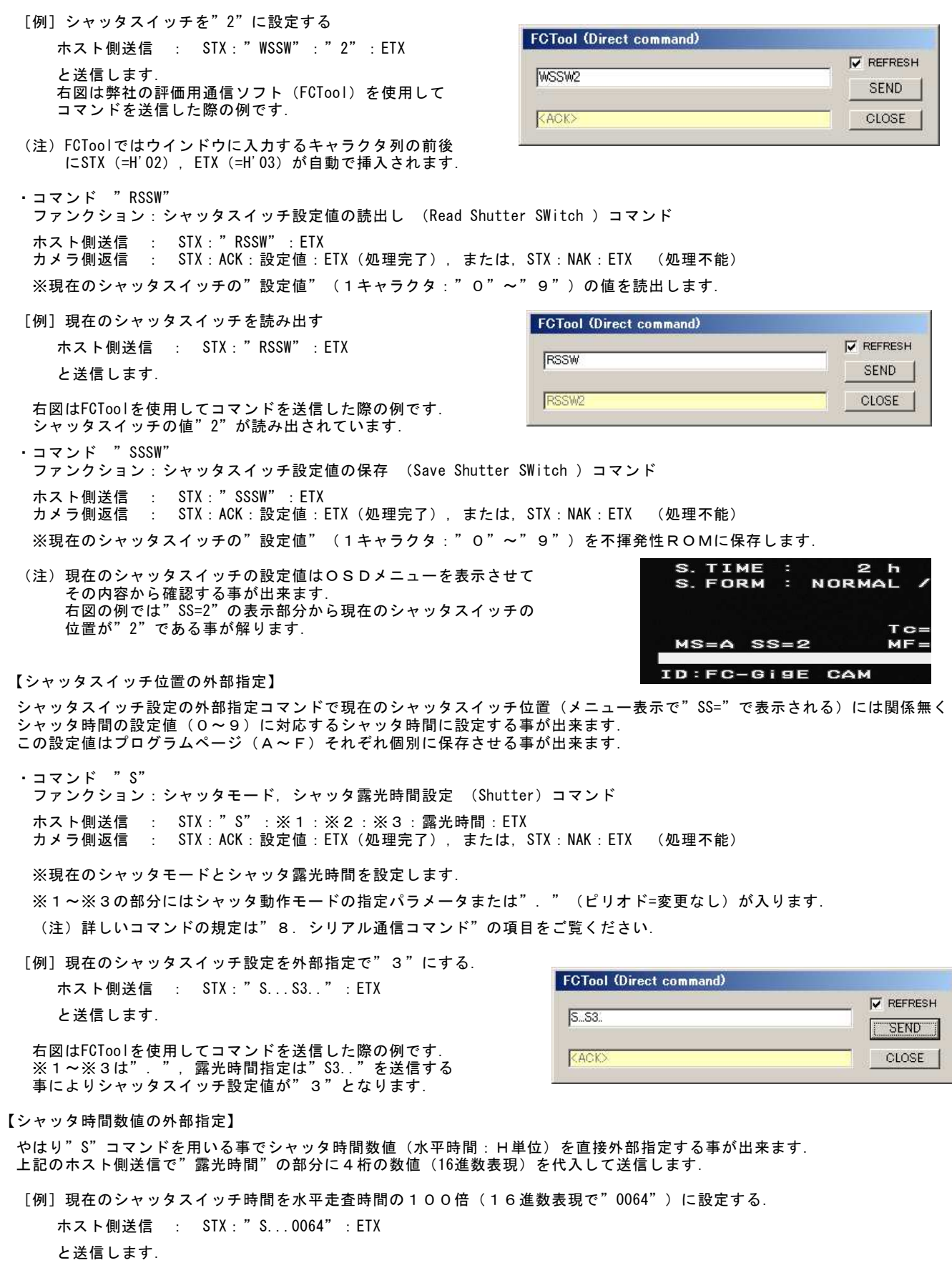

(注)設定可能なシャッタ時間数値の最小値は"0001"(=D'1),最大値は高速シャッタ時で"0819"(=D'2073),低速シャッタ時 で"H'00FF"(=D'255)です. この範囲を超える数値を設定した場合は正常な画像が出力されません. また, "0000"(=D'0)を指定した場合はシャッタ設定の外部指定は解除されます. (次項)

**V** REFRESH

SEND

**CLOSE** 

【シャッタ設定の外部指定解除】

"S"コマンドで設定したシャッタスイッチ位置またはシャッタ時間数値の外部指定(上記2つの方法)は(仮想)シャッタスイッ チの位置より優先的に適用されます. これらシャッタの設定(シャッタスイッチ位置の外部指定,シャッタス時間数値の外部指定)はやはり"S"コマンドで露光時間の<br>パラメータとして"0000"を送信する事で解除され.シャッタ時間は(仮想)シャッタスイッチで指定された値に戻ります. .<br>^ 0000"を送信する事で解除され, シャッタ時間は(仮想)シャッタスイッチで指定された値に戻ります.

[例] 現在のシャッタスイッチ設定を(仮想) シャッタスイッチで指定した値に戻す. ホスト側送信 : STX:"S...0000":ETX と送信します.

## (7-3) モードスイッチの設定方法

モードスイッチはやはり仮想的なスイッチでこの値をA~Fの何れかに設定する事でカメラ起動時のプログラムページを指定す る事が出来ます.

(!)これは従来品の背面パネル上のモードスイッチを変更する方法に対応します.

・コマンド "WMSW"

ファンクション:モードスイッチ設定値の書き込み (Write Mode SWitch )コマンド

ホスト側送信 : STX:"WMSW":設定値:ETX

カメラ側返信 : STX:ACK:ETX(処理完了),または,STX:NAK:ETX (処理不能)

※"設定値" (1キャラクタ: "A"~"F")の値をモードスイッチに書き込みます.

(注)このコマンドではEEPROMへの書き込みは行われませんのでこのコマンドで設定した内容は電源OFF後消失し ます.設定した値をEEPROMに保存するには別のコマンド"SMSW"(Save Mode SWitch )を実行します.

[例]モードスイッチを"C"に設定する

ホスト側送信 : STX:"WMSW":"C":ETX と送信します.

右図はFCToolを使用してコマンドを送信した際の例です. モードスイッチの値を"C"に設定しています.

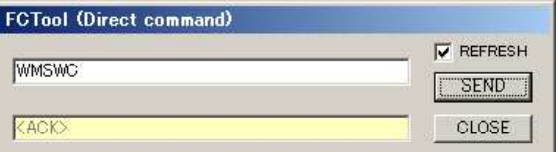

**FCTool (Direct command)** 

RMSW

RMSWF

・コマンド "RMSW" ファンクション:モードスイッチ設定値の読出し (Read Mode SWitch )コマンド ホスト側送信 : STX:"RMSW":ETX カメラ側返信 : STX:ACK:"RMSW":設定値:ETX(処理完了),または,STX:NAK:ETX (処理不能) ※現在のモードスイッチの"設定値" (1キャラクタ: "A"~"F")の値を読出します.

[例] 現在のモードスイッチを読み出す

ホスト側送信 : STX:"RMSW":ETX と送信します.

右図はFCToolを使用してコマンドを送信した際の例です. モードスイッチの値"F"が読み出されています.

・コマンド "SMSW"

ファンクション:モードスイッチ値の保存 (Save Mode SWitch )コマンド ホスト側送信 : STX:"SMSW":ETX カメラ側返信 : STX:ACK:設定値:ETX(処理完了),または,STX:NAK:ETX (処理不能) ※現在のモードスイッチの設定値("A"~"F")を不揮発性ROMに保存します.

[解説]

プログラムページの設定を変更しただけでは対応するプログラムページの設定内容を読み出す動作は行われません. 設定値が"SMSW"コマンドで不揮発性ROM内に保存され, 目つ次回再起動(電源の投入または"ARESET")され た際にこのページで指定された設定内容が自動的にロードされます. た<sub>际に</sub>このページで描たこれにB&Cは日で、I Externe - 、これのクー<br>デフォルトではモードスイッチの位置は"A "となっており,起動時にはプログラムページAに記憶された内容が 自動的にロードされ動作が決定されます.

#### (7-4)ゲインの設定方法

ゲインの設定には次の "G" コマンドを使用します. ホスト側送信 : STX:"G":MGC 設定値:AGC 設定値:(VRT 設定値):(VRB 設定値):OFFSET設定値:ETX カメラ側返信 : STX:ACK:ETX(処理完了),または,STX:NAK:ETX (処理不能)

・MGCゲイン設定 … 固定ゲインの設定を行います.

[例] MGCゲインを" 123" (=H'7B) に設定する ホスト側送信 : STX:"G":"7B":"...."ETX と送信します.

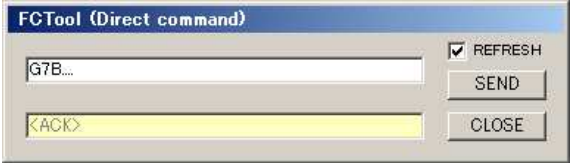

(注) "......" はピリオドが4個です.

右図はFCToolを使用してコマンドを送信した際の例です. MGC 設定値を"7B"に設定しています.

・AGCゲイン設定 … AGCゲイン(リファレンス値)の設定を行います.

[例] AGCゲインを"82" (=H'52) に設定する ホスト側送信 : STX: "G": ". ": " 52": "... "ETX と送信します。

[解説] ". " (ピリオド)による設定値の代替 "G" コマンドなど,複数のパラメータを伴う通信コマンドで特定のパラメータだけを変更したい場合は変更しない パラメータ値の代替として". "を使用する事が出来ます. 例えば上のAGC設定の例では"MGC", "VRB", **VRT", "OFFSET" の各値の代替として4個の". " を使用しています.** 

・AECに於けるゲイン設定 … AEC(Auto Exposure Control)ではリファレンス値としてAGCゲイン設定値.固定プリアン プゲイン値としてMGC設定値が適用されます.

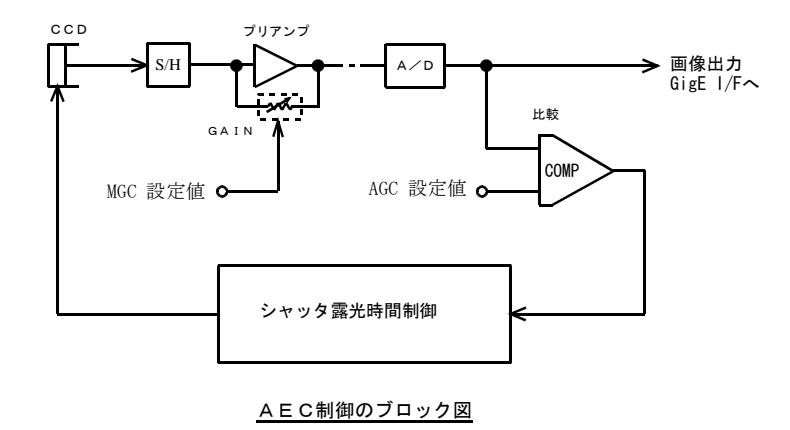

AEC機能がONとされているとき,OSDメニュー表示上の GAIN欄の左側に表示されている値はMGC設定値, 右側に 表示されている値はAGC設定値です. (→ 右図では MGC設定値=75,AGC設定値=70 )

AEC機能はこのAGC設定値をリファレンス(比較レベル) としてシャッタ露光時間が自動制御されます. 画像出力レベルの平均値がAGC設定値の値に比例する様に増 減します. 出力画像の輝度をアップしたいときはこのAGC設定値を増加 させます.

MGCゲイン値はA/D コンバータのプリアンプ(前置増幅器)の ゲインを規定します. MGCのゲイン値はAGC設定値と個別に設定出来ます. MGC設定値を増加させると感度は上がりますが画像のS/N 比は低下します.

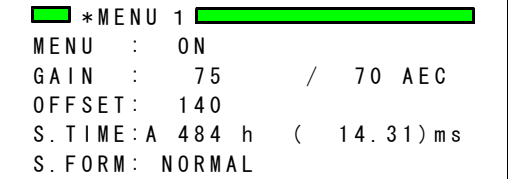

#### AEC 動作時/メニュー1の表示

[例] AGC設定値(リファレンス値)を"75" (=H'4B), MGC設定値(プリアンプゲイン)を"100" (=H'64)に設定する ホスト側送信 : STX:"G":"64":"4B":"..."ETX と送信します.

#### (7-5)内部フラグレジスタとコンフィギュレーションレジスタ

カメラ内部には動作モードを規定するフラグレジスタ(FR)(2バイト)とコンフィギュレーションレジスタ(CR)(2バイ ト)のRAM領域があります. シリアル通信コマンドを用いるとこれらのレジスタの内容から現在の動作状態を判別出来る他,このレジスタの内容を書き換変え

.<br>る事で複数の動作モードを一度に変更する事も可能です. ここでは各フラグレジスタとコンフィギュレーションレジスタの機能について説明します.

●フラグレジスタ(FR)とコンフィギュレーションレジスタ(CR) FRとCRは何れも2バイト(16ビット)のRAM上の記憶領域で,起動時に内部のEEPROM(不揮発性)に保存されてい る内容が読み出されこれらの領域にコピーされます.カメラはFR,CRの内容に従って現在の動作モードを決定します. FRの内容は各プログラムページ(A~F)に各1つずつ保存され,電源起動時の自動ロードやプログラムページのロード操作で - KOSPはペロラビーシンコピーされ, 動作状態が決定されます. これに対してCRのEEPROM上の保存領域は1つだけで,<br>その内容がフラグレジスタにコピーされ, 動作大態が決定されます. これに対してCRのEEPROM上の保存領域は1つだけで, プログラムページとは独立して読み出され動作モードを決定します.

● (FR) と (CR) の内容

各レジスタの内容はメニュー表示をONにすると"MF=0000.0000"などの様に8個の数値で現在の状態が表示されま す.各数値は16進数表示で前半(上位)の2バイトがコンフィギュレーションレジスタ(CR),後半(下位2バイト)がフラ グレジスタ(FR)の設定内容を表しています.

[CRの内容説明]

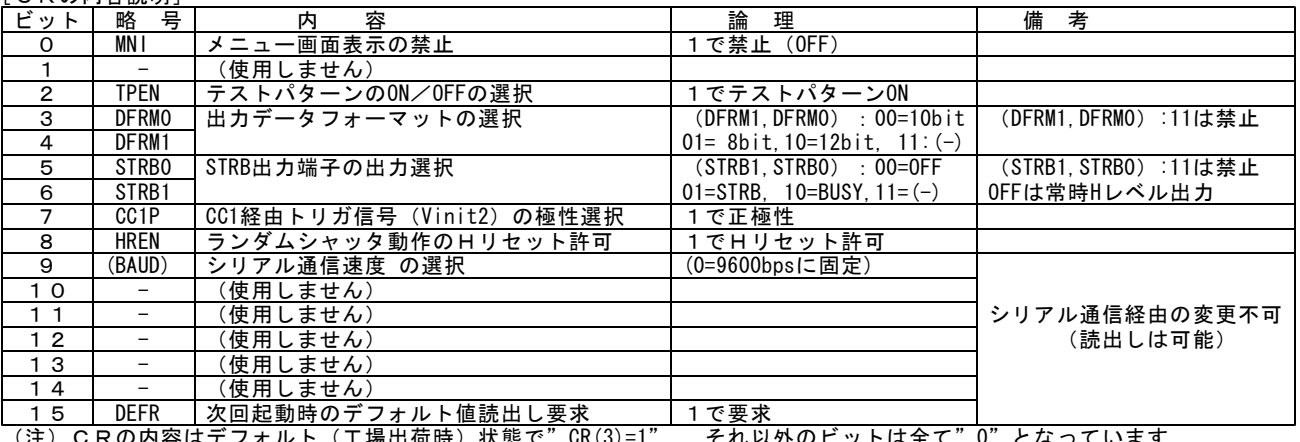

(注)CRの内容はテフォルト(工場出荷時)状態で CR(3)=l , それ以外のヒットは全て 0 となっています.

[FRの内容説明]

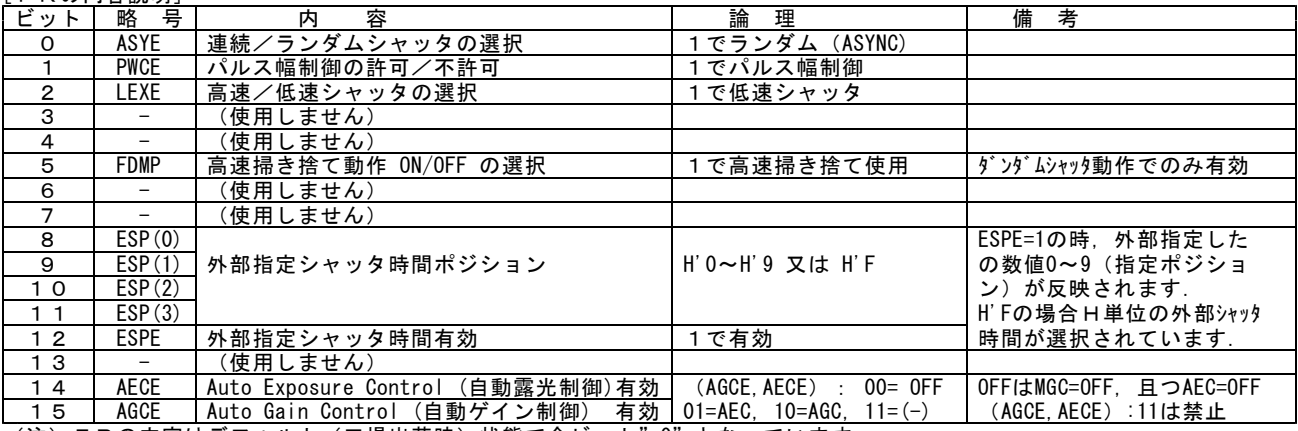

(注)FRの内容はデフォルト(工場出荷時)状態で全ビット"0"となっています.

- (例)メニュー画面で "MF=H'0040.0003" と表示されている時(各数値を2進数に変換して)次の様な状態と なっています. H'00=B'00000000, H'40=B'01000000, H'03=00000011 を上の数値にそ れぞれ代入して, CR=B'0000000001000000,FR=B'0000000000000011
- … CR(6)=FR(1)=FR(0)=1,その他のビット=全て0 となります. (ここで,CR(n),FR(m)はそれぞれCRの第nビット,FRの第mビットを表現するとします.) これらビットの1/0と上記の表を参照して. 現在カメラは"連続シャッタ時のSTRB信号出力許可", "ASYNC", "パルス 幅制御許可"の状態となっている事が分かります.
- (注) FRの設定項目は何れの項目でも電源をOFFにする前に"WA"~"WF" (Write into page memory A~F) コマンド を用いてプログラムページの"A "~"F "の何れかにセーブする事により初めてカメラ内部の不揮発性メモリに保存され ます.またCRの設定項目は変更後"SMC"(Save Mode Configuration) コマンドを実行する事によりカメラ内部の不 揮発性メモリに保存されます. 何れの設定も保存(不揮発性メモリへの保存)をせずに電源をOFFとすると変更内容は保存されず,次回の電源投入時は 設定変更前の設定内容に戻りますのでご注意下さい.
- (注)CRはコンフィギュレーション項目の1つなので現在のプログラムページに依存せず適用されます.

[用語]コンフィギュレーション項目 … プログラムページに依存しない共通設定項目です.コンフィギュレーション項目には CRの他に仮想モードスイッチ,仮想シャッタスイッチ, VSUB電圧設定値などが 有ります.(→"6.設定変更方法"の冒頭部分の表)

**●シリアル通信コマンドによるコンフィギュレーションレジスタ(CR)の設定** 本機でのCRの設定,読出し,保存は全てシリアル通信コマンドを用いて行います. ・コマンド "WMC"

ファンクション:コンフィギュレーションレジスタ(CR)の書き込み (Write Mode Configuration )コマンド

ホスト側送信 : STX:"WMC":設定値:ETX

カメラ側返信 : STX:ACK:ETX(処理完了),または,STX:NAK:ETX (処理不能)

※"設定値"(4キャラクタの16進数)の値をCRに書き込みます.

(注)このコマンドではEEPROMへの書き込みは行われませんのでこのコマンドで設定した内容は電源OFF後消失し ます. 設定した値をEEPROMに保存するには別のコマンド" SMC" (Save Mode Configuration) を実行します.

[例]CRに"0400"(=H'0400)を設定する ホスト側送信 : STX:"WMC":"0400":ETX と送信します.

右図はFCToolを使用してコマンドを送信した際の例です.

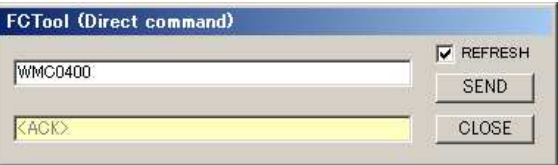

・コマンド "RMC"

CRの値を"0400"に設定しています.

ファンクション:コンフィギュレーションレジスタ(CR)の読出し (Read Mode Configuration )コマンド ホスト側送信 : STX:"RMC":ETX

.<br>カメラ側返信 : STX:ACK:"RMC":設定値:ETX(処理完了),または,STX:NAK:ETX (処理不能)

※現在のCRの"設定値"(4キャラクタ:"0000"~"FFFF")の値を読出します.

右図はFCToolを使用してコマンドを送信した際の例です. **CRの値"0004"が読み出されています.** 

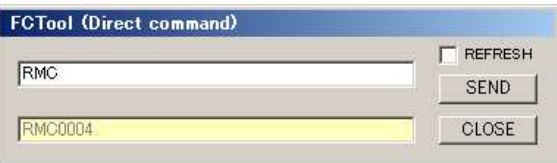

・コマンド "SMC"

ファンクション:シャッタスイッチ値の保存 (Save Mode Configuration )コマンド ホスト側送信 : STX:"SMC":ETX<br>カメラ側返信 : STX:ACK:ETX (処 STX:ACK:ETX(処理完了),または,STX:NAK:ETX (処理不能) ※現在のCRの設定値("0000"~"FFFF")を不揮発性ROMに保存します.

(注)CRのビットにはシリアル通信で書き込みが禁止されているビットが存在します.シリアル通信コマンドでこれらのビット の書き込みを行った場合にもエラーとなりませんので注意して下さい. 下の例では設定値"FFFF"を書き込んだ場合です.読出しコマンドを用いて書き込まれた値を確認すると"01FF"となって います.

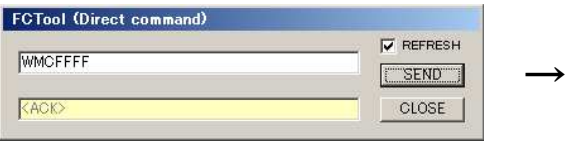

**FCTool (Direct command) V** REFRESH **RMC** SEND RMC01F CLOSE

"FFFF"を書き込み "01FF"が読み出される

→ 書き込みが禁止されているビットについては(7-5)の[CRの内容説明]の表を参照して下さい.

●シリアル通信コマンドによるフラグレジスタ(FR)の設定

本機でのFRの設定,読出し,保存は全てシリアル通信コマンドを用いて行います.

・コマンド "WMF"

ファンクション:フラグレジスタ(FR)の書き込み (Write Mode Flag )コマンド

- ホスト側送信 : STX:"WMF":設定値:ETX
- カメラ側返信 : STX:ACK:ETX(処理完了),または,STX:NAK:ETX (処理不能)
- ※"設定値"(4キャラクタの16進数)の値をFRに書き込みます.
- (注)このコマンドではEEPROMへの書き込みは行われませんのでこのコマンドで設定した内容は電源OFF後消失し ます.設定した値をEEPROMに保存するには別のコマンド"WA"~"WF"(Write into page A ~F)を実行します.
- [例]FRに"0003"(=H'0003)を設定する ホスト側送信 : STX:"WMF":"0003":ETX と送信します.

右図はFCToolを使用してコマンドを送信した際の例です. **FRの値を"0003"に設定しています.** 

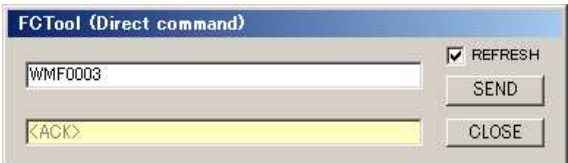

・コマンド "RMF" ファンクション:フラグレジスタ(FR)の読出し (Read Mode Flag )コマンド ホスト側送信 : STX:"RMF":ETX カメラ側返信 : STX:ACK:"RMF":設定値:ETX(処理完了),または,STX:NAK:ETX (処理不能) ※現在のFRの"設定値"("0000"~"FFFF")の値を読出します.

右図はFCToolを使用してコマンドを送信した際の例です. FRの値"0003"が読み出されています.

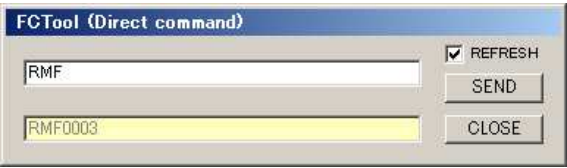

(注) FRの設定内容の保存はプログラムページの保存コマンド"WA"~"WF"を用いて行います. → プログラムページのセーブ(保存)とロード(読出し)の方法については(7-6)項を参照して下さい.

## (7-6) プログラムページの設定方法

プログラムページの設定操作はセーブ(現在の設定内容をプログラムページに書き込む)とロード(事前にプログラムページに 保存された設定内容を現在の設定内容として読み出す)の2種類に要約されます. 即ち,電源起動後に内容を変更した現在の設定内容(プログラムページ項目)をあるプログラムページにコピーする操作が"セ ーブ"であり,逆にあるプログラムページに記憶されている設定内容を現在の設定内容として読み出す操作が"ロード"です.

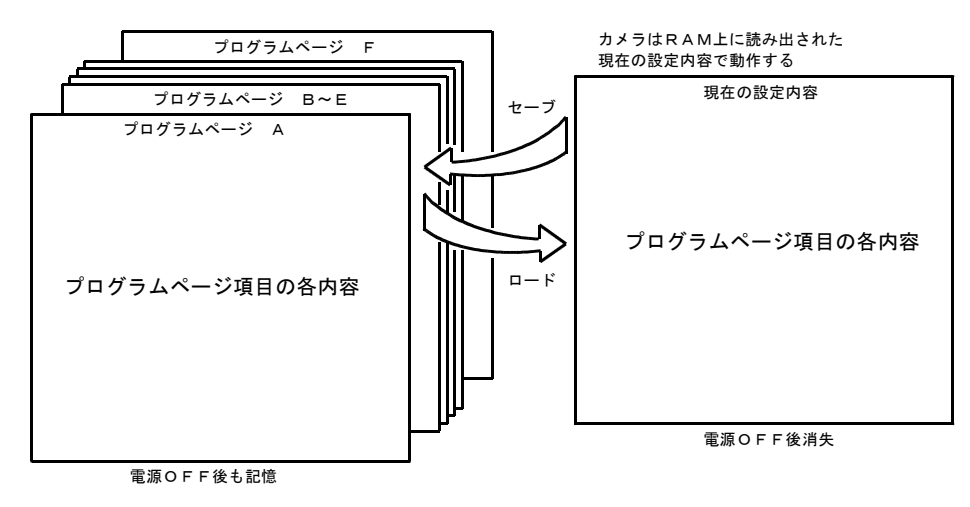

#### セーブ操作とロード操作の概念図

[用語]プログラムページ項目 … プログラムページ (A~F) 毎に保存される設定項目です. プログラムページ項目にはフラ グレジスタ(FR),MGCゲイン設定数値,AGCゲイン設定数値,オフセット設定数値, シャッタ直接指定値,電子シャッタテーブルなどが有ります. (→"6.設定変更方法"の冒頭部分の表)

「解説]現在の設定内容とプログラムページの関係

プログラムページに保存された設定内容はカメラの電源起動時に自動的にその時の(仮想)モードスイッチの値 (A~F)に従って不揮発性ROMから内部のRAM(揮発性メモリ)に読み出され,その内容が現在の設定内 容としてカメラの動作を決定します. シリアルコマンドでモード設定の変更操作を行うと,現在の設定内容は書き換えられ,電源がOFFとなるまで カメラの動作設定内容を一時的に規定します.しかし電源がOFFとなるとRAM上のページである現在の設定 の内容は消失し,カメラの動作は電源投入前の設定状態に戻ります. 従って設定変更を行った内容を保存する場合は必ず"A"~"F"のプログラムページにセーブする必要が有り ます. 。<br>プログラムページに記憶させた設定内容は以降で説明する様にロード操作(起動時の自動ロードを含む)を行う 事により必要により読出して使用する事が可能となります.

- ●電源起動時の自動ロード 電源起動時,カメラは"A"~"F"のプログラムページの設定内容 。<br>を自動的にロードしその動作が決定されます. この際,自動ロードされるプログラムページは電源起動時の (仮想)モードスイッチのポジションによって決定されます.
- ●電源起動後のセーブ/ロード
- 電源投入後, シリアルコマンドを用いてプログラムページ"A"~ "F"の設定内容を読み出し現在の設定内容としてカメラの動作に 反映させる事が出来ます.(ロード) ....<br>また変更したプログラムページの設定内容をページ"A"~"F"に 保存する事も出来ます.(セーブ)
- (注)各種設定を変更し,その内容を次回以後の起動時に際して有効 とする為にはこのセーブ操作が必要です.
- ・コマンド "WA"~"WF"
	- ファンクション:プログラムページのセーブ(保存) (Write into page memory A~F )コマンド

ホスト側送信 : STX : "W" : " A∼F" :ETX

- カメラ側返信 : STX:ACK:ETX(処理完了),または,STX:NAK:ETX (処理不能)
- ※現在のプログラムページ項目の設定値を指定するページ(A~F)の不揮発性ROM領域にセーブ(保存)します.
- ・コマンド "LA"~"LF" ファンクション:プログラムページのロード(読出し) (Load from page memory A~F )コマンド ホスト側送信 : STX:"L":"A~F":ETX カメラ側返信 : STX:ACK:ETX(処理完了),または,STX:NAK:ETX (処理不能) ※不揮発性ROM領域にセーブされているプログラムページ(A~F)の設定値を読出し現在の動作に反映させます.

## (7-7) OSD (オンスクリーンディスプレイ) によるメニュー表示の説明

本カメラは出力するデジタル画像信号にOSDによる文字のスーパ ーインポーズを行う機能が搭載されています. ーンポー パとけ グ燃品 ……<br>この機能を用いたメニュー表示で現在のカメラの設定状況をキャプ チャーボードの画像上にメニュー形式で表示する事が出来ます. メニュー表示を用いると現在の設定内容を一目で把握する事が出来, 又,カメラを用いたデータ採取の前にメニュー表示をキャプチャーし 保存して置く事で後のデータ比較やな追加機の導入などの際に設定の 参考とする事が出来ます.

●メニュー表示の条件

画像表示の為のデモソフトまたはユーザ側のアプリケーション上でカ ールム・・・。<br>メラから出力される画像タイミングに常時呼応しキャプチャー画像が 更新されるシステムが必要です. また,OSD表示はキャプチャー画像全体の左上の位置に表示されま すのでメニューを表示する場合はこの部分がモニター上に表示出来る システムである必要が有ります.

OSD表示領域 キャプチャー画像全体

#### OSD表示の表示位置

●ランダムシャッタ動作時の表示

カメラの設定をランダムシャッタ動作に設定した場合はメニュー表示が更新される様にカメラ内部で自動的に一定周期で繰り返しラ ンダムシャッタ動作を発生し画像を自動更新します.この間外部から印加されたトリガ信号入力は無視されます.

- (注)カメラをランダムシャッタ動作状態でメニュー表示をONとするとカメラ内部で発生した繰り返しトリガ(サイクリックトリ ガ)が自動的に入力される状態となりますので,通常の状態(オンライン状態で外部のトリガ入力を有効とする)でご使用に なる場合は必ずメニュー表示をOFFとしてご使用下さい.メニュー表示がONの状態では外部トリガ信号(Vinit)入力は無 視されます..
- (注)設定によりパルス幅制御モードのランダムシャッタ動作を使用している時 (S.FORM=ASYNC/HIGH, PWC=ENABLED), 通常メニュー 表示でカメラ内部で発生するパルス幅と実際のユーザより供給するパルス幅が通常一致しない為,両者の間で画像の明るさ 、、、、、、、、、、、。<br>(シャッタ速度) が異なる点にご注意下さい.

●メニュー表示のON/OFF

出荷時のデフォルト状態ではOSDメニューが表示される設定となっています. メニュー表示のON/OFFはシリアル通信コマンドを用いて行います.

[メニュー表示のON/OFF切り替え手順]

次の手順でCR(0)=1(コンフィギュレーションフラグのビット0)を1(OFF)または0(ON)にします.

- ①現在のCRの値を読み出す コマンド "RMC"を送信して返信データを取得します. **→ (7-5)** 項参照
- [例]右図は弊社の評価用通信ソフト(FCTool)のダイレクト コマンド入力を使用して送信した際の例です.

CR=H'0008

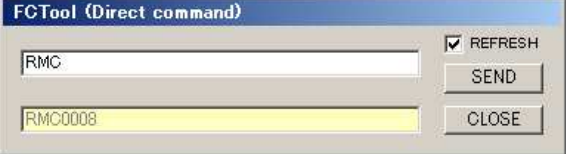

[自動ロードされるプログラムページ]

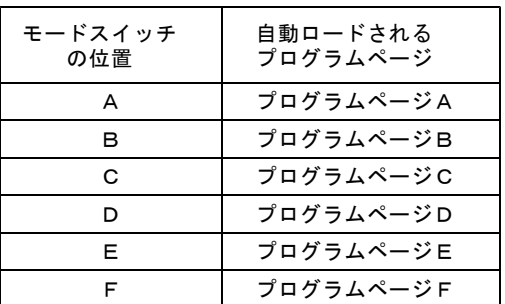

である事が解ります.この返信値からCR(0)=0で現在OSD ー*ーー*<br>メニュー表示はONとなっています.

②読み出したCRの値の最下位ビットを0(OFF)または1(ON)に変更しカメラに書き戻す. ①で読みとったCRのデータでCR(0)を1(OFF)または0(ON)に変更した後"WMC"コマンドでカメラに送信します.

- (注) (FCTool) を使用している場合は上記の手順①~③はメインウインドウ上の"MENU OFF" または"MENU ON"ボタンをクリ ックする事で実行出来ます.
- ③設定を次回の起動時にも有効とする為にはCRの値をセーブし ます. ②で設定されたCRの値はRAM上にのみ書き込まれている状 態の為,電源をOFFとすると変更内容が消失します.次回の 起動時以降にも有効とするには"SMC" コマンドを送信して内 部の不揮発性ROM(EEPROM)に設定値を保存します.
- [例]右図では(FCTool)のダイレクトコマンドを用いて"SMC"と 送信しています.
- (注) (FCTool) を使用している場合は次の手順でも"SMC" コマンドが実行出来ます. メニューバーで Tools → Save → Configuration Flags と進みクリックします. →右図の様にセーブの確認表示が出ますので"OK"をクリックして実行します.
- ●メニューページの切り替え

設定内容の表示は複数のメニューページに項目別に表示されます.

- メニューページの変更には"WMP"コマンドを用います.
- [例]右図では弊社の評価用通信ソフト(FCTool)のダイレクト コマンド入力を使用して"WMP3"と送信しメニューページ の表示を" MENU 3" に切り替えています.
- ●メニュー表示内容の解説
	- MENU 1,2,3,4: 現在のメニューページを表示します.

<MENU1>の表示内容

- MENU:現在のメニュー表示状況を示します. メニュー表示中は常に"ON"が表示されます. この右側に"(CYCLIC)"と表示している時はカメラが内部ト リガを使用してサイクリックにランダムシャッタ画像を出力 して画像を更新している事を示します. ランダムシャッタ動作に設定してメニューをONとすると自 動的にサイクリックトリガ印加の状態となり,メニューをO 。<br>FFとすると自動的にサイクリックトリガの印加が解除され, 外部トリガの入力待ちとなります.
- GAIN: 前半の数字はゲインの設定値を10進数で表示しています. (範囲は0~255)/後半は現在MGC/AGC/AEC の何れが有効かを示しています.
- OFFSET:デジタル信号オフセットの設定値を10進数で表示していま す.(範囲は0~255)
- S.TIME: 現在のシャッター時間を表示しています. 前半はH数(水 平同期時間単位/高速シャッタの場合)又はV数(垂直同期 時間単位/低速シャッタの場合),後半(内)は実時間表示 です. 実時間表示の内容はその時のシャッタモード(HIGH/L OW)の設定に従って換算され表示されます.
	- (注)ランダムシャッタのパルス幅制御モードに設定されている時 やシャッタの設定数値が規定外の範囲に設定されている場合 は実時間の数値表示が"---.-"となります.
- S.FORM: 現在のシャッター方式を表しています. 前半は連続 (NOR MAL) とランダム (ASYNC) の別, 後半は高速 (HIGH) と低 速(LOW)の別を表示しています.

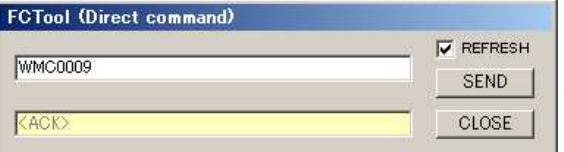

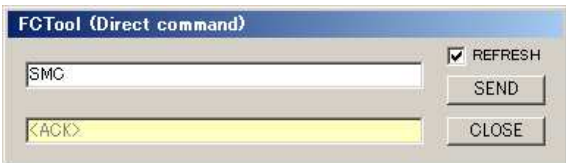

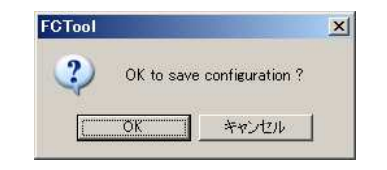

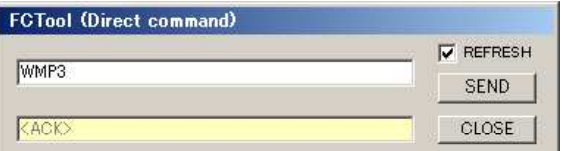

| $\blacksquare$ *MFNU<br>$\blacksquare$ 1 $\blacksquare$ |
|---------------------------------------------------------|
| ON (CYCLIC)<br>MFNU<br><b>STATE</b>                     |
| GAIN:<br>160<br>/MGC                                    |
| $0$ F F S F T :<br>140                                  |
| S. TIME: 170 h<br>( 8.35)ms                             |
| S FORM: ASYNC<br>/ HIGH                                 |
| $Tc = 45$ deg<br>$MF = 0.00000001$<br>$MS = A$ $S = 7$  |
|                                                         |
| FC1250GF<br>[V.X.XX]                                    |

メニュー1の表示

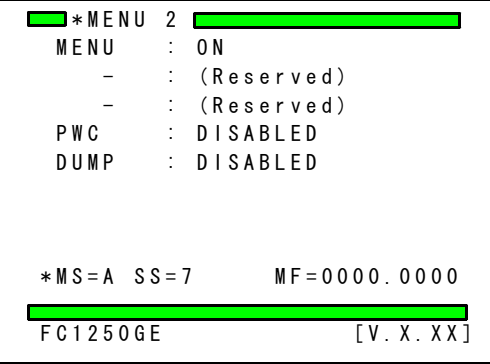

メニュー2の表示

<sup>[</sup>例]上の"CR=H'0008"でメニューをCR(0)=1としてカメラ に書き戻す事でメニューがON→OFFと切り替わります. CR(0)=1として新しい値"CR=H'0009"を書き込みます. 右図では(FCTool)のダイレクトコマンド入力で"WMC" コマンド (送信ウインドウに" WMC0009" としリターン) を送信しています.

<MENU2>の表示内容

- PWC: ランダムシャッタ動作でシャッタスイッチ"9"のポジ ションをパルス幅制御モードで使う(ENABLED)かまたは 使用しない(DISABLED)を設定します.
- DUMP: (固定長)ランダムシャッタ動作での高速掃き捨て動作を (ニンズ)<br>使用する(ENABLED)かまたは使用しないか(DISABLED) を設定します.
- <MENU3>の表示内容
- BAUD: シリアル通信で使用するボーレート設定を表示しています. 本機ではボーレートは9600bpsに固定されており,設定を 変更する事は出来ません.
- H-RESET: ランダムシャッタ動作でトリガ入力に同期して水平タイ ミングのリセット(初期化)を許可するかどうかを設定 します.許可(ENABLED)にするとランダムシャッタ動 作の際トリガ信号入力でH(水平同期)タイミングがリ リセットされます.
- STRB: カメラコネクタ上のSTRB出力端子に出力する信号の設定 を設定行います. OFF … 常時Hレベルを出力 (デフォルト設定) STRB … STRB (ストロボタインミング信号) を出力 BUSY … BUSY(ランダムシャッタビジー信号)を出力 となります.

| $\blacksquare$ *MENU 3  |                     |
|-------------------------|---------------------|
| MFNU<br>$\therefore$ 0N |                     |
| ÷                       | (Reserved)          |
| BAUD                    | : 9600bps           |
|                         | : (Reserved)        |
| H-RFSFT: DISABIFD       |                     |
|                         | : (Reserved)        |
| STRB                    | $:$ $0$ FF          |
|                         |                     |
| $*MS = C$ $S = 7$       | $MF = 0.000 0.0000$ |
|                         |                     |
| FC1250GF                | [V.X.XX]            |

メニュー3の表示

(注) STRB(ストロボタイミング信号)はランダムシャッタ/連続シャッタ/シャッタなし, 何れの設定でも出力されます.

<MENU4>の表示内容

PATTERN: テストパターン出力のON/OFFの設定を切り替えます.

- bit: カメラリンク形式で出力されるデータのbit形式 (階調)を 設定します. 本機で設定出来るデータの形式は10bit, 8bitまたは12bit 階調です.デフォルト設定は10bit階調です.
- VSUB: Vsub電圧(CCD素子の基板電圧)の設定値を表示します. 工場出荷時に適正値となる様に設定されていますので, 通常, 変更する必要は有りません.
	- ("Vsub電圧"については, (7-1)項. 下の [解説] を 参照下さい)
- ※以下の項目は表示のみで直接変更は出来ません.シリアルコマンド による変更に伴い自動的に表示内容が更新されます.
- MS= 現在の(仮想)モードスイッチの位置を示します.
- SS= 現在の(仮想)シャッター設定スイッチ (EXP.) の位置 を表示します. MF= カメラ内部のモードフラグ(動作内容を決定する内部フ

●AGC (Auto Gain Control)設定時のメニュー (MENU 1) 表示

AGC の設定がONとなっている場合,MEU1で"GAIN"の左側の欄に .....。。<br>表示される数値は現在のプリアンプゲイン, 右側に表示され る数値は"AGC"(リファレンス値)の設定値です. AGC 動作では"AGC"で設定された数値をリファレンス値としてプリ アンプゲインが自動制御されます.

- "GAIN"の欄には
- (例) "A 120"
- などと現在のプリアンプゲインが表示されます. "A"は現在AGC モードで動的に変化するプリアンプゲインの値を
- 表示している事を示します.

プリンアンププゲインの可変範囲の上限値,または下限値に達した 。<br>際には<br>(例)" ↑A255"

(例)"↑A255" (上・下限の値は機種により異なります) などと"↑"(上限), "↓"(下限)のマークが表示されます.

| $\blacksquare$ *MFNU 1 $\blacksquare$ |  |          |
|---------------------------------------|--|----------|
| MFNU : ON                             |  |          |
| GAIN : A 75                           |  | / 70 AGC |
| $0$ FFSFT: 140                        |  |          |
| S. TIME: 484 h (14.31) ms             |  |          |
| S FORM: NORMAI                        |  |          |

AGC 動作時/メニュー1の表示

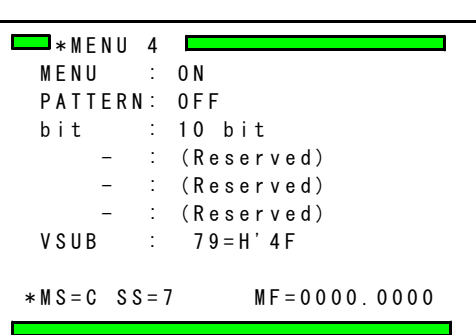

F C 1 2 5 0 G E [ V . X . X X ]

メニュー4の表示

ラグ)の情報(16ビット×2セット)を16進数で表 .<br>示します. この内部フラグの意味は後述します. ) Tc = 現在のカメラ内部の温度を摂氏形式で表示します.

温度データは0.4秒毎に更新表示されます.

●AEC (Auto Exposure Control)設定時のメニュー (MENU 1) 表示 AEC の設定がONとなっている場合,MEU1で"GAIN"の左側の欄に 表示される数値は"MGC"(プリアンプゲイン),右側に表示され る数値は"AGC" (リファレンス値)の値です. AEC 動作では"AGC"で設定された数値をリファレンス値として露 光時間が自動制御されます.

尚,AECのリファレンス値として"AGC"の設定値を使用しています が本機ではAGC とAECの双方を併用する事は出来ません. また,AEC 動作で画像A/Dコンバータに設定されるプリアンプゲイン 設定値には" MGC" の設定値が適用されます...

"S.TIME"の欄には (例) "A 484h (14.31) ms" などと現在のシャッタ時間が表示されます. "A"は現在AEC モードで動的に変化するシャッタ時間を表示してい る事を示します.

AEC動作でのシャッタ時間可変範囲の上限値,または下限値に達した際には (例)"↑A1250 h" (上・下限の値は機種により異なります) などと"↑"(上限), "↓"(下限)のマークが表示されます.

**●ID情報表示** 

本機ではユーザがカメラ毎に固有に設定した識別コードなどをカメ ラに保存する事が出来ます(設定はシリアル通信により行います). 設定可能な文字列は最大15文字までの英数字(大文字と小文字) と制御用コードを除く"+", "ー"など一部の特殊文字です. (→詳細は"シリアル通信制御"の項をご覧ください)

設定したIDコードは"設定グループ1のメニュー表示"の左下部 respective to the controller of the controller of the controller of the controller of the controller of the co<br>にOSD表示されるので設定内容が確認出来ます(ID:以降). (IDコードが設定されていない時はカメラ型式が表示されます). 右図はID情報として"CAMERA-1"を設定した場合の表示例です.

#### ●メニューによる設定変更の確認

現在表示中のメニューの内容を確認しながらシリアル通信コマンドで変更する事も出来ます. シリアル通信コマンドで各メニュー項目の設定を変更した場合はその都度,新しい設定内容に表示が更新されます.

## (7-8)走査モードについて

※本製品(FC1250GE/FS1250GE)では通常走査モード(有効画素全てを9.8fpsで読出し)のみサポートしています.

| $\Box$ * M F N U $\Box$       |          |
|-------------------------------|----------|
| MENU :<br>0 N                 |          |
| GAIN : 75                     | / 70 AEC |
| $0$ FFSFT: 140                |          |
| S. TIME: A 484 h ( 14.31) m s |          |
| S FORM: NORMAL                |          |

AEC 動作時/メニュー1の表示

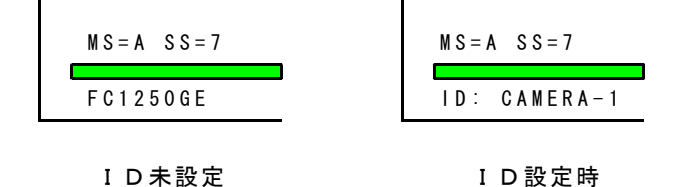

## (7-9) ファクトリーデフォルトの読出し

カメラご購入後,ユーザにて変更された設定内容をカメラ購入時の状態に戻したい場合に,弊社ファクトリーデフォルト(工場出荷 状態)を読み出すための操作です. ファクトリーデフォルトの状態ではカメラの各設定値は以下の表の様になっています.

[各レジスタのファクトリーデフォルト値]

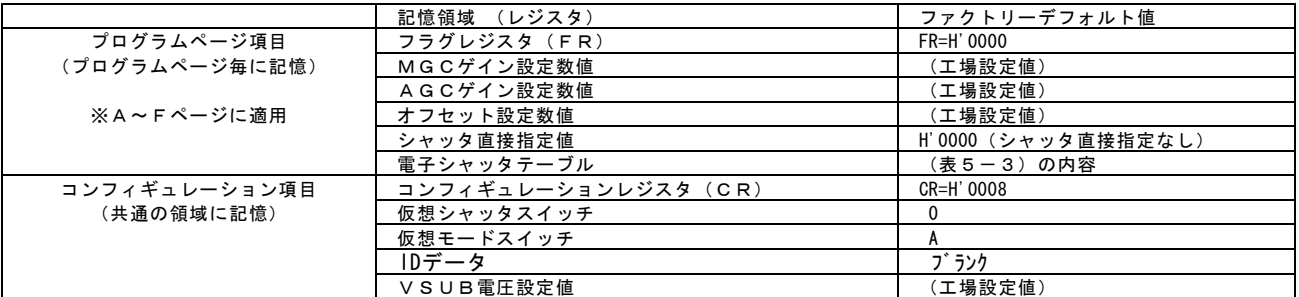

(注) (工場設定値)には各カメラ毎に調整された数値が入ります.

(!)本機ではコンフィギュレーションレジスタの出荷時設定は CR=H'0008 となっており, 画像出力階調が 8bitとなっています.

[工場出荷状態(ファクトリデフォルト状態)に戻す手順]

①シリアル通信で"e"コマンドを送信します. ②カメラの電源を一旦OFFとした後,数秒待ってから電源を再投入します.

→この操作でカメラ内部の設定値(不揮発性EEPROMの内容)は全て上表のファクトリーデフォルト値(工場出荷時の状態)に戻さ れます.

(注)上記の手順を実行するとそれまでにユーザにて設定した内容は全て消失しますので注意して下さい.

## 8.シリアル通信コマンド

このカメラは、イーサネット経由のシリアルインターフェイスによって、外部からコントロールすることができます.

(注) 通信機能を使用してカメラの動作状態を変更する際には内部の動作切替の為に若干の時間が必要となります. 通常, コマン ドを送信した前後1フレームの映像信号は,正規の映像が得られないことがありますのでご注意下さい. (注)シリアル通信コマンドの設定やタイミングは従来のRS-232C通信機能を持つ製品(FC2000など)と共通です.

●シリアル通信設定は下の通りとして下さい.

ボーレート : 9600bps データ : 8bit/キャラクター スタートビット : ここ・・・・ コ・ファン<br>ストップビット : 1 start bit<br>ストップビット : 1 stop bit : 1 stop bit XON/XOFF : 制御無し

(!)本機でのボーレートは9600bpsに固定されています.ボーレートを変更する事は出来ません.

●シリアル通信コマンド

コマンドパケットはSTX (02h)で始まり,コマンドコード,コマンドオプションパラメータへと続き最後にETX (03 h)で終了します. パケット内部はすべて8ビットのASCIIコードです. カメラが1パケットを受信(ETX:03hを検知)した場合,正常なパケットと判断した時は,処理完了信号(ACK:06 h)を返信,または,受信コマンドに応じた,返信を行います. 異常なパケットと判断したときは,異常信号 (NAK : 15

h)を返信します.

●動作モード「グループ1/2」とシリアル通信コマンドの受付 シリアル通信コマンドは(動作モード「グループ1」)(="通常の電源投入状態")の間のみ受け付けられます. 但し(動作モード「グループ2~D」)でも"ARESET"(電源投入状態に戻す)コマンドに限り受付けます.

●各コマンドの解説

(1)コマンド "e"

ファンクション:ページメモリの初期化

ホスト側送信 : STX:"e":ETX<br>カメラ側返信 : STX:ACK:ETX

(処理完了),または,STX:NAK:ETX (処理不能)

※次回電源投入時にCPUは、各ページメモリを初期化します.ここで云う"初期化"はカメラ内部のEEPROMに保存され 、ニュ流入ハットマ・マン、コーク・コッセルが、コークのグ・コーマゴン アングル 19,000 アンボンココ・ハマ

(2)コマンド "eCLR"

ファンクション:ページメモリの初期化要求の取り消し

ホスト側送信 : STX:"eCLR":ETX

カメラ側返信 : STX:ACK:ETX (処理完了),または,STX:NAK:ETX (処理不能)

※"e"コマンドで次回電源投入時のメモリ初期化を要求した後,これを取り消す為のコマンドです.

(3)コマンド "R"

ファンクション:カメラ動作、設定状態をレポートする(Report)コマンド

コマンドコード"R"の次にオプションコードを付けることでレポートの内容を選択できます。<br>G:ゲイン ・レポート

- G:ゲイン ・レポート
- S:シャッタ ・レポート T:シャッタSWセット・レポート
- V:カメラ・バージョン・レポート

①アナログ・レポート

ホスト側送信 : STX:"R":"A":ETX

カメラ側返信 : STX:ACK:"R":(SETUP設定値):(WC設定値):"1":ETX

(!) FC/FS1250GEではこれら( )内の設定値は使用しません. 本機では固定値が返送されます. (注)FC/FS1250GEではこのコマンドに対応する設定値は使用しませんが,入力した場合でもエラーとはなりません. このコマンドを受信した場合、各()内に固定値を埋めて返信します.

①ゲイン・レポート<br>ホスト側送信

- ホスト側送信 : STX:"R":"G":ETX カメラ側返信 : STX:ACK:"R":MGC設定値:AGC設定値:(VRT設定値): (VRB設定値):OFFSET設定値:ETX
- (!) ()内の値はFC/FS1250GEでは使用しません.本機では固定値が返送されます.

③カメラ・バージョン・レポート

- ホスト側送信 : STX:"R":"V":ETX
- カメラ側返信 : STX:ACK:"R":

Takenaka SYS. FC1250GE VX. XX TXXXXX" : ETX

※下線部の数値はカメラのコントロールプログラムバージョン番号やファイル名を示しています. これらの値やキャラクタ数は プログラムのバージョンにより異なります.カメラ通信モードの確認,カメラ内部の情報を取得する際にご利用ください. ACK~ETXの間に入るキャラクタ数の最大値は48です.

④シャッタSW・レポート

ホスト側送信 : STX:"R":"T":"H" or "L":ETX カメラ側返信 : STX:ACK:"R":"H"or "L": SW0:SW1:SW2:SW3:SW4:SW5:SW6:SW7:SW8:SW9:ETX ⑤シャッタモードレポート

ホスト側送信 : STX:"R":"S":ETX カメラ側返信 : STX:ACK:"R":"A"or "M":"H"or "L":"N"or"F":露光時間:ETX 返信される文字列は,以下のような意味を持っています.

#### S T X:ACK:"R":<u>"A "or "M":"H "or "L ":"N "or "F ":露光時間</u>:ETX ※1 ※2 ※3 ※4

- ※1 A:ランダムシャッタ
- M:連続シャッタ
- ※2 H:高速シャッタ L:低速シャッタ
- ※3 N:通常走査
- F:部分走査
- ※4 露光時間

電子シャッタ露光時間として、4キャラクターを返送します。 ・電子シャッタ露光時間が外部設定されている場合 露光時間が1H(水平走査時間)単位で設定されている場合は,そのHの露光設定カウント値を返送します。

- 例 シャッタ露光時間が 8H (水平走査時間× 8)の場合 "0008" シャッタ露光時間が120H(水平走査時間×120)の場合 "00A0"
- ・電子シャック露光時間が(仮想)シャッタスイッチ番号で設定されている場合
- 例 シャッタスイッチ=4にセットされている場合 "I4.."

・電子シャッタ露光時間がシリアル通信コマンドによりシャッタスイッチ番号で設定されている場合 例 シャッタスイッチ=3が指定されている場合 "S3...

- (注)露光時間を直接指定する場合,数値は次の範囲のみ許容されます.この範囲外の動作は保証されません. 高速シャッタ時:H'0000~H'04E2(D'0~1250)(但し"0"は外部指定解除の際のみ使用する) 低速シャッタ時:H'0000~H'00FF(D'0~ 2.5.5)(但し"0"は外部指定解除の際のみ使用する) 部分走査時 : H ' 0000〜H ' 026C(D' 0〜 620)(但し ' 0"は外部指定解除の際のみ使用する)
- (4)コマンド "G"
	- ファンクション:ゲイン設定(Gain)コマンド

ホスト側送信 : STX:"G":MGC設定値:AGC設定値:(VRT設定値):(VRB設定値):

- OFFSET設定値:ETX カメラ側返信 : STX:ACK:ETX (処理完了),または,STX:NAK:ETX (処理不能)
- (!) ( )内の値は本機では使用しません. 本機へは". "を送信して下さい.

MGC, AGC及びOFFSETの各データ設定値は, 16進数2桁のASCIIコードでセットします。<br>- 例 レベル128(10進)をセットする場合 - "80"<br>- レベル200(10進)をセットする場合 - "C8" 例 レベル128(10進)をセットする場合 "80" レベル200(10進)をセットする場合 "C8" また、設定変更する必要の無いデータ設定部は、". "(ピリオド)をセットすることで、送信前の設定値を保持させるこ とができます。 例 MGCだけをレベル90(10進)にセットする場合

STX:"G":"5A":".":".":".":".":ETX

(5)コマンド "S"

ファンクション:シャッタモード,シャッタ露光時間設定(Shutter)コマンド

ホスト側送信 : STX:"S":"A"or"M":"H"or"L":"N"or"F":露光時間:ETX カメラ側返信 : STX:ACK:ETX (処理完了),または,STX:NAK:ETX (処理不能)

送信コマンドは以下の意味を持っています.

STX : " S " : " A " or " M " : " H " or " L " : " N " or " F " : 露光時間 : E T X

- ※1 ※2 ※3 ※4 ※1 A:ランダムシャッタ
- M:連続シャッタ
- ※2 H:高速シャッタ
- L:低速シャッタ
- ※3 N:通常走査
- F:部分走査
- ※4 露光時間 <sub>露光時間</sub>"のフォーマットは次の何れかに従います. a. 2バイトの数値を表す16進数に対応する4キャラクター -・-・・・・・<br>b.外部からのシャッタポジションを指定する4キャラクター "S""0~9""..."(最後の"."2個は必須)
	- ・電子シャッタ露光時間を外部設定する場合
	- 露光時間を1H(水平走査時間)単位で設定する場合には,そのHの露光設定カウント値を設定します.
	- 例 シャッタ露光時間が17H(水平走査時間×17)とする場合
	- STX:"S":"."."."." "0011":ETX ・電子シャッタ露光時間を(仮想)シャッタSWで設定する場合
	- 例 シャッタSW 4にセットする場合
	- STX:"S":"."."."."." "S4...":ETX
	- ・シャッタモードを,ランダム・高速シャッタで露光時間を3Hに設定する場合
	- STX:"S":"A":"H":".":"0003":ETX ・(仮想)シャッタスイッチによる設定値に戻す場合
		- STX:"S":"."."."." "0000":ETX
		- (注)Sコマンドを用いた露光時間設定は(仮想)シャッタスイッチの設定位置より優先されます.この露光時間設定を (仮想)シャッタスイッチの設定位置で指定する値に戻す為には再度シリアル通信を用いて露光時間を"0000"に 指定してSコマンドを送信します.
		- (注)設定した内容は"W"コマンド("WA"~"WF")でプログラムページにセーブする事で保存されます.

## (6)コマンド "A"

ファンクション:アナログ・映像信号・設定(Analog)コマンド

ホスト側送信 : STX:"A":(SETUP設定値):(WC設定値):".":ETX カメラ側返信 : STX:ACK:ETX (処理完了),または,STX:NAK:ETX (処理不能)

- 
- (!) ()内の値はFC/FS1250GEでは使用しません.
- (注)FC/FS1250GEではではこのコマンドに対応する設定値は使用しませんが,入力されてもエラーとはなりません. 受信された設定値は無視されます.

## (7)コマンド "E"

ファンクション:シャッタメニュー編集(Edit)コマンド

- ホスト側送信 : STX:"E":"H"or"L":SW0:SW1:SW2:SW3: SW4:SW5:SW6:SW7:SW8:SW9:ETX
- カメラ側返信 : STX:ACK:ETX (処理完了),または,STX:NAK:ETX (処理不能)
- 送信コマンドは以下の意味を持っています.
	- STX:"E":"H"or"L":SW0:…:SW9:ETX ※1 ※2 … ※2
- ※1 H:高速シャッタ
- L:低速シャッタ
- ※2 SW0~SW9

SW0~SW9は、シャッタSW番号にセットする露光時間(H)を16進数4桁でセットします. 例 高速シャッタのSW5の露光時間だけを88(10進)に変更する場合

STX:"E":"H":"."."."."."."."." :"0058":".":".":".":".":ETX

- (注)SW0に限り指定された露光時間に関わらず. シャッタスイッチ位置=0で常にシャッタなし動作となります.
- (注)このコマンドで露光時間を設定する場合,数値は次の範囲のみ許容されます.この範囲外の動作は保証されません. 高速シャッタ時:H'0000~H'04E4(D'0~1252)(但し"0"は外部指定解除の際のみ使用する) 低速シャッタ時:H'0000~H'00FF(D'0~ 255)(但し"0"は外部指定解除の際のみ使用する)
- (8)コマンド "W"
	- ファンクション:動作モード記憶(Write into memory)コマンド
	- ホスト側送信 : STX:"W":記憶ページ("A"~"F"または"S"):ETX
	- カメラ側返信 : STX:ACK:ETX (処理完了),または,STX:NAK:ETX (処理不能)
		-
	- "A"~"F"の場合: 現在の設定を指定されたページ番号のEEPROMに書き込み保存します.<br>"S"の場合 : 現在の仮想モードスイッチで指定された記憶ページ("A"~"F")にf : 現在の仮想モードスイッチで指定された記憶ページ ("A"~"F")に保存します.
- (9)コマンド "L"

ファンクション:動作モード読み出し(Load)コマンド

ホスト側送信 : STX:"L":読み出しページ("A"~"H"または"S"):ETX

カメラ側返信 : STX:ACK:ETX (処理完了),または,STX:NAK:ETX (処理不能)

"A"~"H"の場合: 指定されたページ番号の設定をEEPROMから読み込み現在の設定に適用します. "S"の場合 : 現在の仮想モードスイッチで指定された記憶ページ("A "~"F ")を読み込みます. ※ページ H には工場出荷時のデータが記録されていますので,出荷時の状態に戻したい場合にご使用下さい.

(10)コマンド "WMC"

ファンクション:コンフィギュレーションフラグレジスタ(CR)(Write Mode Configuration)コマンド

- ホスト側送信 : STX:"WMC":フラグ設定値:ETX
- カメラ側返信 : STX:ACK:ETX (処理完了),または,STX:NAK:ETX (処理不能)
	- "フラグ設定値"の内容(2バイト/4キャラクタ)をコンフィギュレーションレジスタに書き込みます.
- (注)このコマンドではEEPROMへの書き込みは行われませんのでこのコマンドで設定した内容は電源OFF後消失します. 設定した値をEEPROMに保存するには別のコマンド"SMC"を実行します.

## (11)コマンド "WMF"

ファンクション:モードフラグレジスタ(FR)の書き込み(Write Mode Flag)コマンド

- ホスト側送信 : STX:"WMF":フラグ設定値:ETX
- カメラ側返信 : STX:ACK:ETX (処理完了),または,STX:NAK:ETX (処理不能)
- "フラグ設定値"の内容(2バイト/4キャラクタ)をフラグレジスタに書き込みます.
- (注)このコマンドではEEPROMへの書き込みは行われませんのでこのコマンドで設定した内容は電源OFF後消失します. EEPROMに保存するには別のコマンド"WA~WF"を用い指定するメモリページへの保存を実行します.

#### (12)コマンド "RMC"

ファンクション:コンフィギュレーションフラグレジスタ(CR)の読込み(Read Mode Configuration)コマンド

ホスト側送信 : STX:"RMC":ETX

カメラ側返信 : STX:ACK:"RMC":フラグ設定値:ETX (処理完了), または,STX:NAK:ETX (処理不能)

コンフィギュレーションレジスタ (2バイト/4キャラクタ)の現在の内容を16進数で返します.

## (13)コマンド "RMCA"

ファンクション:コンフィギュレーションフラグレジスタ(CR)の指定ビット読込み(Read Mode Configuration And)コマンド

ホスト側送信 : STX:"RMCA":指定ビット(4キャラクタ):ETX カメラ側返信 : STX:ACK:"RMC":フラグ設定値:ETX (処理完了), または,STX:NAK:ETX (処理不能)

コンフィギュレーションレジスタ(2バイト/4キャラクタ)の指定ビットの現在の内容を16進数で返します. "指定ビット(4キャラクタ)"は2バイトデータで指定ビットのみを1とし他のビットは0としたデータの16進数表現です. (例)レジスタのビット12, とビット2とビット0を指定して読み出す場合は (STX) RMCA1005(ETX) と送信します.

#### (14)コマンド "RMF" ファンクション:モードフラグレジスタ(FR)の読込み(Read Mode Flag)コマンド

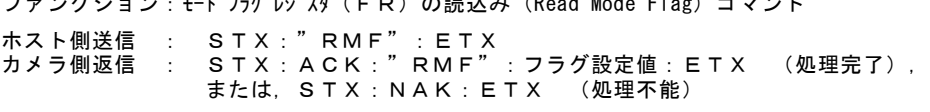

モードフラグレジスタ(2バイト/4キャラクタ)の現在の内容を16進数で返します.

#### (15)コマンド "RMFA"

.<br>ファンクション:モードフラグレジスタ(FR)の指定ビット読込み(Read Mode Flag And)コマンド

ホスト側送信 : STX:"RMFA":指定ビット(4キャラクタ):ETX カメラ側返信 : STX:ACK:"RMF":フラグ設定値:ETX (処理完了), または,STX:NAK:ETX (処理不能)

モードフラグレジスタレジスタ(2バイト/4キャラクタ)の指定ビットの現在の内容を16進数で返します. "指定ビット(4キャラクタ)"は2バイトデータで指定ビットのみを1とし他のビットは0としたデータの16進数表現です.

(例)レジスタのビット12,とビット2とビット0を指定して読み出す場合は (STX)RMFA1005(ETX)と送信します.

#### (16)コマンド "BCMC"

ファンクション:コンフィギュレーションフラグレジスタ(CR)の指定ビットをクリアする(Bit Clear Mode Configuration)コマンド ホスト側送信 : STX:"BCMC":指定ビット(4キャラクタ):ETX<br>カメラ側返信 : STX:ACK:ETX (処理完了), STX:ACK:ETX (処理完了),<br>*また*は STX:NAK:FTX (処理完全),

または, STX:NAK: ETX

コンフィギュレーションレジスタの指定ビットをクリア(リセット)します. 指定ビットは該当するビットだけ1としたデータで与えます.

(例) レジスタのビット12. とビット2とビット0を指定してクリア (STX) BCMC1005(ETX) と送信します.

#### (17)コマンド "BCMF"

ファンクション:モードフラグレジスタ(FR)の指定ビットをクリアする(Bit Clear Mode Flag)コマンド

ホスト側送信 : STX:"BCMF":指定ビット(4キャラクタ):ETX

カメラ側返信 : STX:ACK:ETX (処理完了), または,STX:NAK:ETX (処理不能)

モードフラグレジスタレジスタの指定ビットをクリア(リセット)します. -<br>指定ビット (4キャラクタ) "は2バイトデータで指定ビットのみを1とし他のビットは0としたデータの16進数表現です. (例)レジスタのビット12, とビット2とビット0を指定してクリア (STX)BCMF1005(ETX)と送信します.

#### (18)コマンド "BSMC"

ファンクション:コンフィギュレーションフラグレジスタ(CR)の指定ビットをセットする(Bit Set Mode Configuration)コマンド ホスト側送信 : STX:"BSMC":指定ビット(4キャラクタ):ETX カメラ側返信 : STX:ACK:ETX (処理完了),

または,STX:NAK:ETX (処理不能)

コンフィギュレーションレジスタの指定ビットをセットします

"指定ビット(4キャラクタ)"は2バイトデータで指定ビットのみを1とし他のビットは0としたデータの16進数表現です. (例) レジスタのビット12, とビット2とビット0を指定してセット (STX) BSMC1005(ETX) と送信します.

#### (19)コマンド "BSMF"

ファンクション:モードフラグレジスタ(FR)の指定ビットをセットする(Bit Set Mode Flag)コマンド

ホスト側送信 : STX:"BSMF":指定ビット(4キャラクタ):ETX

カメラ側返信 : STX:ACK:ETX (処理完了),

または,STX:NAK:ETX (処理不能)

モードフラグレジスタレジスタの指定ビットをセットします

"指定ビット(4キャラクタ)"は2バイトデータで指定ビットのみを1とし他のビットは0としたデータの16進数表現です. (例)レジスタのビット12, とビット2とビット0を指定してセット (STX) BSMF1005(ETX) と送信します.

## (20)コマンド "SMC"

ファンクション:コンフィギュレーションフラグレジスタ(CR)のセーブ(Save Mode Configuration)コマンド ホスト側送信 : STX:"SMC":ETX カメラ側返信 : STX:ACK:ETX (処理完了),または,STX:NAK:ETX (処理不能)

現在の共通モードフラグレジスタの内容をEEPROMに保存します.

## (21)コマンド "RMP"

ファンクション:現在のOSDメニューページを読み出す(Read Menu Page)コマンド

ホスト側送信 : STX:"RMP":ETX カメラ側返信 : STX:ACK:"RMP":ページ番号(1キャラクタ):ETX (処理完了), または,STX:NAK:ETX (処理不能)

#### (22)コマンド "WMP"

ファンクション:現在のOSDメニューページをn(ページ番号)に切り替える(Write Menu Page)コマンド

- ホスト側送信 : STX:"WMP":ページ番号n(1キャラクタ):ETX カメラ側返信 : STX:ACK:ETX (処理完了),
- または,STX:NAK:ETX (処理不能)

#### (23)コマンド "RTMP"

ファンクション:カメラ内部温度データの読込み(Read TeMPerature)コマンド ホスト側送信 : STX:"RTMP":ETX カメラ側返信 : STX:ACK:"RTMP":内部温度データ:ETX (処理完了), または, STX:NAK: ETX (処理不能)

現在のカメラ内部温度データの内容を16進数で返します.

。<br>返信される16ビットデータの内有効なデータは下位10ビットです. この10ビットの数値は2の補数形式で符号付き整数 の一511~511の値を表します.実際の摂氏温度はこの数値に一定の係数を乗算し求めます.

→返信データから温度数値への変換方法は"(4-9)カメラ内部温度モニター機能"の項目をご参照下さい.

#### (24)コマンド "RMSW"

ファンクション:仮想モードスイッチポジションを読み出す(Read Moder SW)コマンド

ホスト側送信 : STX:"RMSW":ETX<br>カメラ側返信 : STX:ACK:ポジション番 ー・・・・・・・・・・・。<br>STX:ACK:ポジション番号 n (1キャラクタ):ETX (処理完了), または,STX:NAK:ETX (処理不能)

## (25)コマンド "WMSW"

.<br>ファンクション:仮想モードスイッチをn(ポジション番号)に切り替える(Write Mode SW)コマンド ホスト側送信 : STX:"WMSW":ポジション番号n(1キャラクタ):ETX カメラ側返信 : STX:ACK:ETX (処理完了), または,STX:NAK:ETX (処理不能)

## (26)コマンド "SMSW"

ファンクション:仮想モードスイッチポジションをセーブする(Save Moder SW)コマンド ホスト側送信 : STX:"SMSW":ETX カメラ側返信 : STX:ACK:ETX (処理完了), または,STX:NAK:ETX (処理不能)

#### (27)コマンド "RSSW"

ファンクション:仮想シャッタスイッチポジションを読み出す(Read Shutter SW)コマンド

ホスト側送信 : STX:"RSSW":ETX 。<br>カメラ側返信 : STX:ACK:ポジション番号n(1キャラクタ):ETX (処理完了), または,STX:NAK:ETX (処理不能)

## (28)コマンド "WSSW"

ファンクション:仮想シャッタスイッチをn(ポジション番号)に切り替える(Write Shutter SW)コマンド ホスト側送信 : STX:"WSSW":ポジション番号n(1キャラクタ):ETX カメラ側返信 : STX:ACK:ETX (処理完了), または,STX:NAK:ETX (処理不能)

## (29)コマンド "SSSW"

ファンクション:仮想シャッタスイッチポジションをセーブする(Save Shutter SW)コマンド ホスト側送信 : STX:"SSSW":ETX カメラ側返信 : STX:ACK:ETX (処理完了), こ・ハ・ハこハ・ニ・ハ<br>または, STX : NAK : ETX (処理不能)

#### (30)コマンド "X"

ファンクション:ランダムシャッタトリガ(eXecute Trigger)コマンド

ホスト側送信 : STX:"X":ETX<br>カメラ側返信 : STX:ACK:ETX

(処理完了),または,STX:NAK:ETX (処理不能)

カメラがランダムシャッタ動作(メニュー表示時を除く)に設定されている時,このコマンドを用いてカメラ内部からランダム シャッタトリガ信号を発生させ画像を更新する事が出来ます. ここで内部発生されるトリガ信号は1ms±5%の負論理トリガ信号です.

- (注)"X"コマンドに対してはランダムシャッタ動作に設定されていない時やメニュー表示の状態("X"コマンドでランダ ムシャッタ動作出来ない設定状態)でも" A C K "(処理完了)が返信されます.
- (注)シリアル通信を用いたコマンドの為,カメラコネクタから入力されるトリガ信号(Vinit信号)による動作の様な即時性は 有りません.カメラ設定時の動作確認や撮像対象物体の移動速度が特別遅い時など,特に即時性が要求されない用途にの みご使用下さい.

## (31)コマンド "ARESET"

- ファンクション:動作リセット(All Reset)コマンド
- ホスト側送信 : STX:"ARESET":ETX
- カメラ側返信 : STX:ACK:ETX (処理完了),または,STX:NAK:ETX (処理不能)
- カメラを電源投入時の状態にリセットします.
- (注) 電源を一旦OFFとし再起動する操作に対応します. 保存されているEEPROMの内容は失われません.
- (32)コマンド "WID" **ファンクション:カメラID (ユーザ設定)の書き込み (Write ID) コマンド**

ホスト側送信 : STX:"WI":0~最大15文字までの文字列:ETX カメラ側返信 : STX:ACK:ETX (処理完了),または,STX:NAK:ETX (処理不能)

文字列に使用する文字は半角の英数字(大文字と小文字)と一部の特殊記号(下記)です.

- 使用出来る特殊記号…SP(H'20),!(H'21),'(H'27),+(H'2B),コンマ(H'2C),-(H'2D),.(ピリオド)(H'2E),  $\angle$  (H'2F), : (H'3A), ; (H'3B),  $\lt$  (H'3C),  $\equiv$  (H'3D),  $\gt$  (H'3E), ? (H'3F), [(H'5B), ] (H'5D), \_ (H'5F), の各文字.
- (注)文字数が15文字を越えた場合は(処理不能)となります.
- 、……。<br>(注)文字数が0の時はIDコードが消去されます.
- (注) 使用出来ない文字を含む文字列を送信した場合は正しくIDが書き込まれませんので注意して下さい. 但しこの場合でも エラー(処理不能)とはなりません.
- (注)このコマンドではEEPROMへの書き込みは行われませんのでこのコマンドで設定した内容は電源OFF後消失します. 設定した値をEEPROMに保存するには別のコマンド"SID"を実行します.

## (33)コマンド "SID"

ファンクション:カメラID(ユーザ設定)のセーブ(Save ID)コマンド

ホスト側送信 : STX:"SID":ETX

カメラ側返信 : STX:ACK:ETX (処理完了),または,STX:NAK:ETX (処理不能)

現在のIDコードの内容をEEPROMに保存します.

- (注) IDコード(文字列)はプログラムページとは独立したエリアに保存され, いずれのプログラムページで起動してもこの ー<br>共通の数値 (1個の数値) が適用されます.
- (注)工場出荷時はIDコードは保存されていません.

#### (34)コマンド "RID"

.<br>ファンクション: カメラID (ユーザ設定) の読出し (Read ID) コマンド

ホスト側送信 : STX:"RID":ETX カメラ側返信 : STX:ACK:"RID":0~最大15文字までの文字列:ETX(処理完了), または STX:NAK:ETX (処理不能)

IDコード(文字列)の内容(0~最大15キャラクタ)が読み出されます.返信キャラクタ数が0の場合はIDコードが設定 されていない状態です.

## (35)コマンド "WVSUB"

ファンクション:Vsub値(CCD基板電圧)の書き込み(Write VSUB)コマンド

- ホスト側送信 : STX:"WVSUB":Vsub設定値:ETX
- カメラ側返信 : STX:ACK:ETX (処理完了),または,STX:NAK:ETX (処理不能)

設定数値(1バイト/2キャラクタ)を"Vsub設定値"として内部レジスタに書き込みます.

(注)このコマンドではEEPROMへの書き込みは行われませんのでこのコマンドで設定した内容は電源OFF後消失します. 設定した値をEEPROMに保存するには別のコマンド"SVSUB"を実行します.

## (36)コマンド "SVSUB"

ファンクション:Vsub値(CCD基板電圧)のセーブ(Save Vsub)コマンド

ホスト側送信 : STX:"SVSUB":ETX

カメラ側返信 : STX:ACK:ETX (処理完了),または,STX:NAK:ETX (処理不能)

現在のVsub設定値の内容をEEPROMに保存します.

(注)Vsub値はコンフィギュレーション項目なのでプログラムページとは独立したエリアに保存され,いずれのプログラムページ で起動してもこの共通の数値(1個の数値)が適用されます.

## (37)コマンド "RVSUB"

ファンクション:Vsub値(CCD基板電圧)の読出し(Read VSUB)コマンド

- ホスト側送信 :STX:"RVSUB":ETX
- カメラ側返信 :STX:ACK:"RVSUB":Vsub設定値:ETX(処理完了) または, <u>。<br>STX:NAK:ETX (処理不能)</u>
- "Vsub設定値"の内容(1バイト/2キャラクタ)が読み出されます.

#### ●コマンド使用上の注意

・内部の不揮発性ROM(EEPROM)はデバイスの仕様上,保証される上限の書き換え回数が100万回となっています.従っ て,EEPROMへの書き込み動作を伴うコマンド"WA~WF", "SMC", "e"などについては,これらのコマンドがユ ーザ側のプログラムループ内で無制限回数(又はこれに近い形で)反復される様な使用を避ける様にして下さい.

## 9. GenICam API のフィーチャー

本製品は EMVA(European Machine Vision Association)が制定した規格であるGenICam APIに対応しています. 以下に本製品が対応しているGenICam API の項目(Feature)とその内容を示します.

(表9-1)

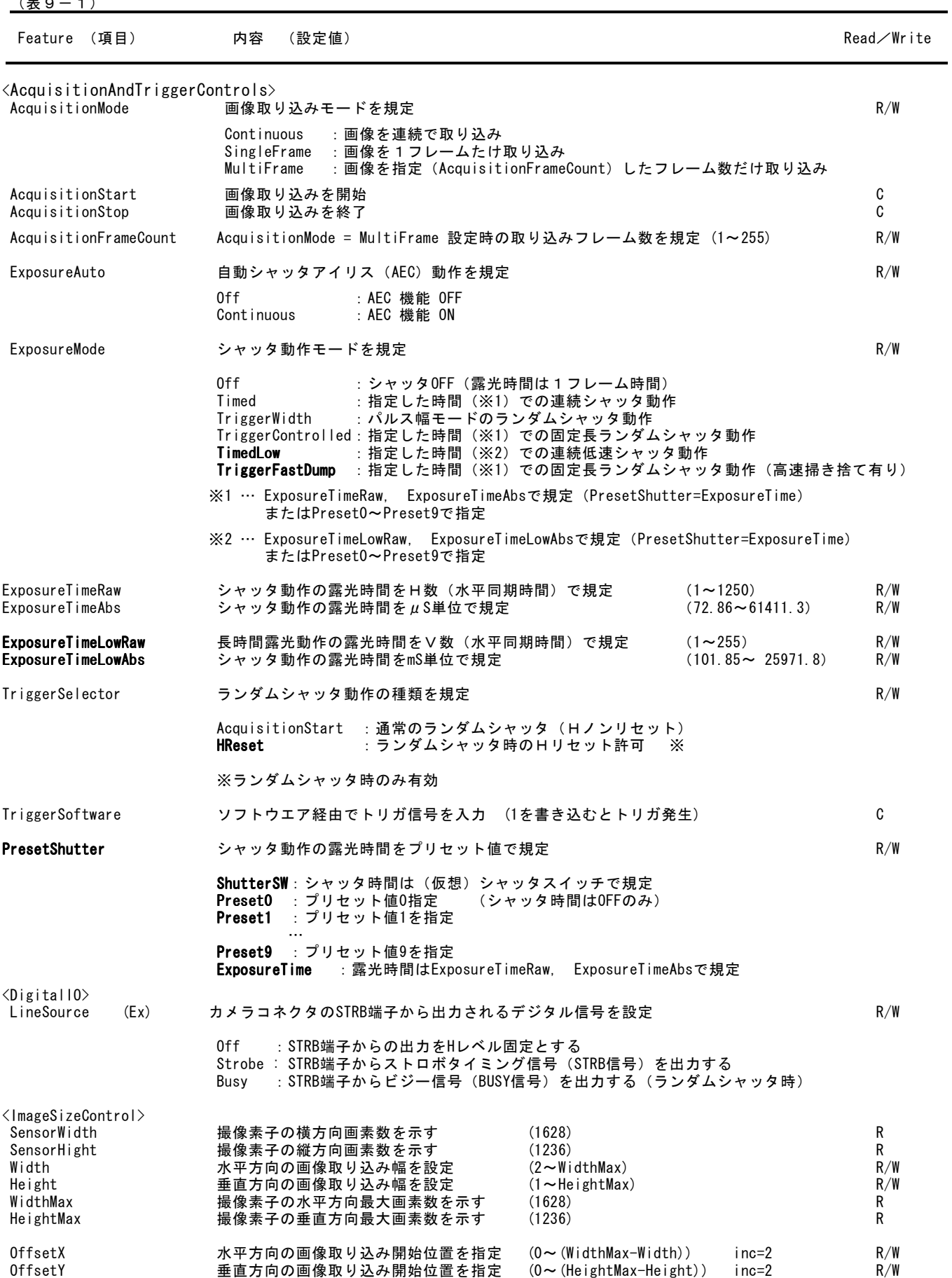

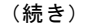

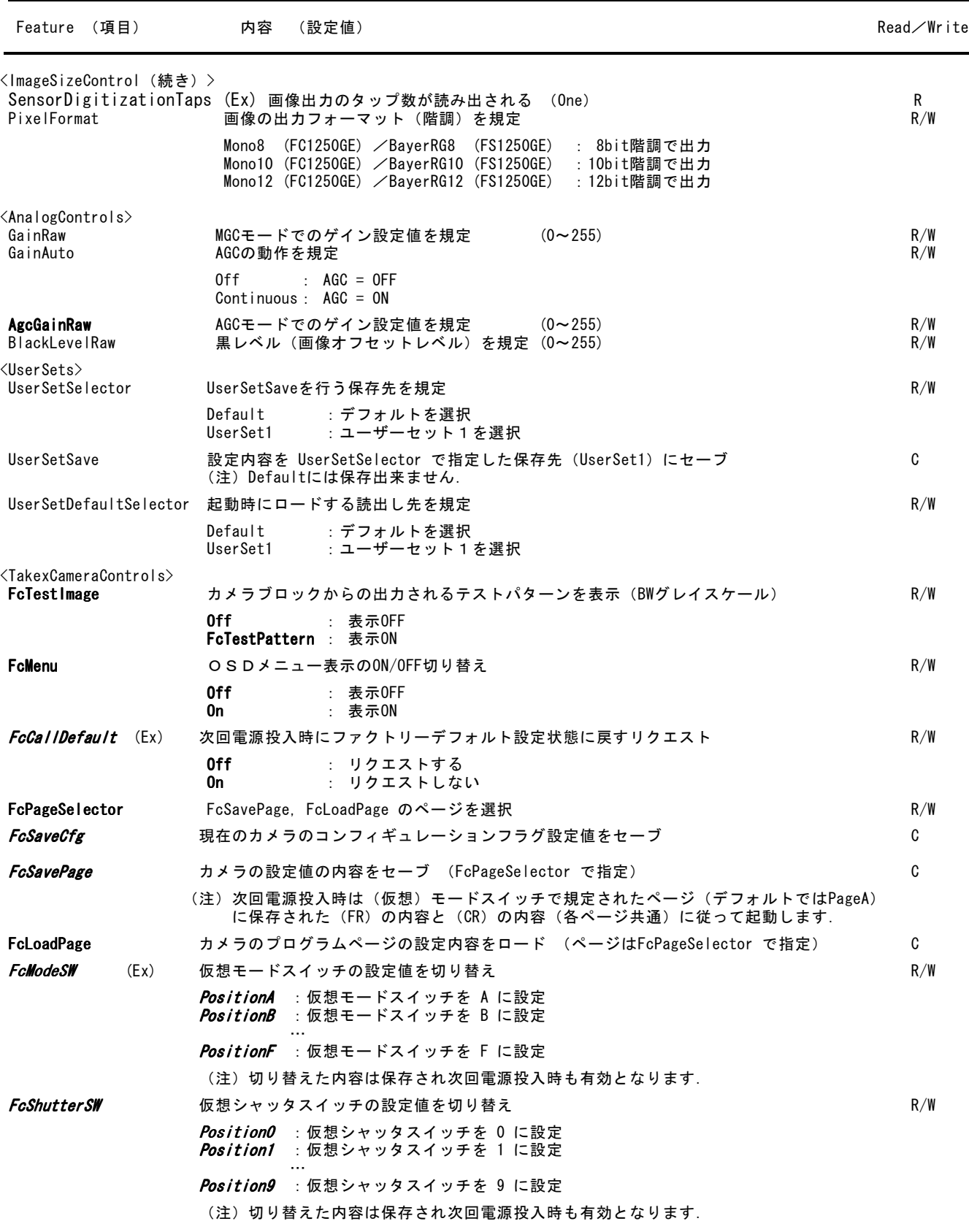

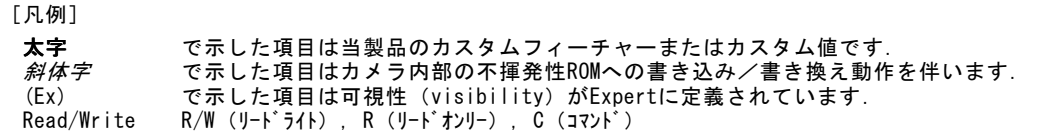

## 10.タイミングチャート

●ピクセルクロックタイミング (各動作モード共通)

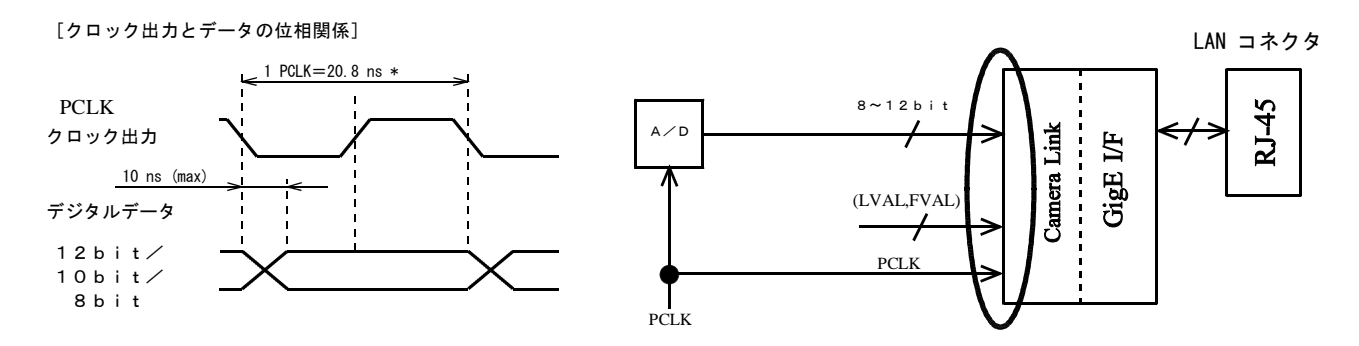

(注) 上記タイミングは内部 GigE インターフェースユニットの入力部( Camera Link インターフェース)への入力前の信号タイミ ーー・・・・・・・・・・・・・・。。<br>ングです(右上図の楕円内)

GigE カメラでは内部のCamera Link インターフェースに入力される同期信号(FVAL, LVAL, CLKなど)は外部に出力されませ んので本タイミングチャートで記載されているこれら同期信号は全てカメラの内部信号となります.

●水平タイミング (各動作モード共通)

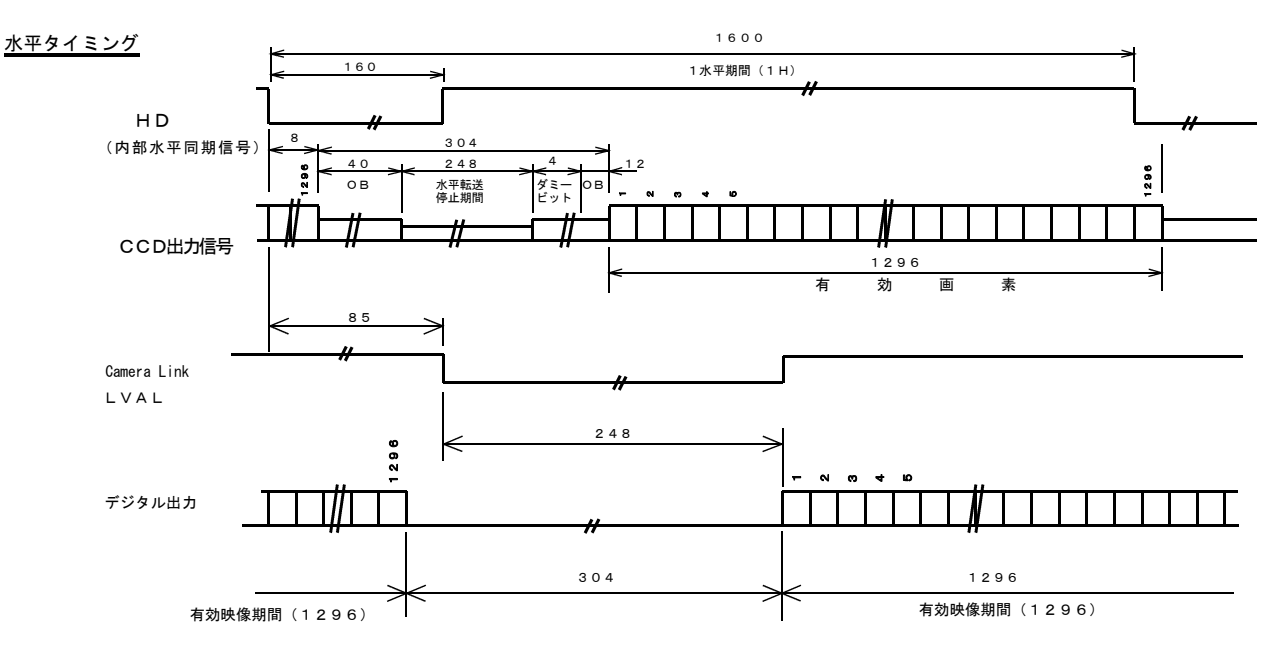

※水平タイミングチャートで指定なき数値の時間単位は PCLK ( 1/48.1MHz = 20.8nS) とする.

(注)ランダムシャッタ動作でH-リセットを許可してトリガ(Vinit)信号を入力した場合を除きます.

カラーコーディング(水平出力タイミング) (FS1250GE)

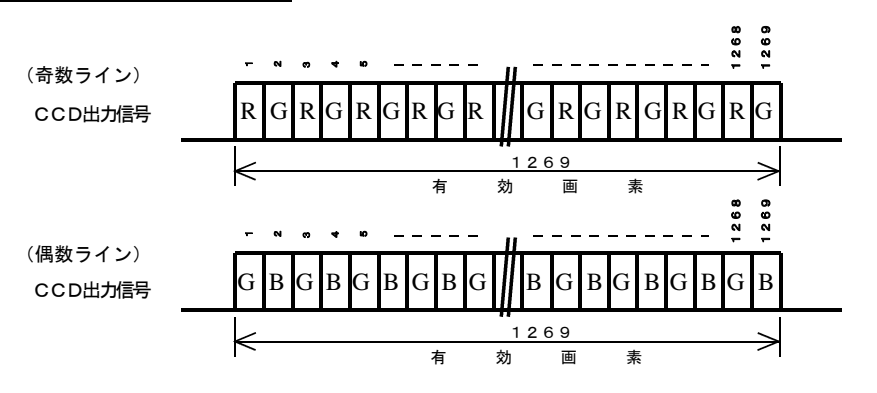

●垂直タイミング:連続シャッタ,シャッタなし

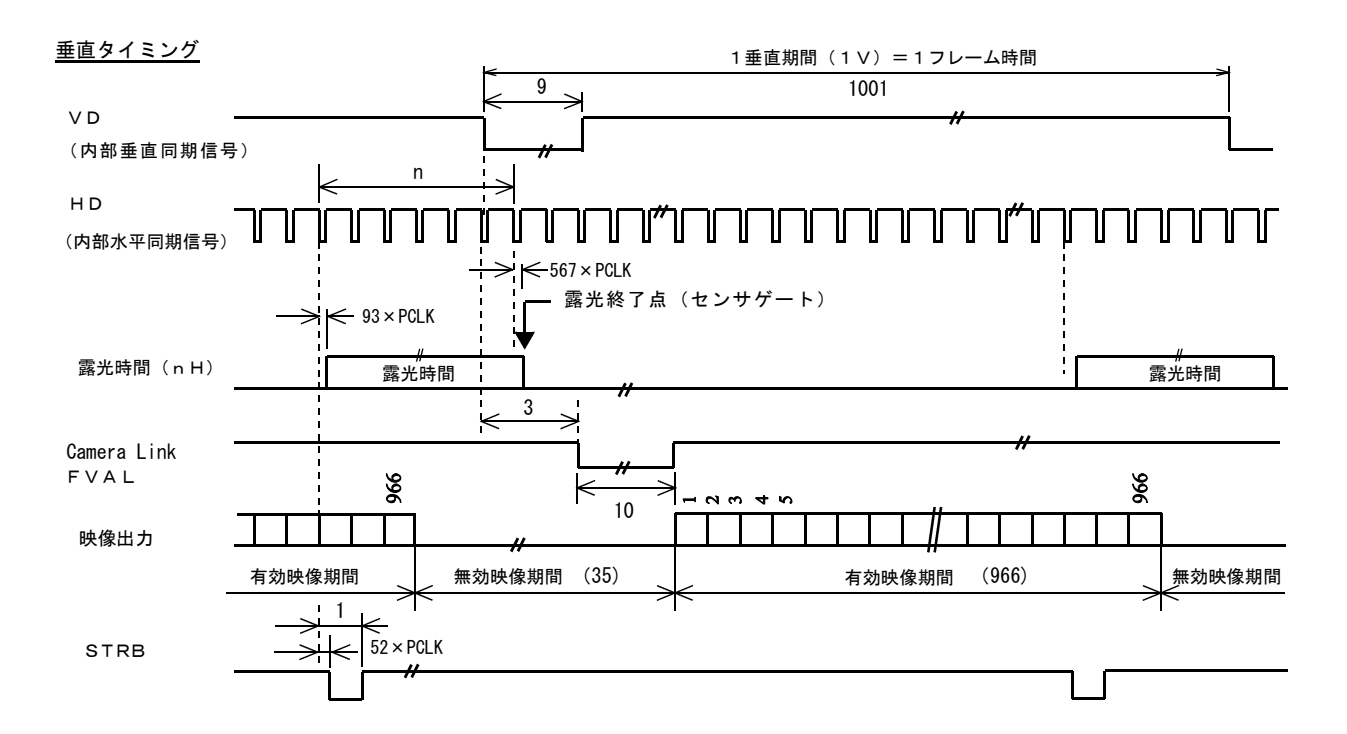

※この図で PCLK (\*1)は画素クロック, 指定なき数値の単位は水平同期時間 H (\*2) とする.  $*2$  H = 1600  $\times$  1/48.10MHz = 33.26 uS  $*1$  PCLK = 1/48.1MHz = 20.8nS

●垂直タイミング: 高速/固定長/ランダムシャッタ/H-リセットなし

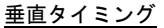

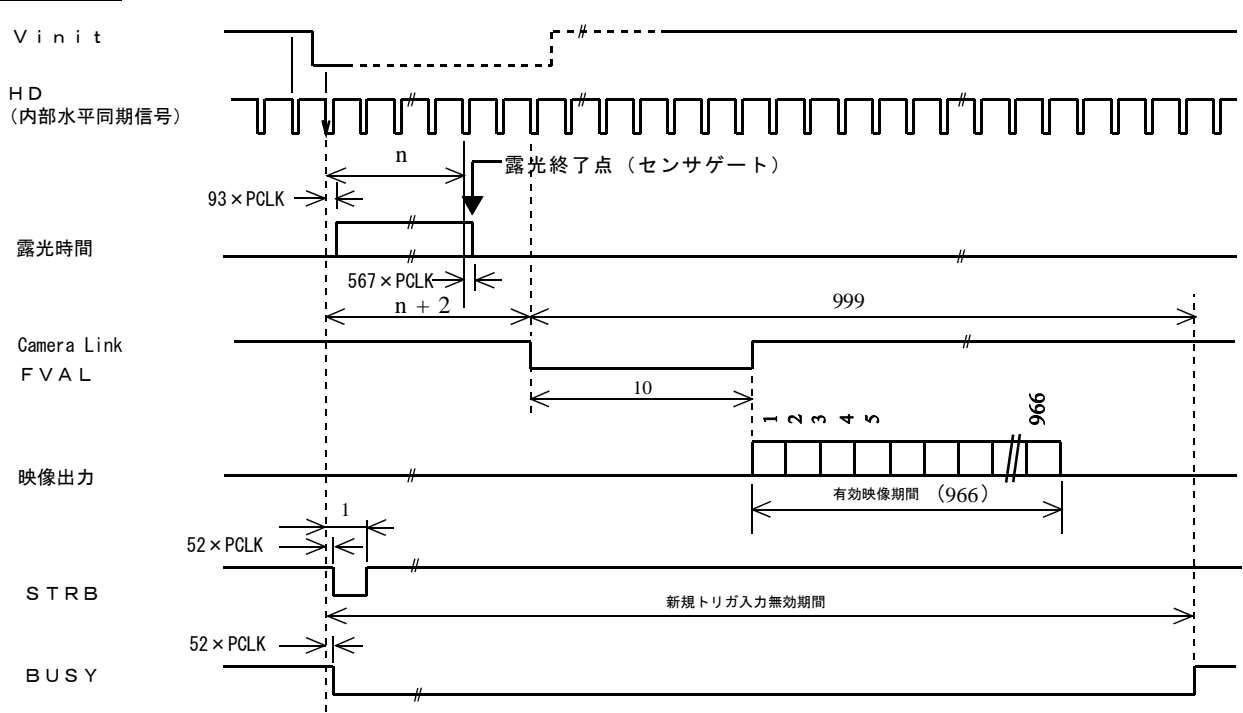

※この図で PCLK (\*1)は画素クロック, 指定なき数値の単位は水平同期時間 H (\*2) とする.  $*2$  H = 1600  $\times$  1/48.10MHz = 33.26 uS  $*1$  PCLK = 1/48.1MHz = 20.8nS

●垂直タイミング:高速/パルス幅制御/ランダムシャッタ/H-リセットなし

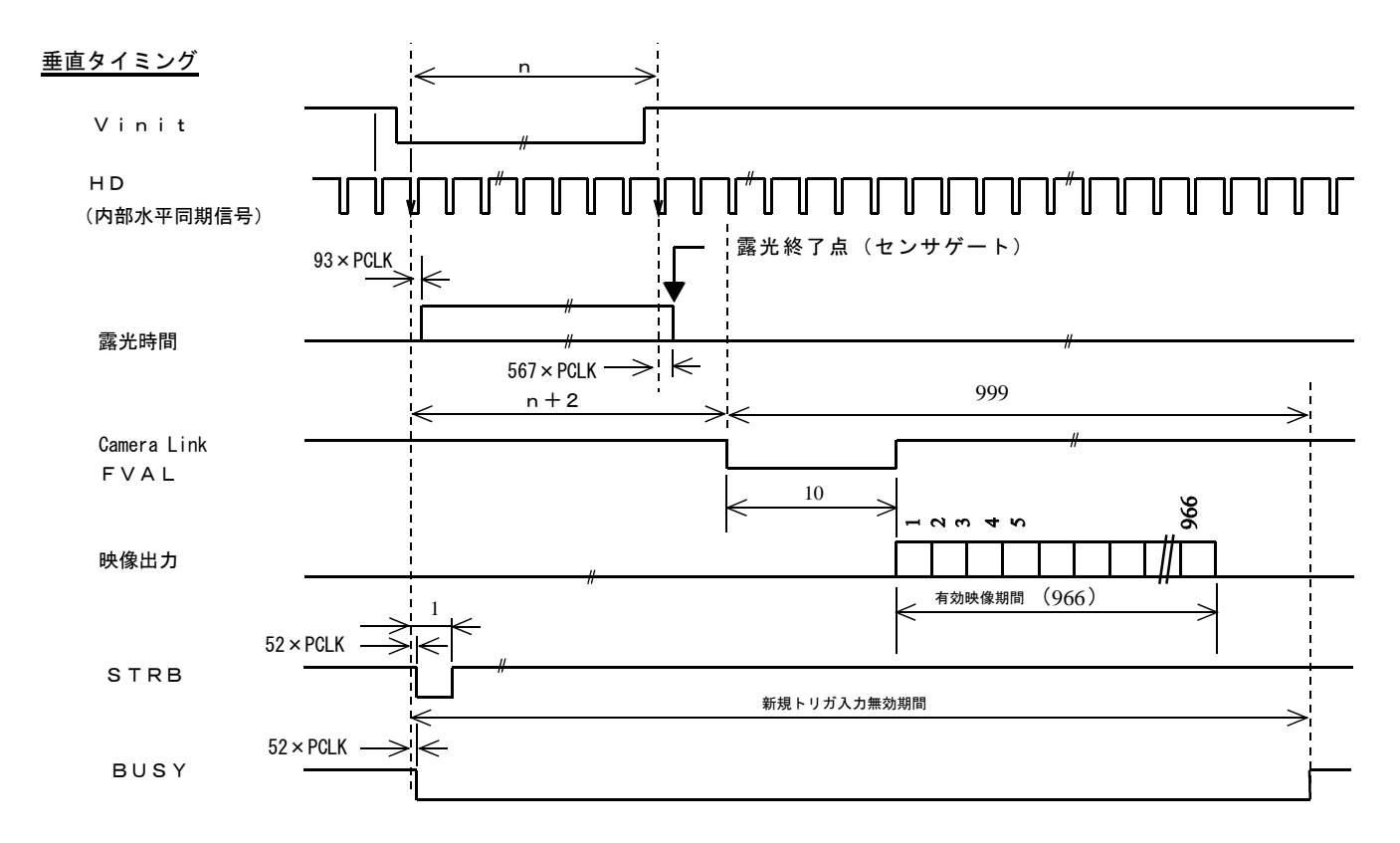

※この図で PCLK (\*1)は画素クロック, 指定なき数値の単位は水平同期時間 H (\*2) とする.

 $*1$  PCLK = 1/48.1MHz = 20.8nS

 $*2$  H = 1600  $\times$  1/48.10MHz = 33.26 uS

- (注)Vinit の幅は1H(水平同期時間)以上でなければなりません.但し下に述べる理由でカメラの水平タイミングと非同期でトリ ガパルスを与えた場合,短いシャッタ時間では1H分の露光時間の不定で出力レベルが不安定となります.特にパルス幅が1H に満たない場合は露光時間が1H幅とシャッタなしの状態で遷移し大変不安定な画像出力となります.
- (注) パルス幅制御モードでランダム シャッタ動作を行う場合、厳密 には同一のVinitのパルス 幅を印加しても1Hの幅だけシ ャッタ時間が異なる現象が起こ ります.(1H幅だけ不定とな る) 右図では(A),(B)ともに 同一パルス幅(2 H ~ 3 Hの間 の値)を印加していますが、内 部の水平同期タイミングとの位 相関係により(A)ではシャッ タ時間=2H,(B)ではシャ ッタ時間=3Hとなります.

同一幅のVinit信号でシャッタ時間が1H異なる例

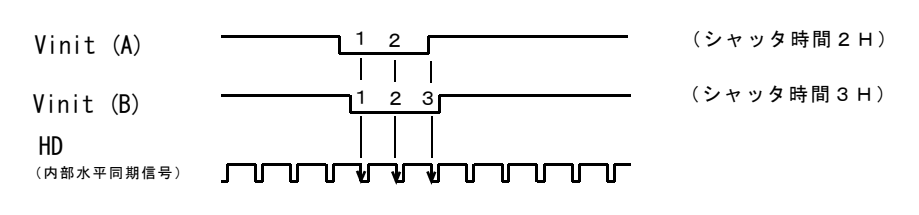

この理由で,内部の水平同期信号 (HD) と非同期なVinit信号をユーザから印加する場合, 1Hのシャッタ時間だけ露光 時間が不定となる事を考慮する必要があります.具体的には

①シャッタ時間が1H不定となっても影響の少ないシャッタ時間でのみ用いる. …100H幅以上など、比較的シャッタ時間が長い場合は1Hの露光時間差での信号レベルに対する影響が相対的に小さい為, 実用上問題が発生し難い.

②H-リセット有りで用いる.

- …内部HDタイミングがトリガ信号入力でリセット(初期化)される事で, 露光時間が不定となる時間は最大1クロック以内に 収まる様になります.
- (注) nは上限値がありませんので1フレーム時間を超える長時間露光も可能です. 但し, この場合はCCDの熱雑音の蓄積などに より映像信号のS/N比が悪化しますので実用となる最大時間は具体的な使用状況に基づき決定して下さい.
- (注)パルス幅制御モードの設定を有効とするにはフラグレジスタ(F.R.)で"PWEN=ENABLED"と設定した上で(仮想)シャッタスイ ッチ(または外部指定のシャッタスイッチ位置)を"9"に設定しなければなりません...

●垂直タイミング: 高速/固定長/ランダムシャッタ/通常走査/H-リセットなし/高速掃き捨て有り

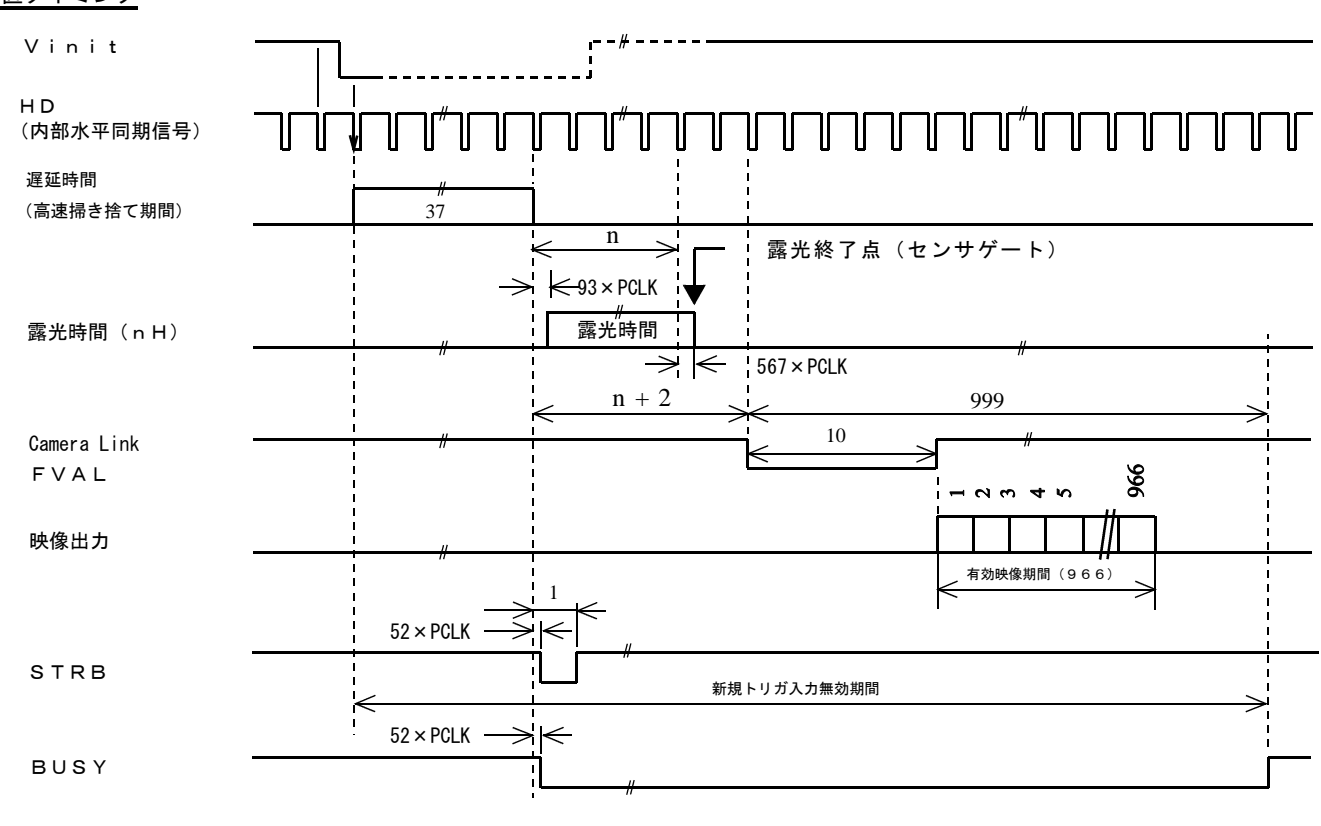

## 垂直タイミング

※この図で PCLK (\*1)は画素クロック, 指定なき数値の単位は水平同期時間 H (\*2) とする.

 $*1$  PCLK = 1/48.1MHz = 20.8nS

 $*2$  H = 1600  $\times$  1/48.10MHz = 33.26 uS

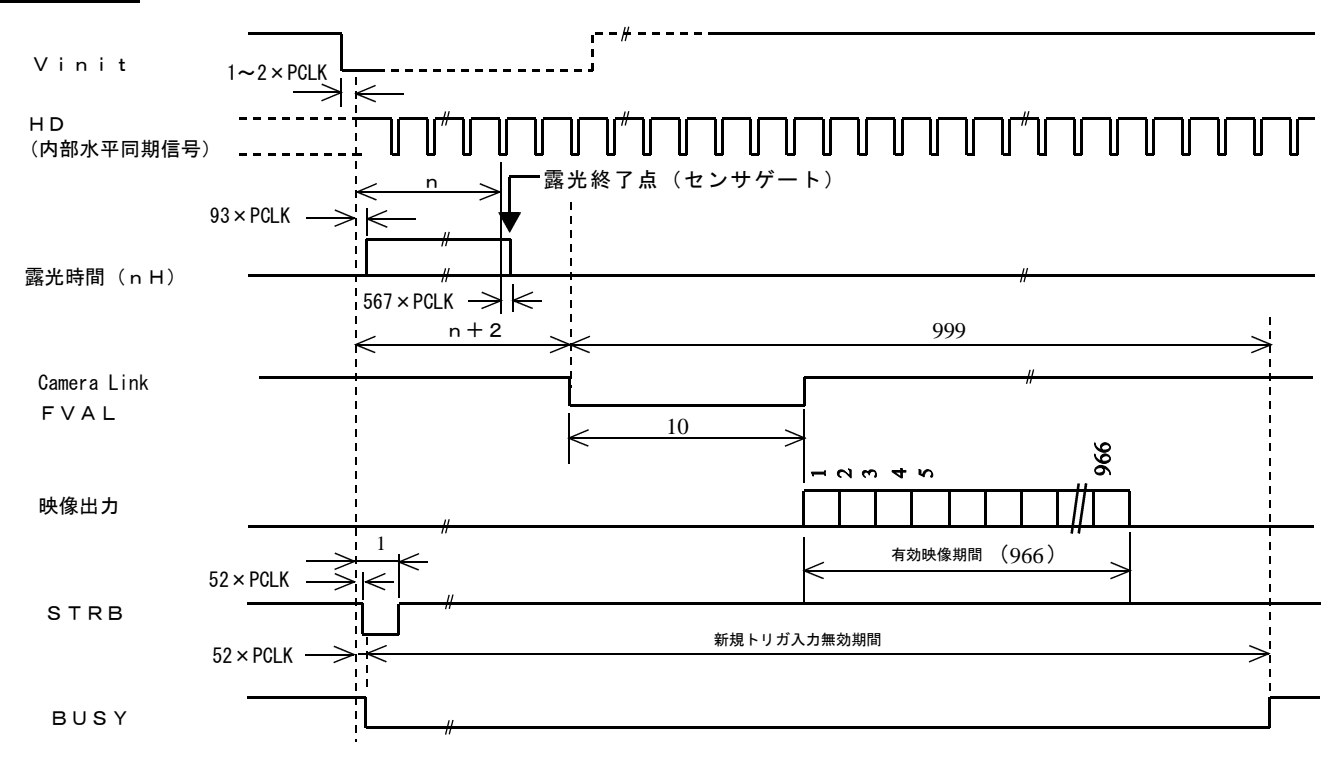

## 垂直タイミング

※この図で PCLK (\*1)は画素クロック, 指定なき数値の単位は水平同期時間 H (\*2) とする.

 $*1$  PCLK = 1/48.1MHz = 20.8nS

 $*2$  H = 1600  $\times$  1/48.10MHz = 33.26 uS

(注)図の中で n (整数)はシャッタ露光時間設定値を示す.露光時間設定値は"(表5-3)シャッタ時間の設定値"で規定され るシャッタ設定値(表はデフォルトのシャッタテーブル)またはシャッタ時間数値の外部指定で直接数値指定された値です.

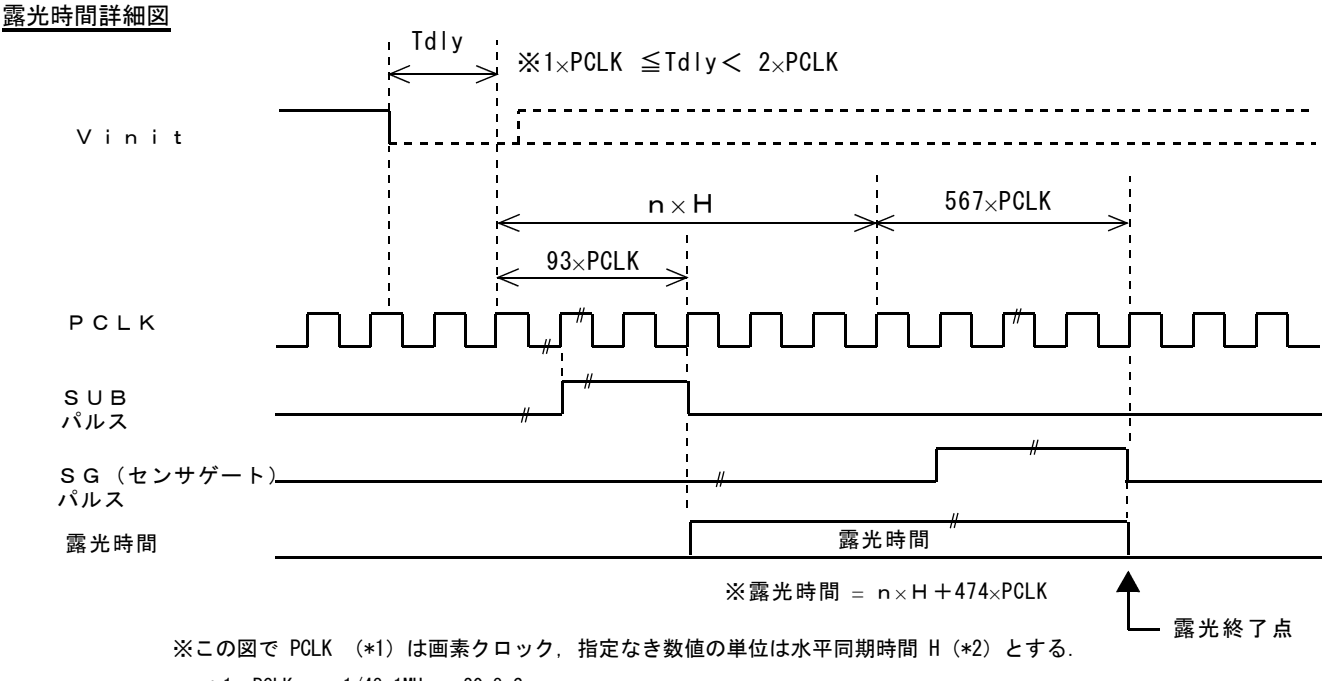

 $*1$  PCLK = 1/48.1MHz = 20.8nS

 $*2$  H = 1600  $\times$  1/48.10MHz = 33.26 uS

●垂直タイミング:高速/パルス幅制御/ランダムシャッタ/H-リセット有り

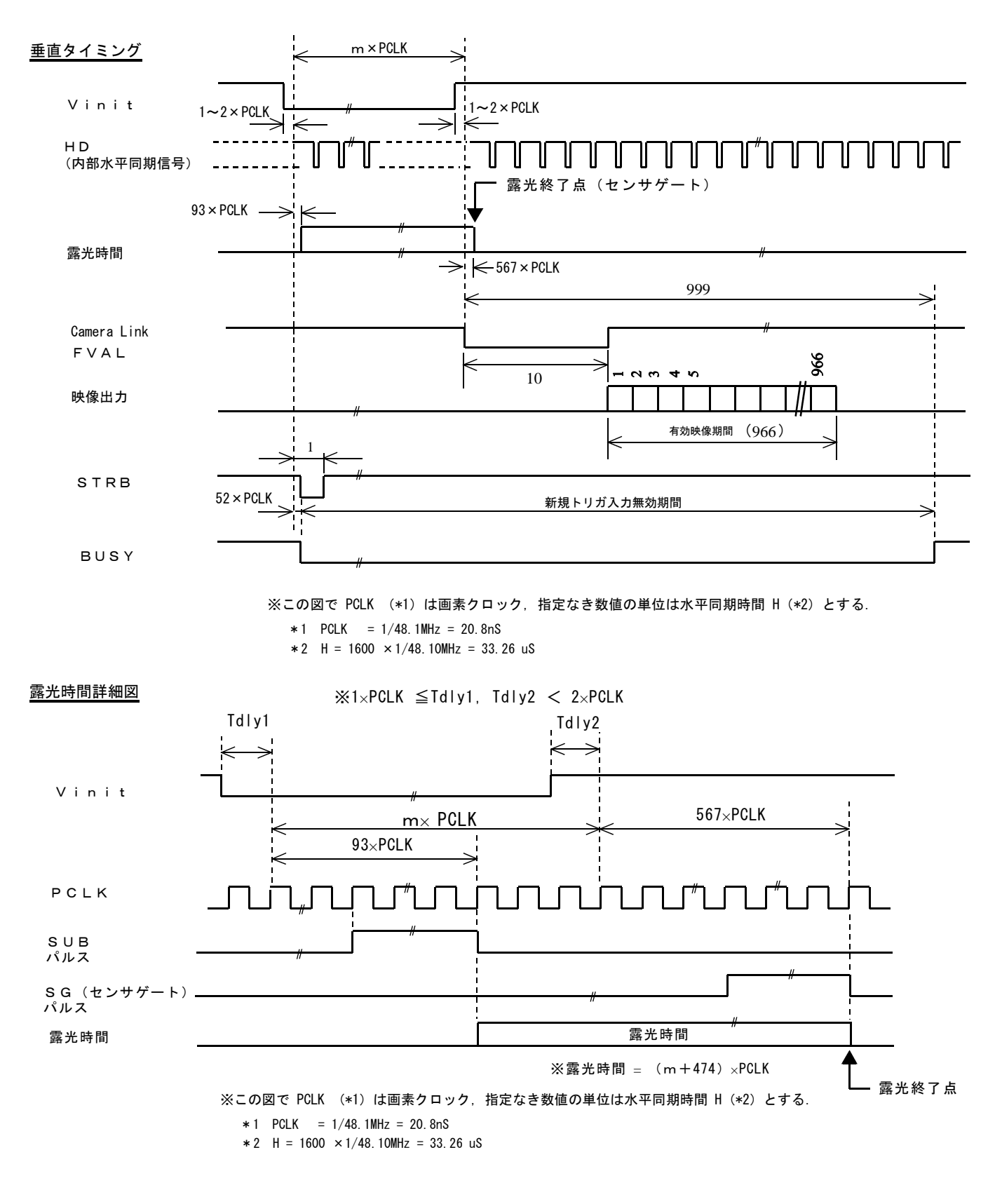

(注)Vinit 信号の幅は1H(水平同期時間)以上でなければなりません.

(注)パルス幅制御モードの設定を有効とするにはフラグレジスタ(FR)で"PWEN=ENABLED"と設定した上で(仮想)シャッタスイ ッチ(または外部指定のシャッタスイッチ位置)を"9"に設定しなければなりません... 更に"H-リセット有り"とする為にはコンフィギュレーションレジスタ(CR)で"HREN = ENABLED"と設定しなければなり ません.

## ●垂直タイミング:低速(長時間露光)/固定長/連続

## 長時間露光タイミング

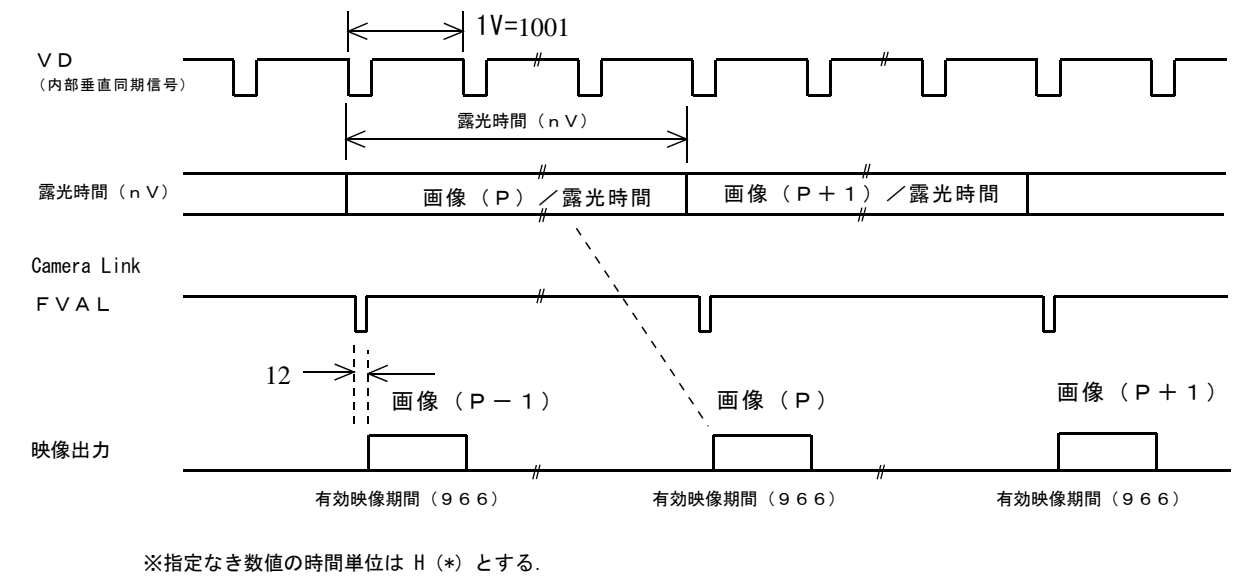

※各有効映像期間の詳細な垂直タイミングは"垂直タイミング/連続シャッタ,シャッタなし"と同じ.

\* H =  $1600 \times 1/48$ . 10MHz = 33.26 uS

- (注)長時間露光動作でのランダムシャッタ動作はサポートしていません.
- (注)長時間露光動作を使用して撮影した場合,シャッタなし動作または高速シャッタ動作で見えていなかった白点上の欠陥画素<br>が画像上に現れる事が有ります. が画像上に現れる事が有ります. 長時間露光動作(1垂直走査期間を越える露光動作)で出現する欠陥画素については動作補償外とさせて頂きますのでご注 意下さい.

## 11.アクセサリ

別売のアクセサリ型式等は以下の通りとなっています.

<カメラケーブル> カメラに電源を供給したり入出力信号を接続する為のケーブル

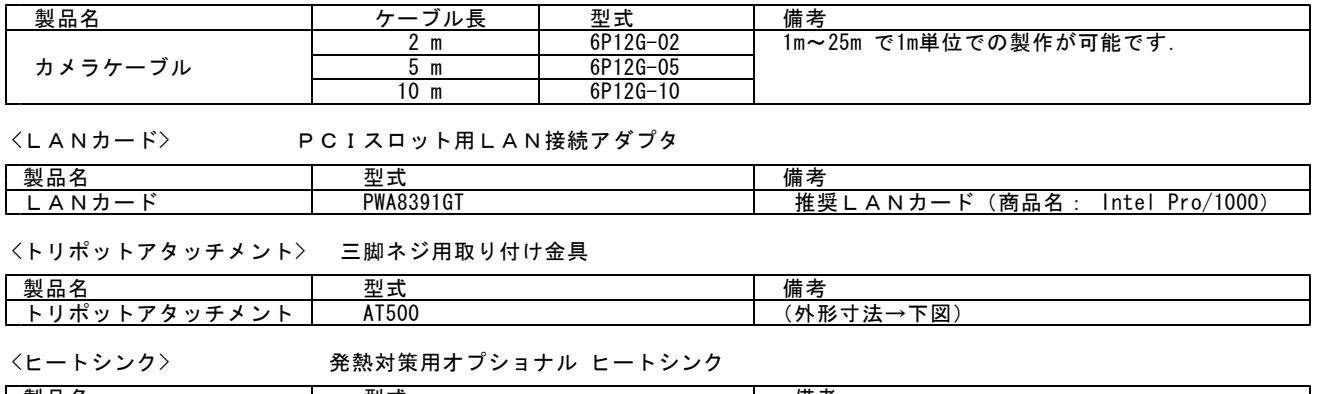

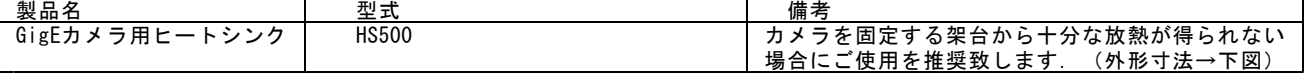

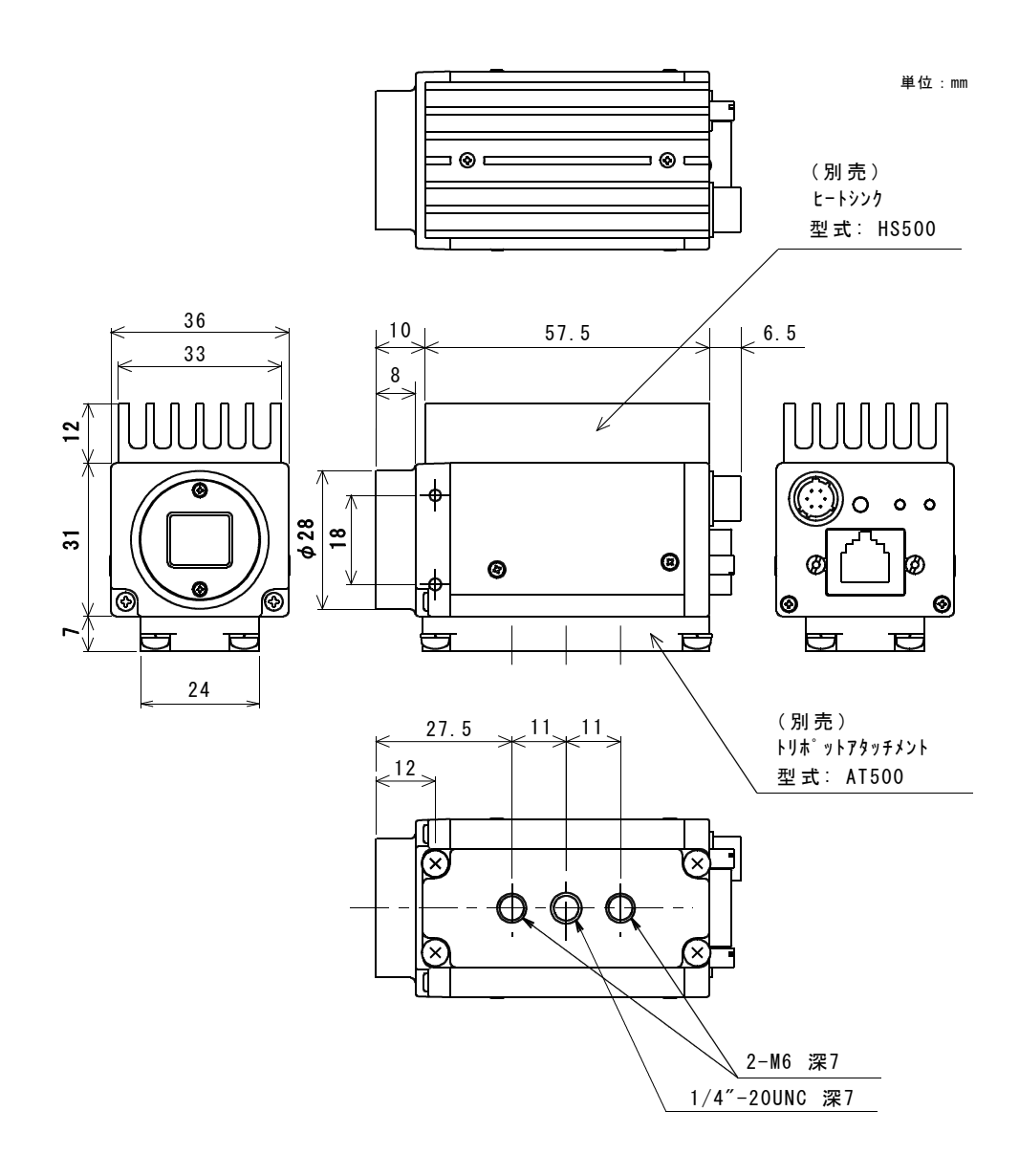

## アクセサリ (別売) 装着時の外形寸法図

## 12.注意事項

[一般的注意事項]

- ●本装置を医療用途や危険物の検知など,動作の如何により人命や安全に関わる可能性の有る用途に用いることは出来ません. ●本製品の使用または性能の不具合から生じた付随的な損害(事業利益の損失・事業の中断・データの変化・消失など)に関して 当社は一切責任を負いません。
- ●本装置を分解したり内部回路の改造などは行わないで下さい. 動作不良に伴う発熱などで火災などの事故の原因となります.
- ●通電状態でのケーブル,コネクタ類の付け外しは故障の原因となりますのでお避け下さい.
- ●本装置に接続する電源にはノイズ成分が含まれない良質なものをご使用下さい. ●近距離に設置された動力機器等からノイズが放射され、本装置に対して影響が懸念される場合は、これらのノイズの発生を抑制す
- る処置をとって下さい.
- ●仕様外の温度環境や,結露を発生する環境,塵埃の多い場所,恒常的な振動・衝撃が加えられる場所でのご使用は避けてください. ●長時間ご使用にならない時は, 装置へ電源供給を絶って電源コードや外部接続コードを外しておいてください.
- ●異常や故障にお気付きのときは直ちに使用を中止し,電源供給を絶って外部接続コードを外し販売店へ修理・点検をご依頼ください.
- ●本品についてカタログや取扱説明書等に記載されている仕様や動作内容等については性能の改善などの目的の為に予告なく変更す る場合が有ります.

[撮像素子の経時劣化対策]

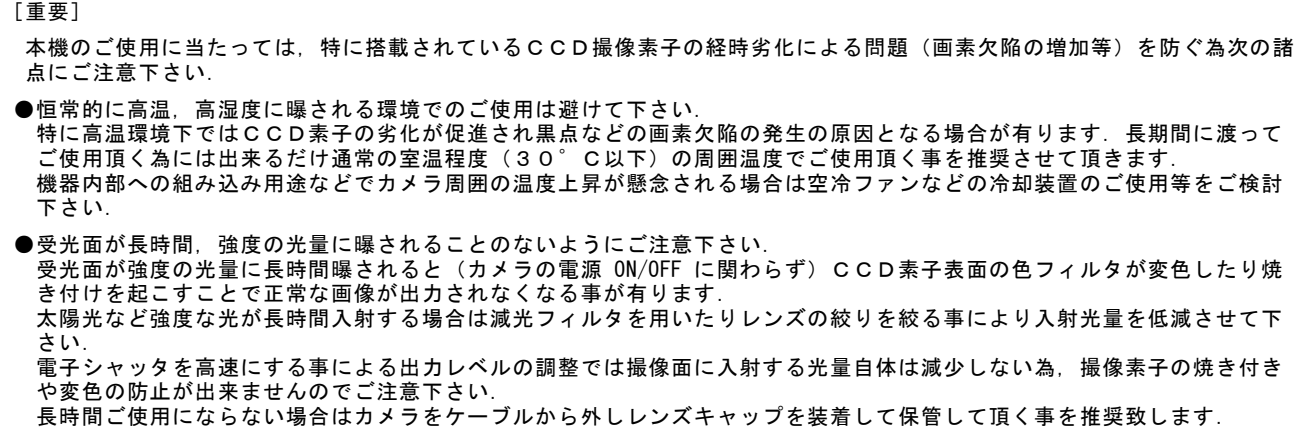

#### [撮像素子の画素欠陥について]

#### [重要]

製品出荷時には全ての製品について画像を検査し目立つ画素欠陥が無い事を確認しております. しかし撮像素子固有の特性により製品出荷後に新たな画素欠陥の発生や,一部の画素の欠陥レベルが時間経過により増大する 場合がございます.この様な製品ご購入後の撮像素子の画素欠陥の数やレベルの増加については自然環境下によって不可避的 に発生する可能性が有るものでありカメラの製造や設計上の不具合では有りません. 従いましてこれらの画素欠陥の増加やレベルの増大については製品の保証範囲外とさせて頂きます. また長時間露光動作で画像に出現する画素欠陥についても製品の保証範囲外とさせて頂きます.

[熱対策]

#### [重要]

本機は特に外形が小さい為、通電時の内部消費電力に伴う温度上昇が起こりやすくなっています. 本機を固定する際は熱伝導 が良好な架台に取り付けて下さい. 特に温度上昇が懸念される場合は別売の専用ヒートシンク(型式:HS500)のご使用,空冷ファンなどの冷却装置のご使用等 をご検討下さい.

また,本機を狭い間隔で複数台並べて使用する事は避けて下さい.

#### [カメラ固定用ネジについて]

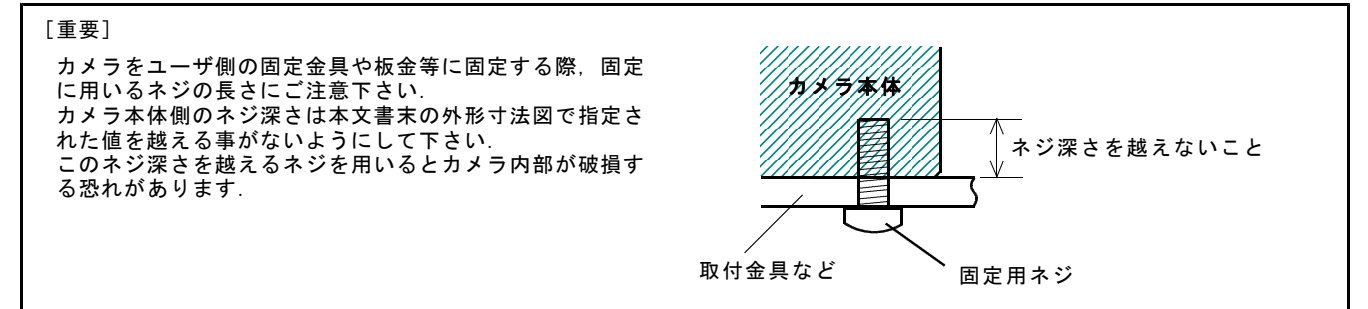

## 13.仕様

## [仕様]

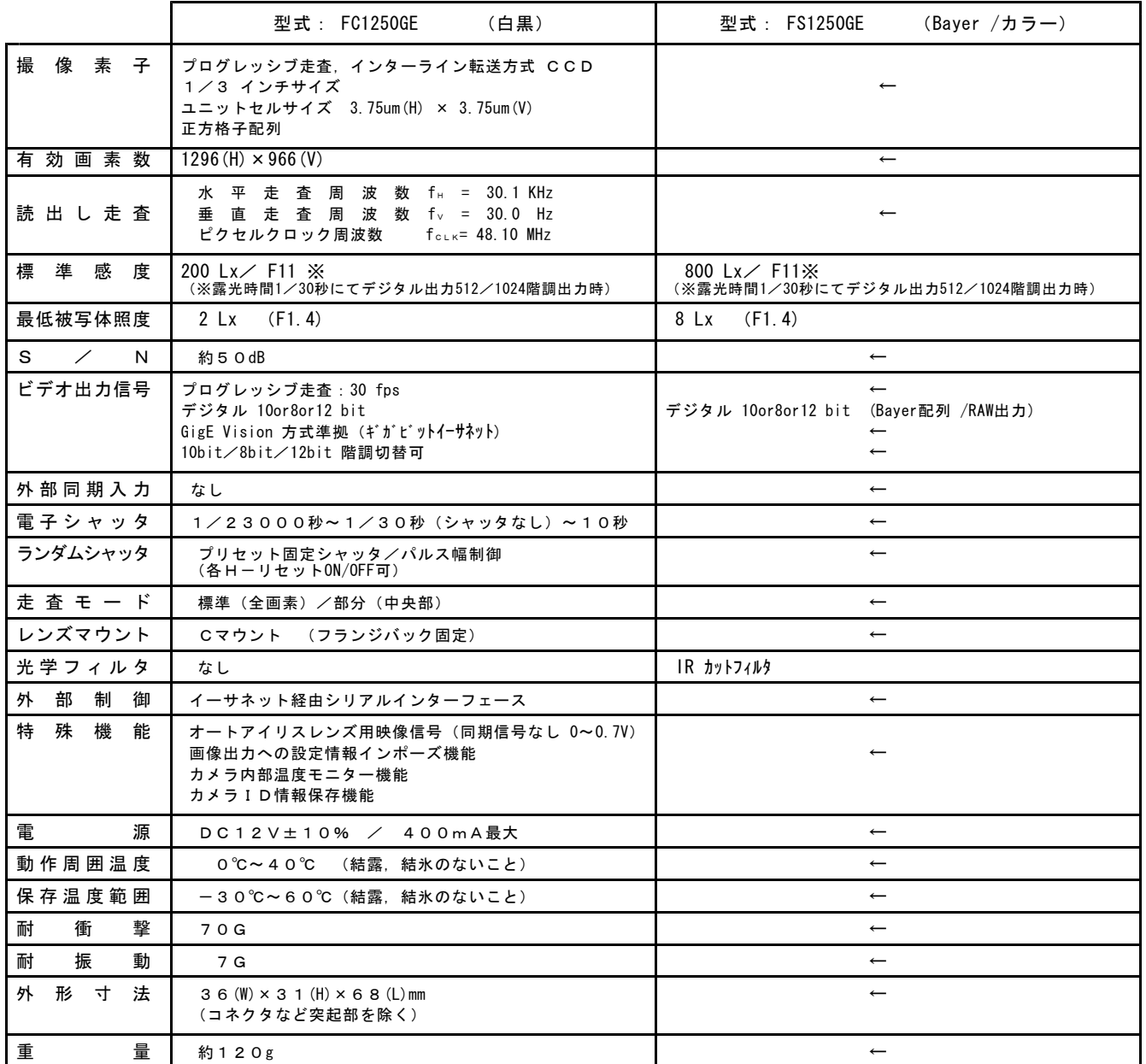

## 14.撮像素子位置精度図

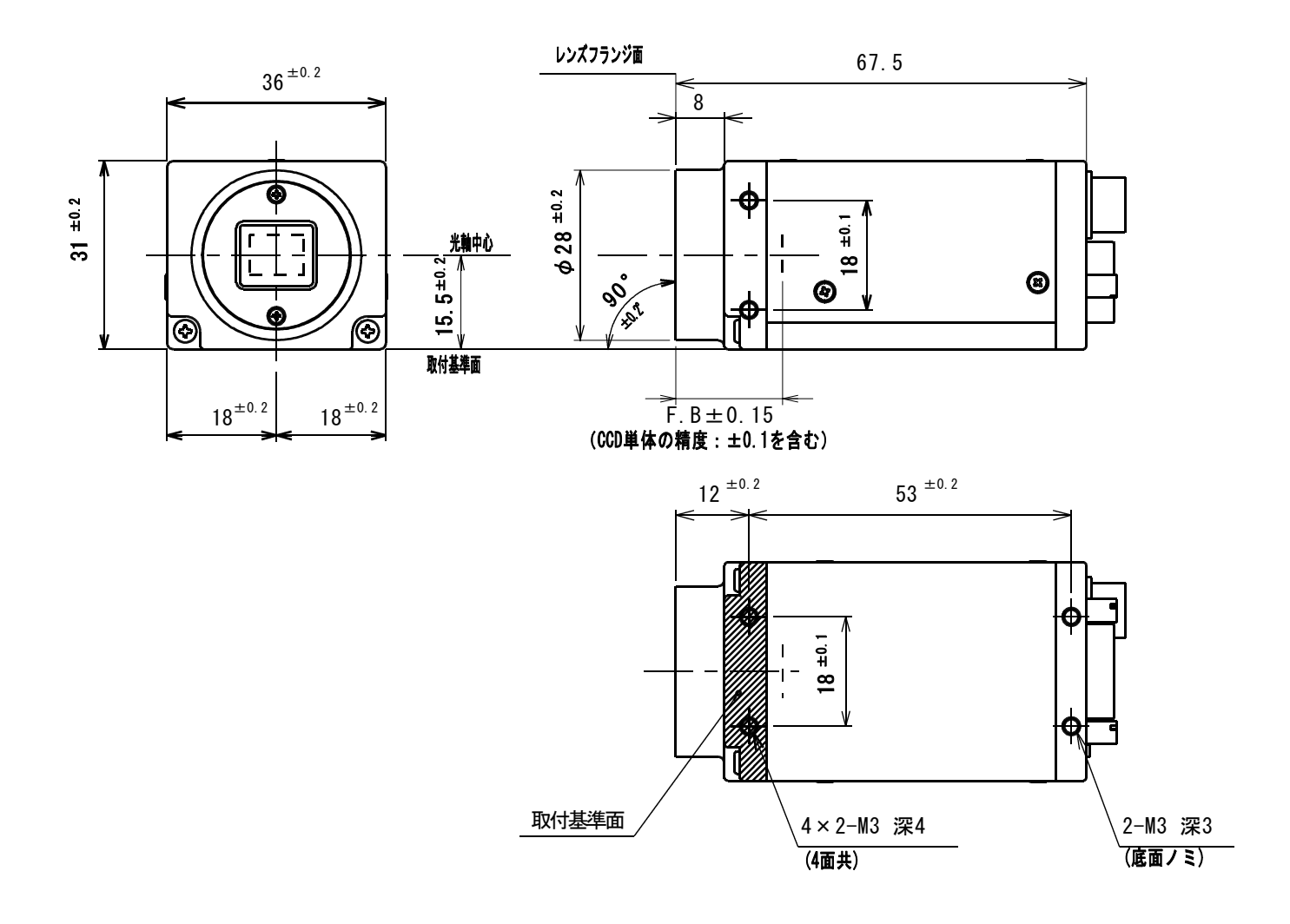

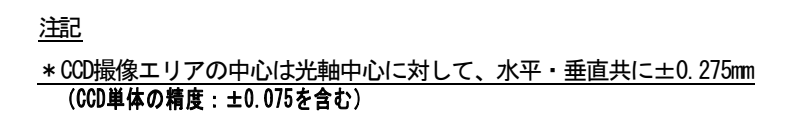

\*H, V方向に対する撮像面の回転精度は取付基準面に対して±1.5° (CCD単体の精度:±1°を含む)

FC/FS1250GE 撮像素子位置精度図

15.外形寸法図

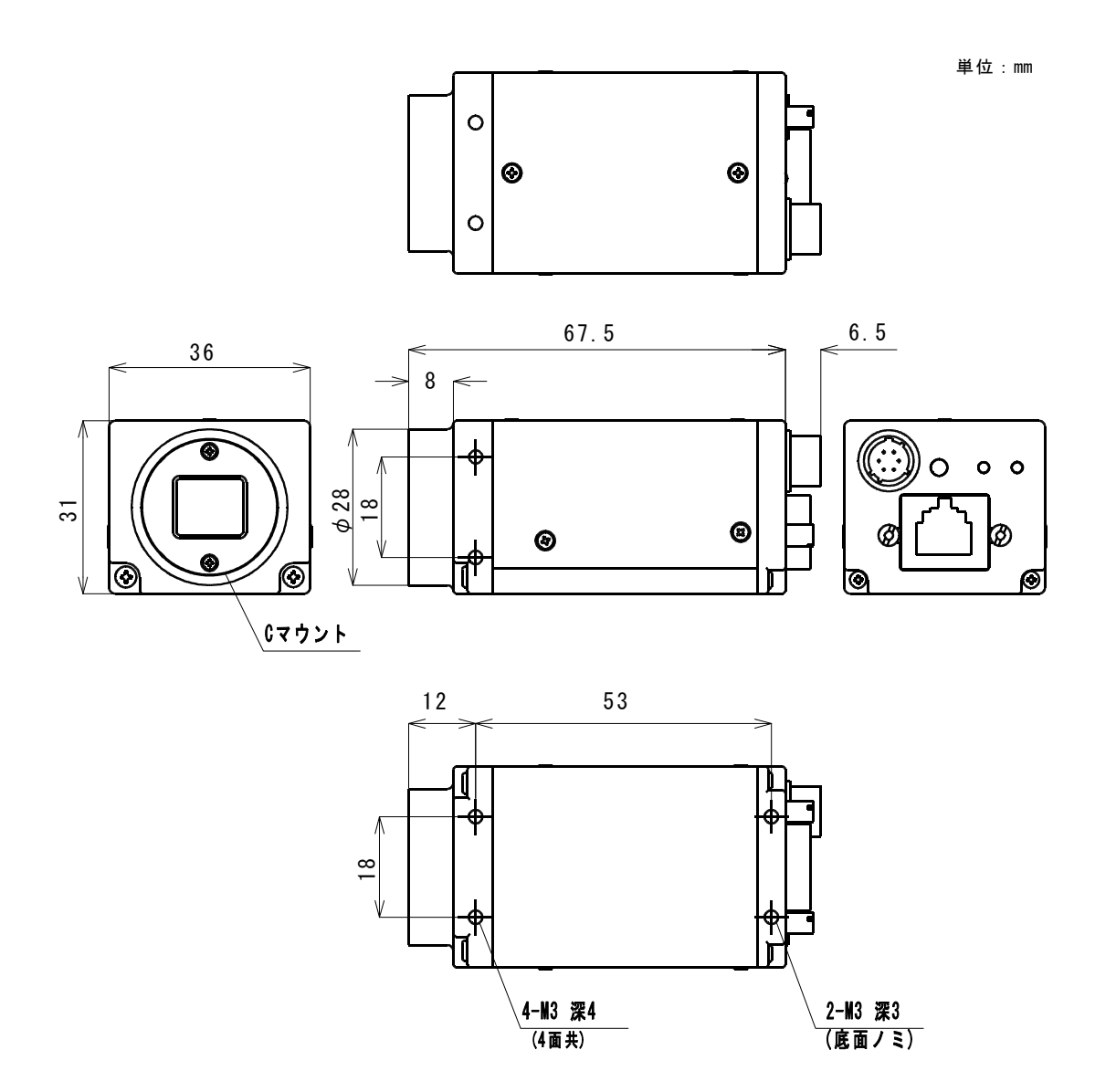

(注)カメラ固定用ネジは図の深さを越えるものは使用しないでください.故障の原因となる場合が有ります.

FC/FS1250GE 外形寸法図